ДЕПАРТАМЕНТ ОБРАЗОВАНИЯ ГОРОДА МОСКВЫ ГОСУДАРСТВЕННОЕ БЮДЖЕТНОЕ ПРОФЕССИОНАЛЬНОЕ ОБРАЗОВАТЕЛЬНОЕ УЧРЕЖДЕНИЕ ГОРОДА МОСКВЫ «КОЛЛЕДЖ СВЯЗИ № 54» И.М. П.М. ВОСТРУХИНА

# МЕТОДИЧЕСКИЕ УКАЗАНИЯ

## по проведению лабораторных работ поSMD монтажу

ПМ 01.Ведение технологических процессов сборки, монтажа и демонтажа электронных приборов и устройств

для специальности 11.02.14.Электронные приборы и устройства

(программа базовой подготовки)

Москва

2017

### РАССМОТРЕНА

Предметной цикловой комиссией

\_\_\_\_\_\_\_\_\_\_\_\_\_\_\_\_\_\_\_\_\_\_\_\_\_\_\_\_\_\_ Протокол № \_\_ от «\_\_» \_\_\_2017 г.

Председатель ПЦК \_\_\_\_\_\_\_\_\_\_\_/Ю.Н.Кириленко

« $\qquad \qquad \qquad 20 \qquad \qquad$   $\qquad$   $\qquad \qquad$   $\qquad$   $\qquad$ 

Составитель: Грушкин В.А., преподаватель ГБПОУ города Москвы « Колледж связи №54»

2

### **Лабораторная работа № 1**

### **Пайка и оптический контроль**

**Цель работы** -ознакомление с технологическим процессом иприобретение практических навыков лужения, пайки и контроля спаянных соединений.

### **Пайка**

#### **Теоретическая часть**

Одним из основных элементов электромонтажных и радиомонтажных работ является пайка. **Пайка** - образование соединения с помощью расплава **припоя**, при котором создаются межатомные связи после нагрева соединяемых материалов ниже температуры их плавления, смачивания их припоем, затекания припоя в зазор и последующей его кристаллизации. **Припой** -материал для пайки и лужения с температурой плавления нижетемпературы плавления паяемых материалов. Припой должен хорошо растворять основной металл, легко растекаться по его поверхности, хорошо смачивать всю поверхность пайки, что обеспечивается лишь при полной чистоте смачиваемой поверхности основного металла(рис.1). Подготовка поверхностей деталей, подлежащих пайке, заключается в удалении загрязнений, ржавчины, окисных и жировых пленок. На смачиваемость и растекаемость припоя существенное влияние оказывает форма шероховатостей поверхности. Если неровности образуют сеть пересекающихся канавок, то смачиваемость и растекаемость припоя будет усиливаться капиллярным действием канавок. Таким образом, способ зачистки может оказать решающее влияние на качество пайки. Зачистку с образованием пересекающихся канавок получают наждачной шкуркой (это дает лучший результат, чем травление). Как правило, соединяемые детали перед пайкой подвергаются лужению. Лужение заключается в покрытии поверхностей соединяемых деталей тонкой пленкой припоя. Горячее лужение выполняют паяльником или путем погружения в ванну с расплавленным припоем. При лужении припой покрывает основной металл, поэтому при пайке луженых поверхностей соединение происходит при более низкой температуре.

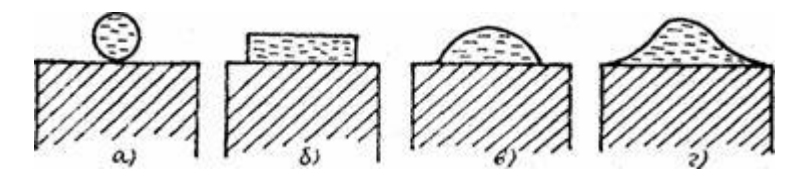

Рис.1.Смачиваемость поверхности металла: а) отсутствие смачиваемости; б) полное смачивание; в) частичное смачивание; г) хорошее смачивание.

Для устранения пленки окислов с поверхностей металлов и припоя при пайке, защиты поверхности металлов и припоя от окисления в процессе

пайки и уменьшения сил поверхностного натяжения расплавленного припоя на границе металл-припой служат специальные материалы - **флюсы**.Правильный выбор флюса обеспечивает качественное соединениеи существенно влияет на скорость пайки . Выбранный флюс должен быть химически активен и растворять окислы паяемых элементов , термически стабилен и выдерживать температуру пайки без испарения и разложения, проявляя химическую активность в заданном интервале температур. Различают две группы флюсов: - химически активные, растворяющие пленки окиси, а часто и сам металл (соляная кислота, бура, хлористый аммоний, хлористый цинк); химически пассивные, защищающие лишь спаиваемые поверхности от окисления (канифоль, воск, стеарин и т. п.). В зависимости от химического состава и температуры плавления припоев различают пайку твердыми и мягкими припоями. К твердым относятся припои с температурой плавления выше 400°С, к мягким — припои с температурой плавления до 400°С.

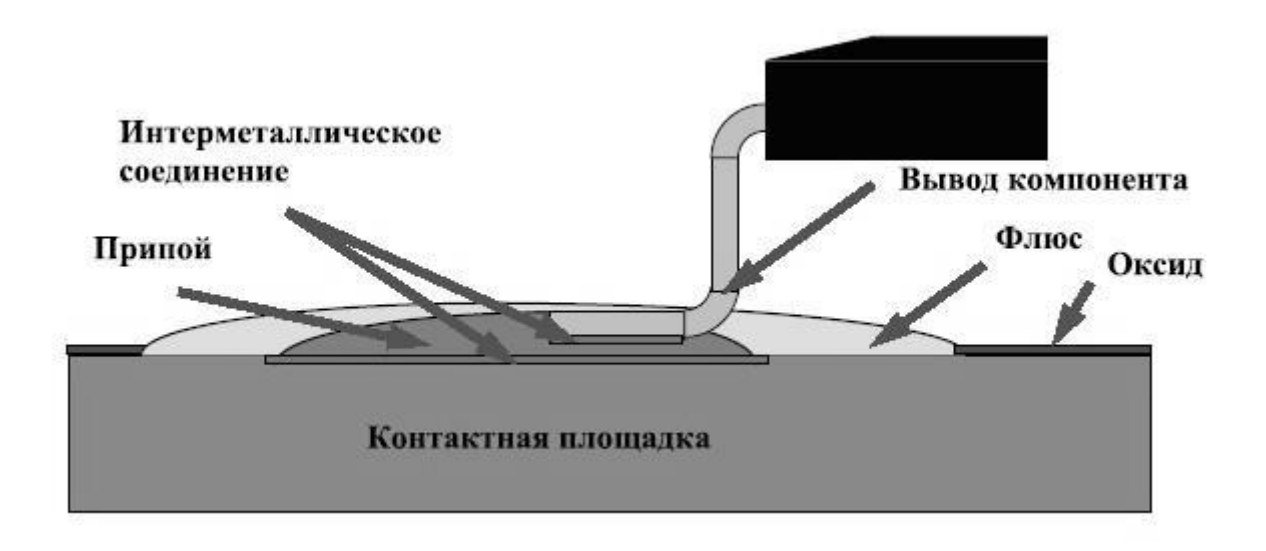

Рис.2.Интерметаллидное соединение

**Интерметаллид** —тонкий пограничный слой взаимопроникновенияпаяемых металлов друг в друга, образующийся в результате диффузии за время термического цикла пайки и выполняющий роль механической связки в паяном соединении, (рис.2). Толщина интерметаллического слоя является индикатором качества пайки,(рис.3).

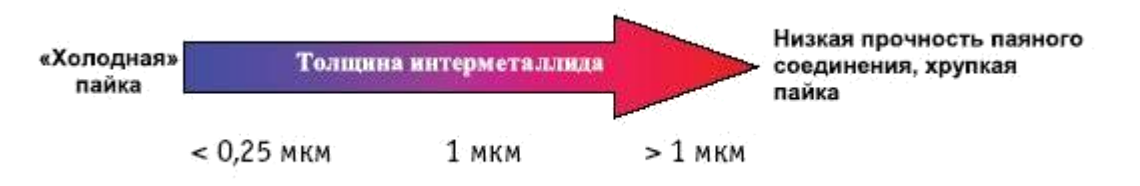

Рис.3.Зависимость прочности паяльного соединения от толщины интерметаллида

В настоящее время припои также делятся на свинцовые и бессвинцовые. Они изготовляются в виде прутков, болванок, проволоки (диаметром до 3 мм), паст и трубок наполненных флюсом, (рис.4).

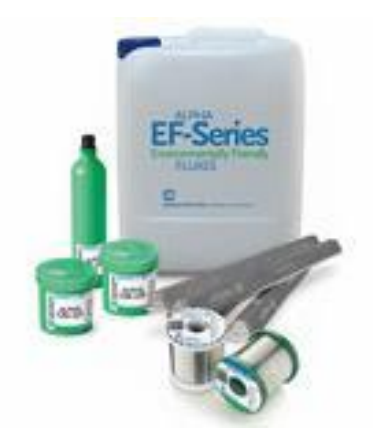

Рис.4.Паяльные материалы

Примеры мягких свинцовых припоев (табл.1):

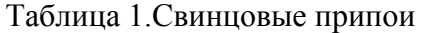

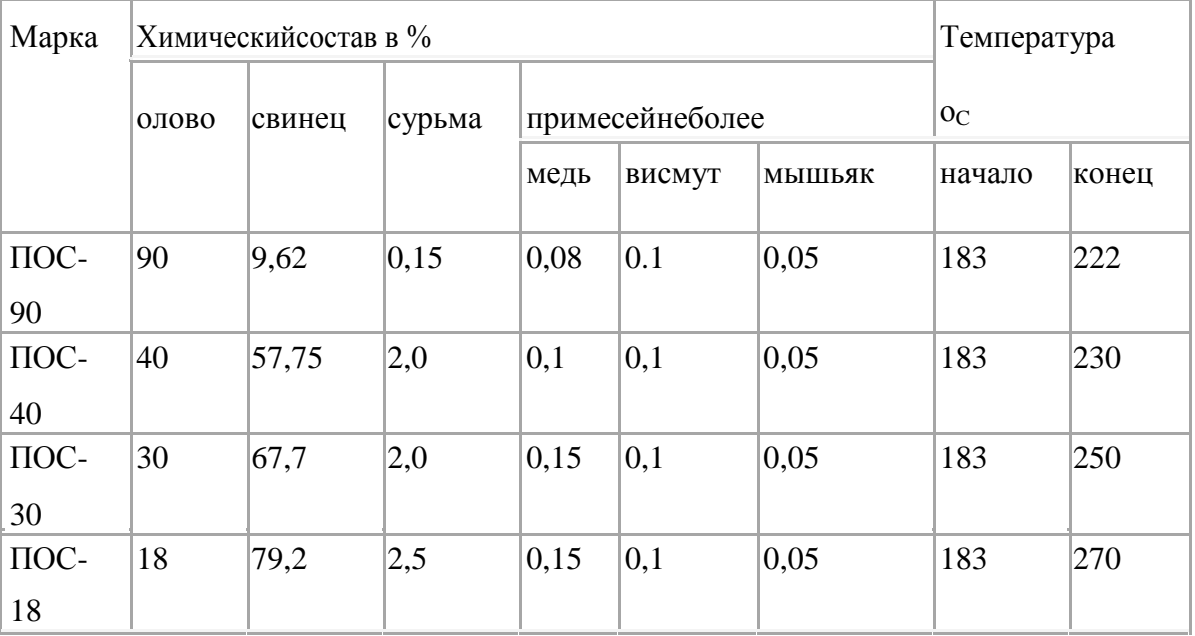

По международному стандарту свинцовые припои запрещены и электроника,

смонтированная на них, не предназначена для экспорта.

Примеры бессвинцовых припоев, (табл.2):

|  | Таблица 2. Бессвинцовые припои |  |
|--|--------------------------------|--|
|--|--------------------------------|--|

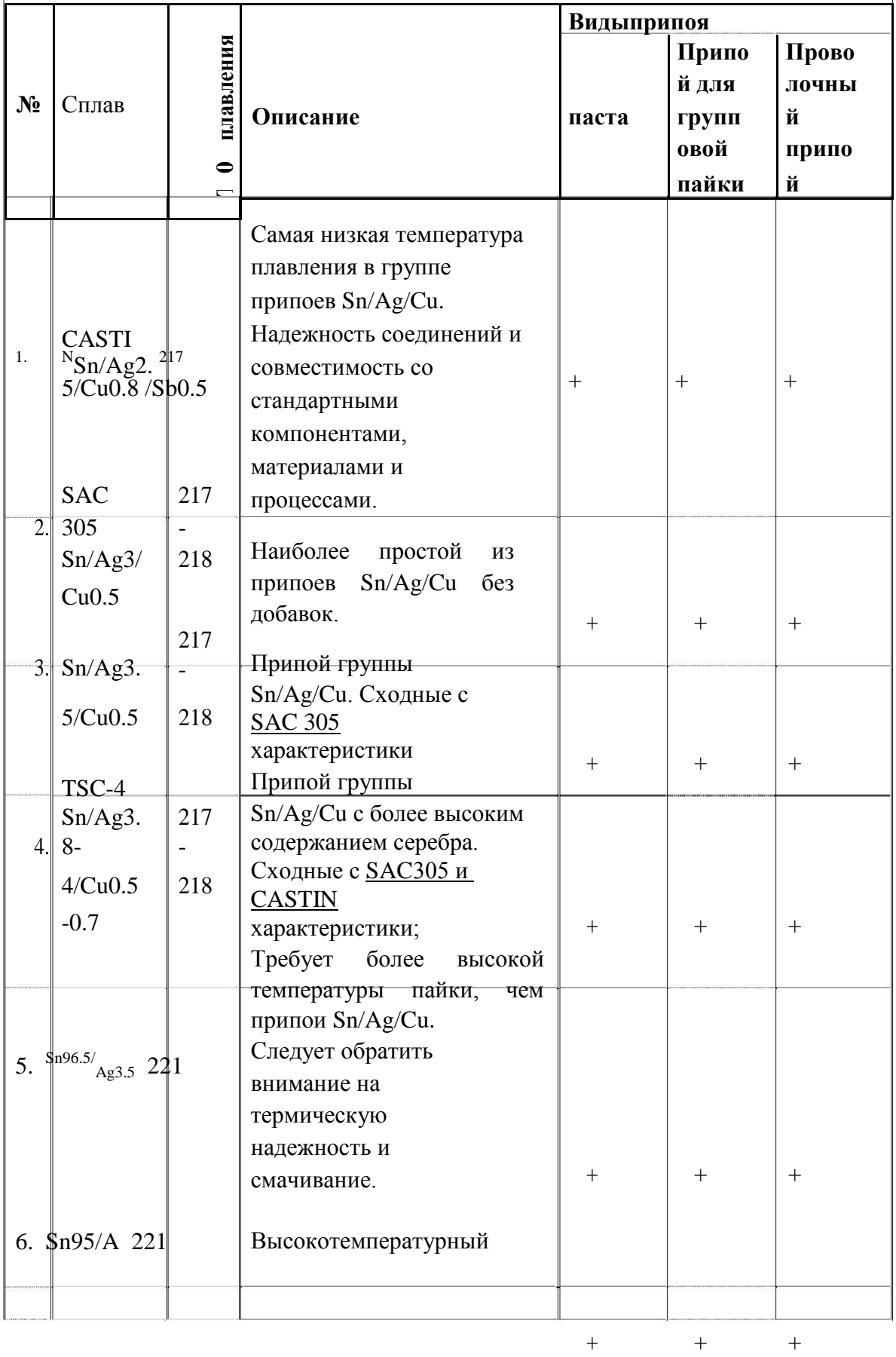

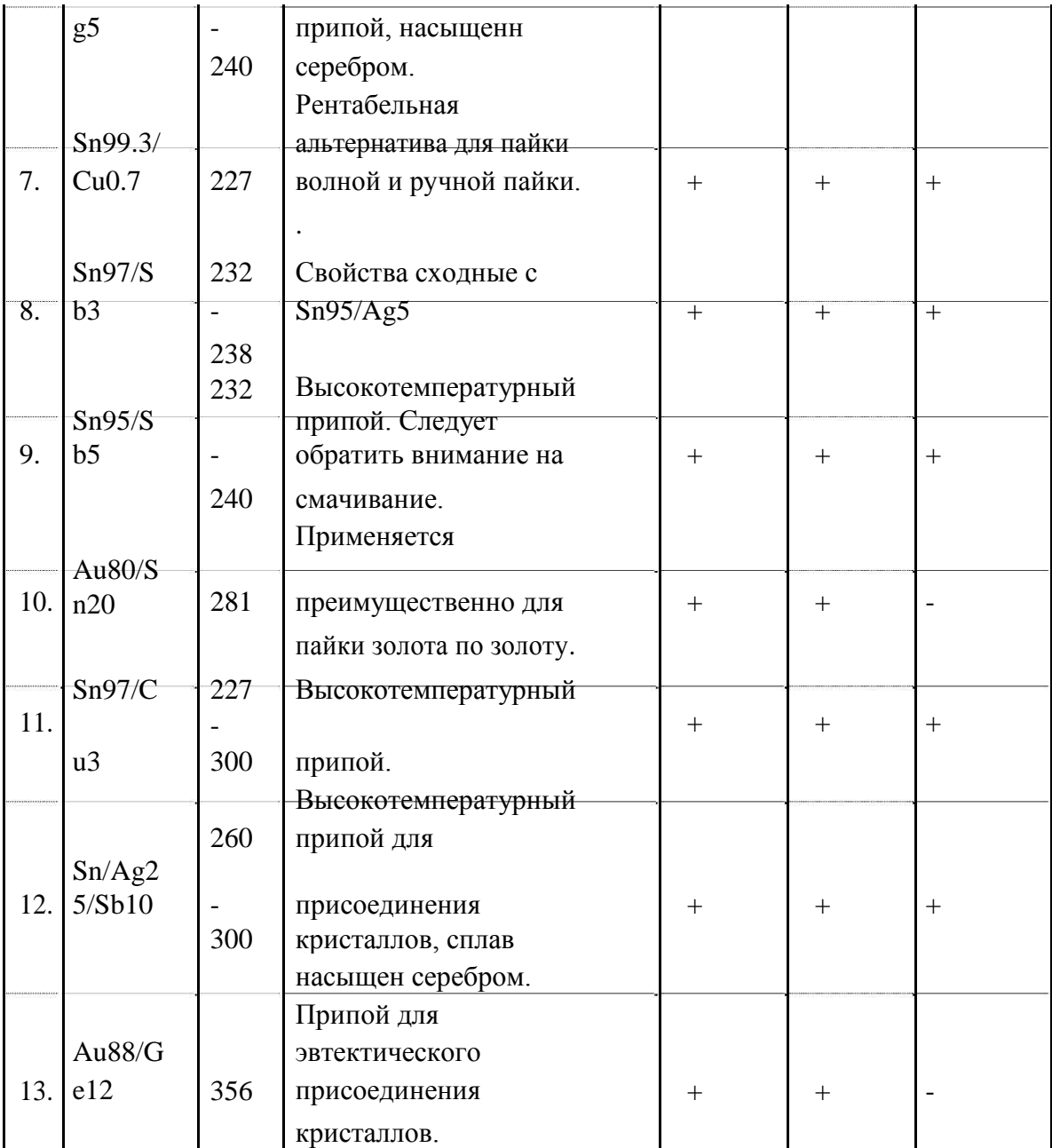

Сравнительные характеристики свинцовых и бессвинцовые припоев представлены в таблице 3.

Таблица 3. Сравнительные характеристики свинцовых и бессвинцовых припоев.

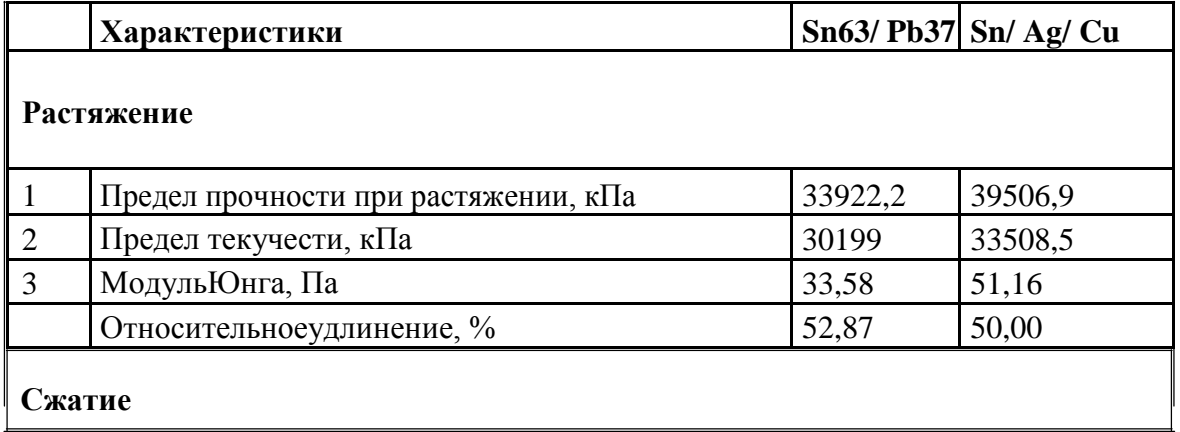

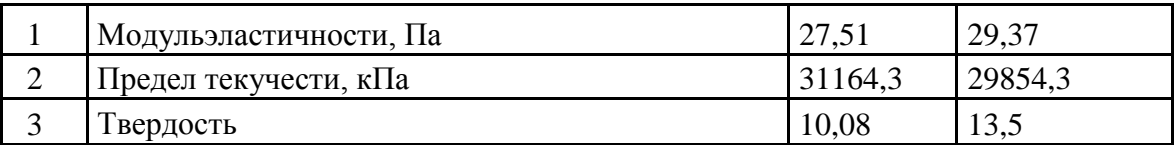

Как видно из таблицы, бессвинцовые технологии являются достойной заменой устаревшим свинцовым. Однако при использовании бессвинцовых паяльных материалов существенной является проблема особо точной центровки и позиционирования компонентов на плате. Тогда как при работе со свинец содержащими паяльными материалами допустимая ошибка в центровке, при установке компонентов, может достигать 50%. При оплавлении паяльной пасты происходит их самопозиционирование.

#### **Паяльные пасты**

Припойные пасты, как правило, представляют собой смесь мелкодисперсного порошка материала припоя со связующей жидкой основой; при этом содержание порошка припоя составляет приблизительно от 80 до 92 %. Припойная паста уже содержит в себе и припой, и флюс, а их пропорция является одной из важных характеристик пасты. Чаще всего состав паяльных паст выражают через соотношение компонентов материала припоя, размер частиц, и активность флюса. Параметры частиц материала припоя в паяльной пасте оказывают существенное влияние на качество паяного соединения. Наиболее важным параметром, характеризующим паяльную пасту , является размер частиц припоя, который определяет как способ нанесения ( дозатортрафарет), так и собственно характеристики технологического цикла пайки. Как и при любой комбинации «в одном флаконе», имеются негативные моменты предварительного соединения припоя с флюсом в паяльной пасте. В основном это проявляется в сокращении срока хранения до использования, жестких условий содержания и ограничений, накладываемых на период транспортировки собранной платы в зону пайки. Флюс в составе паяльных паст служит не только для активации контактируемых металлических поверхностей, удаления с них окислов предотвращения окисления припоя в процессе пайки (что необходимо для создания паяного соединения), но и обеспечивает требуемую растекаемость (реологию), а также изменение вязкости со временем (тиксотропность) при нанесении паяльной пасты на печатную плату.

#### **Флюсы**.

От качества флюса во многом зависит хорошее смачивание припоем мест спайки и образование прочных швов. При температуре паяния флюс должен плавиться и растекаться равномерным слоем, в момент же пайки он должен всплывать на внешнюю поверхность припоя. Температура

8

плавления флюса должна быть несколько ниже температуры плавления применяемого припоя.

Паяльные флюсы применяются:

• непосредственно перед пайкой - для удаления окисной пленки с паяемого материала и с поверхности припоя,

• во время пайки – для предотвращения образования окисных пленок на поверхности паяемого материала и на расплавленном припое.

Флюсы для пайки могут быть нанесены на поверхность, подготавливаемую для пайки отдельно от припоя:

- печатью,
- распылением в виде пены или аэрозоля,
- волной,
- погружением.

Механизм действия флюса заключается в том, что окисные пленки металла и припоя под действием флюса растворяются, разрыхляются и всплывают на его поверхности**.** Вокруг очищенного металла образуется защитный слой флюса, препятствующий возникновению окисных пленок. Жидкий припой замещает флюс и взаимодействует с основным металлом. Слой припоя постепенно увеличивается и при прекращении нагрева затвердевает. Для улучшения качества пайки и повышения производительности труда при монтаже электрических цепей рекомендуется применять трубчатый припой. Такой припой представляет собой трубку из оловянносвинцового или бессвинцового сплава, внутри которой помещен флюс. Стандартное содержание флюса в трубчатых припоях составляет 2,5 %. Как говорилось выше флюсы делятся на химически активные и химически пассивные.

**Химически активные флюсы** (кислотные)—это флюсы,имеющие вбольшинстве случаев в своем составе свободную соляную кислоту. Существенным недостатком кислотных флюсов является интенсивное образование коррозии паяных швов.

К химически активным флюсам прежде всего относится соляная кислота, которая употребляется для пайки стальных деталей мягкими припоями. Кислота, оставшаяся после пайки на поверхности металла, растворяет его и вызывает, появление коррозии. После пайки изделия необходимо промыть горячей проточной водой. Применение соляной кислоты при пайке радиоаппаратуры **запрещается**, так как во время эксплуатации возможно нарушение электрических контактов в местах пайки. Следует учитывать, что соляная кислота при попадании на тело вызывает ожоги.

9

Хлористый цинк (травленая кислота) в зависимости от условий пайки применяется в виде порошка или раствора. Используется для пайки латуни, меди и стали. Из-за того, что в растворе всегда имеется небольшое количество свободной кислоты, в местах пайки возникает коррозия, поэтому после пайки место спая должно тщательно промываться в проточной горячей воде. Пайку с хлористым цинком в помещении, где находится радиоаппаратура, производить нельзя. Применять хлористый цинк для пайки электро- и радиоаппаратуры также нельзя. Хранить хлористый цинк необходимо в стеклянной посуде с плотно закрытой стеклянной пробкой.

Бура (водная натриевая соль пироборной кислоты) применяется как флюс при пайке латунными и серебряными припоями. Легко растворяется в воде. При нагревании превращается в стекловидную массу. Температура плавления 741°С. Соли, образующиеся при пайке бурой, необходимо удалять механической зачисткой. Порошок буры следует хранить в герметически закрытых стеклянных банках.

Нашатырь ( хлористый аммоний) применяется в виде порошка для очистки рабочей поверхности паяльника перед лужением.

### **Химически пассивные флюсы** (бескислотные)

К бескислотным флюсам относятся различные органические вещества: канифоль, жиры, масла и глицерин. Наиболее широко в электро- и радиомонтажных работах применяется канифоль (в сухом виде или раствор ее в спирте). Самое ценное свойство канифоли, как флюса, заключается в том, что ее остатки после пайки не вызывают коррозии металлов. Канифоль не обладает ни восстанавливающими, ни растворяющими свойствами. Она служит исключительно для предохранения места пайки от окисления. При применении канифоли места пайки должны быть тщательно очищены от окислов. Часто для пайки с канифолью детали следует предварительно облуживать.

Стеарин не вызывает коррозии. Используется для пайки с особо мягкими припоями свинцовых оболочек кабелей, муфт и др. Температура плавления около 50°С.

Примеры флюсов совместимых с бессвинцовой пайкой, см. табл№4.

Таблица №4 Примеры флюсов совместимых с бессвинцовой пайкой

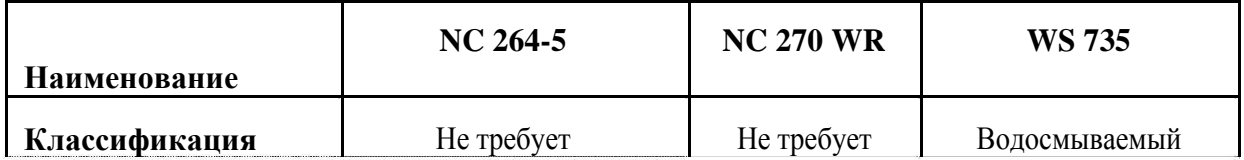

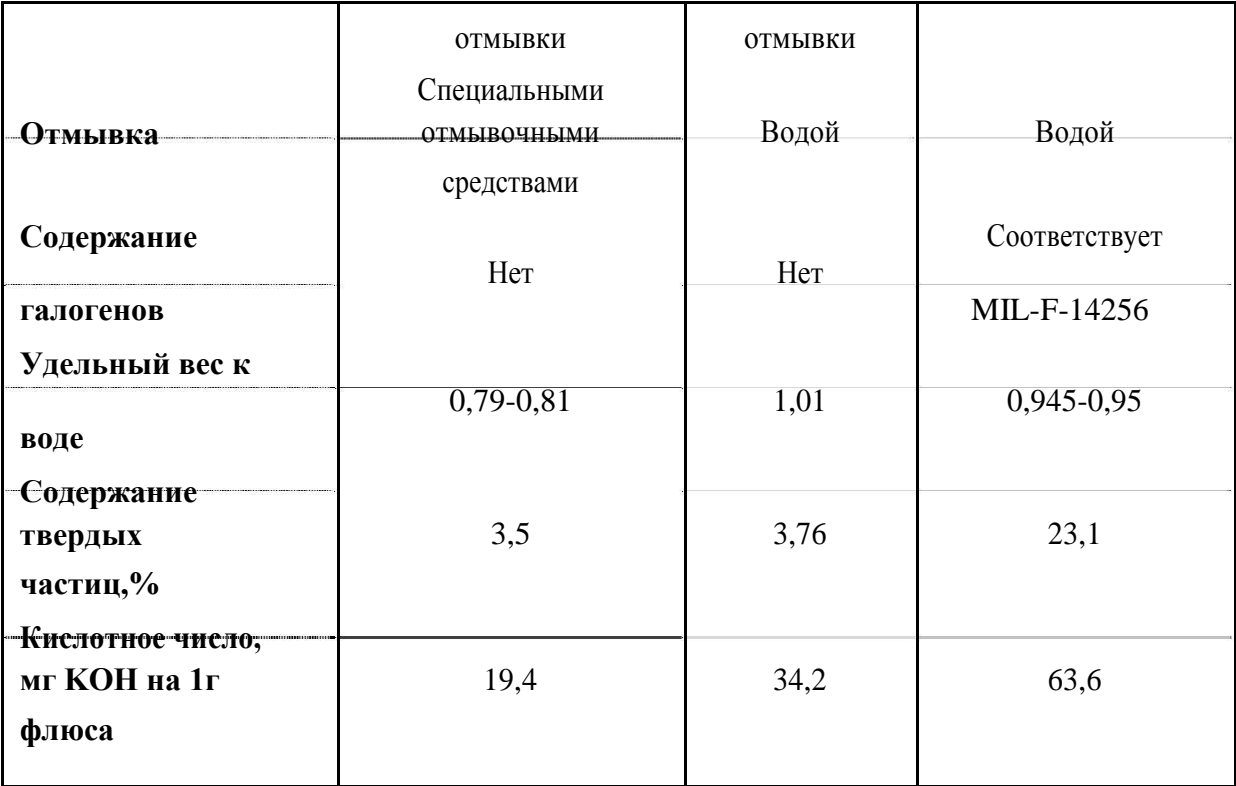

При проведении процесса пайки важно выдерживать необходимую температуру. Пониженная температура приводит к недостаточной жидкотекучести припоя и плохому смачиванию соединяемых поверхностей. Значительное увеличение температуры вызывает обугливание флюса до активации им поверхностей спая. Оптимальная температура пайки  $T_n$  зависит от  $T_{nn}$  (плавления припоя):

$$
T_{\pi}=T_{\pi\pi}+(40...80) \text{ }^{\circ}C.
$$

В зависимости от теплоемкости соединения выбирают мощность паяльника. При правильно подобранной мощности падение температуры его рабочего стержня  $T_c$  не должно быть более 20...40 ºС, т.е.

$$
T_c = T_{\pi} + (20...40) \,^{\circ}C.
$$

При правильно выбранной температуре паяльника припой должен быстро плавиться , но не стекать с рабочей части паяльника (жала), а канифоль должна не сгорать мгновенно, а оставаться на жале в виде кипящих капелек. Для проведения высококачественной пайки температуру рабочего стержня паяльника необходимо контролировать и, при необходимости, регулировать. Для этого в промышленности применяют паяльники с автоматическим регулятором температуры или паяльные станции.

Паяльная станция - это комплект устройств, состоящий из паяльника со сменным наконечником (головкой), блока электронной регулировки, подставки под паяльник и очистителя паяльных головок(рис.5).

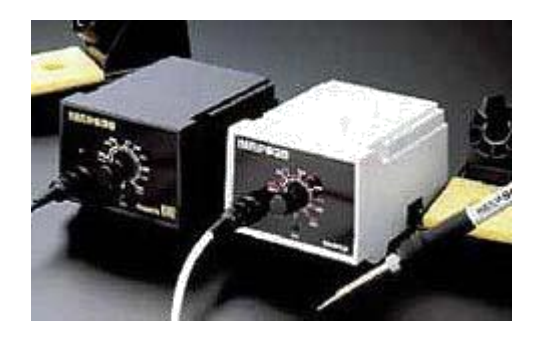

Рис.5.Паяльная станция

Технические параметры паяльной станции, в первую очередь, зависят от конструкции паяльников, в которой главную роль играет нагреватель. Диапазон регулировки температуры , точность ее поддержания, скорость разогрева, мощность, напряжение питания, а также потенциал и сопротивление заземления. В данной работе пайка осуществляется с помощью паяльной станции Hakko, технические характеристики которой представлены ниже.

### ТЕХНИЧЕСКИЕ ХАРАКТЕРИСТИКИ

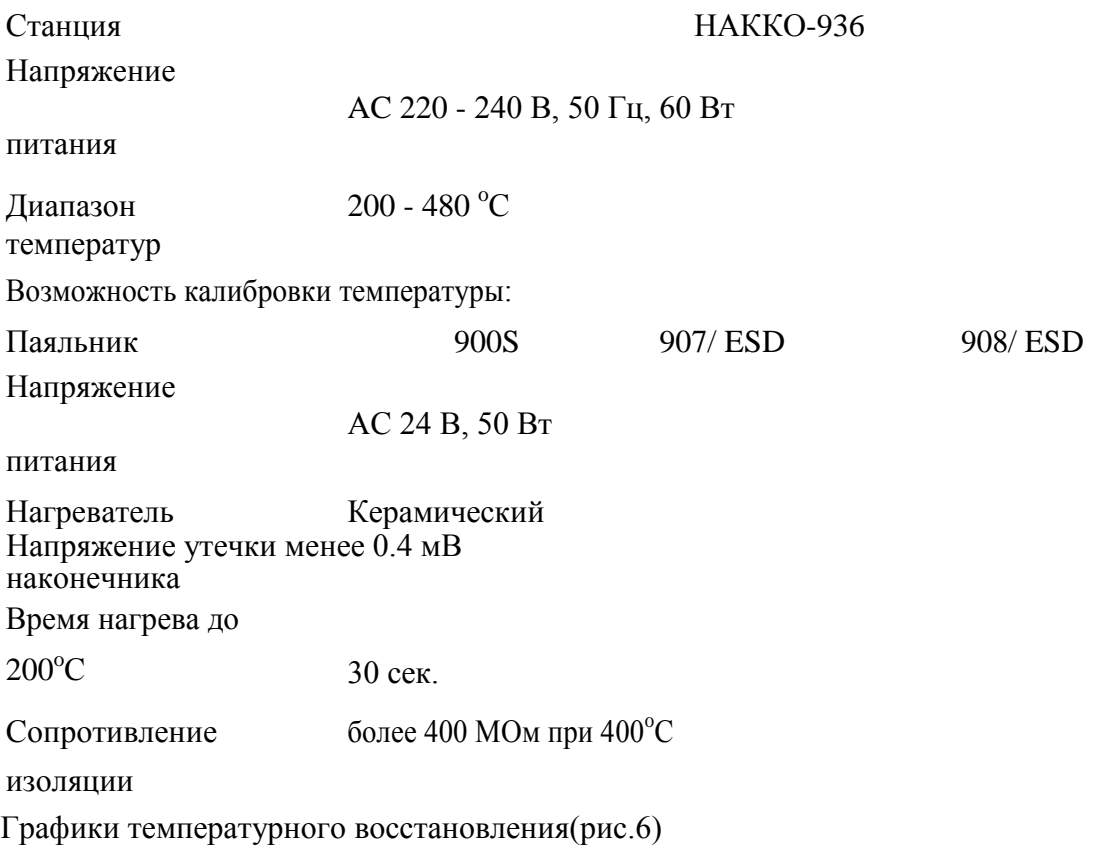

А: Комнатная температура 25°С; В: Время разогрева; С: Падение температуры;

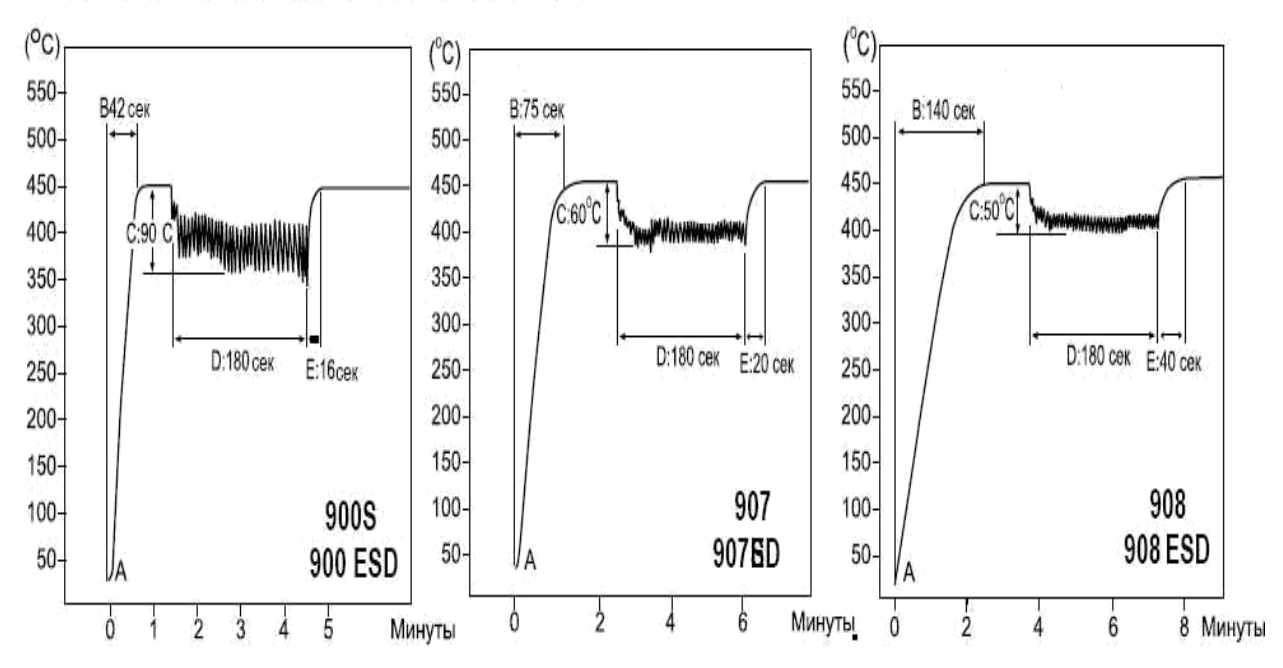

D: Время пайки; Е: Время термического восстановления.

#### Рис.6. Графики температурного восстановления

#### **Оптический контроль, теоретическая часть**

Неотъемлемой частью монтажа является контроль спаянных соединений. Наиболее эффективным контролем компонентов с линейным расположением выводов является проверка по признакам внешнего вида.

Основные критерии оценки качества паяных соединений при визуальном контроле.

- 1. Важно чтобы были ясно видны контуры соединяемых поверхностей. Излишки припоя не улучшают электропроводности и прочности паяемых соединений. Количество припоя, участвующего в образовании паяного соединения, не должно превышать количества, необходимого для полнойпропайки шва.
- 2. Поверхности соединений должны хорошо смачиваться припоем, однако образованный избытком припоя большой наплыв еще не характеризует истинных условий смачивания. Если смачивание поверхности недостаточно, припой скатывается с основного металла, оставляя на нем тонкие паутинки или капельки. Труднее выявить недостаточную смачиваемость поверхности выводов элементов, установленных на плате. Плохое смачивание вывода характеризуется обычно углублением в припое по его периметру. Неровная с

трещинами поверхность в зоне соединения должна вызвать сомнение в качестве пайки, даже несмотря на хорошее ее смачивание и растекание по ней припоя. Здесь следует предположить холодную пайку в результате недостаточного прогрева или смещения паяемых деталей во время затвердевания припоя.

- 3. Осмотр геометрической конфигурации каждого паяного соединения позволяет проверить правильность установки выводов элементов, их длину, высоту заполнения припоем металлизированного отверстия и выявить непропаи, увидеть мостики припоя в изоляционных зазорах, образующие ложные соединения на плате.
- 4. Оценка чистоты поверхности паяного соединения определяет возможность коррозии, если места паек и окружающая их зона имеют характерные признаки загрязнений коррозионно-активными компонентами процесса пайки.

Основные типы дефектов представлены на рис.7 А, Б, В, Г и Д. Современная электроника подлежит проверке по международному стандарту **IPC-A-610D** «Критерии качества электронных сборок». Этот стандарт предусматривает контроль таких дефектов как:

недопустимое смещение выводов компонентов, превышение ширины паянных соединений, затекания припоя на компонент, шарики припои возле контактов элементов, перемычки, отсутствие контакта и др.

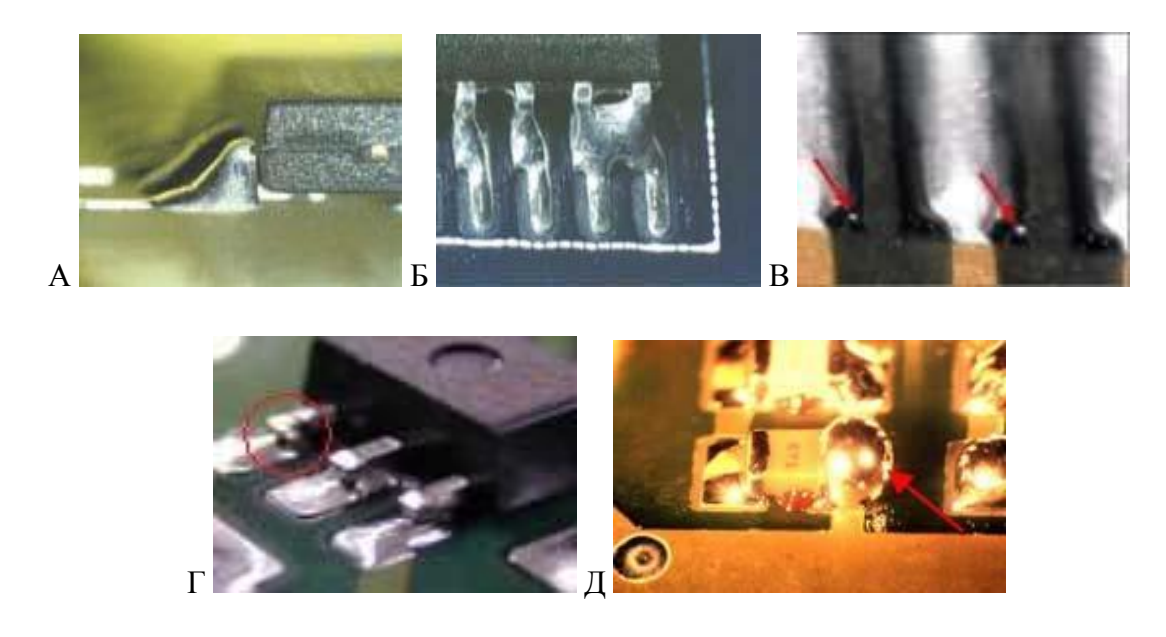

Рис.7. Основные типы дефектов при пайке А – касание корпуса элемента припоем. Б – перемычка между контактами

В – шарики припоя вблизи контактов. Г – отсутствие паянного соединения. Д – излишки пропоя.

В данной работе контроль осуществляется с помощью стереоувеличителяMantisElite, позволяющего проводить визуальную инспекцию печатных плат и ремонта печатных узлов при 6, 8 и 10 кратном увеличении изображения(рис.8).

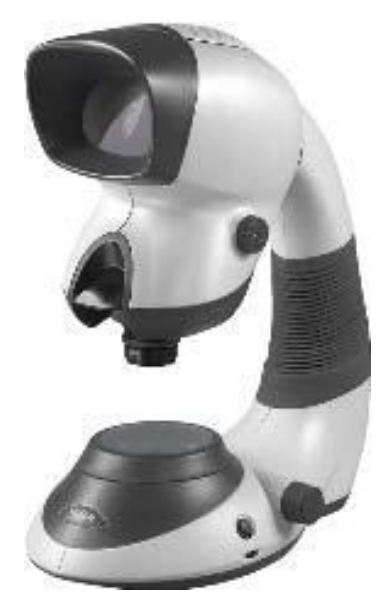

Рис.8. Стереоувеличитель MantisElite.

#### **Исходные данные**

Получить задание (номер варианта) у преподавателя. Преподаватель, в зависимости от специальности по которой обучаются студенты, подготавливает свои варианты заданий.

По полученному заданию на компьютере входят в базу данных по электронным элементам и выписывают: тип элемента, максимальную температуру нагрева элемента и конструктивные размеры элемента (габаритные размеры, размещение мест для пайки, имеются ли реперные знаки и др.).

Далее, по полученному заданию на компьютере входят в базу данных пайки и выписывают : вид и обозначение паяльной пасты, максимальную температуру пайки и кривую нагрева при оплавлении.

Для выполнения работы по оптическому контролю получают у учебного мастера 5 плат с различными видами брака при оплавлении . Рассматривают платы на установке Мантисс и определяют вид брака на каждой плате и меры по устранению причин брака.

После выполнения лабораторной работы №5 удаляют электронные элементы с платы.

#### **Порядок выполнения работы**

1. Ознакомиться с данными методическими указаниями.

2. Получить задание от преподавателя.

3. Получить платы от учебного мастера.

4. Выполнить работы по ознакомлению с приборами.

5. Оформить отчет.

### **Содержание отчета**

Изложить полученную информацию с компьютерных баз данных по устанавливаемым компонентам и паяльной пасте.

Описать выполненную работу с использованием оптического прибора Мантисс и паяльника.

#### **Контрольные вопросы**

1. Какие физические явления лежат в основе процесса пайки?

2. Как качество и состояние соединяемых поверхностей деталей влияет на качество паяного соединения?

3. Каково назначение флюса? Какие требования предъявляются к флюсу для получения качественного соединения?

4. Для чего необходимо контролировать температуру пайки? Каким образом может осуществляться этот контроль?

5. Каким образом можно определить качество смачивания поверхности припоем?

6. Что обеспечивает лучшую подготовку поверхности к пайке: механическая очистка поверхности или химическое травление?

7. Какие флюсы применяются при электрическом монтаже?

- 8. Что такое припой?
- 9. Какие характеристики припоя имеют наибольшее значение при пайке?

10. Что такое "трубчатый припой"? В чем его достоинства?

### **Лабораторная работа № 2**

#### **Трафарет**

**Цель работы** -Ознакомление с технологическим процессом иприобретение практических навыков применения ручного трафарета для нанесения паяльной пасты при изготовлении плат печатного монтажа в серийном типе производства.

#### **Трафарет**

#### **Теоретическая часть**

Метод трафаретной печати предполагает нанесение пасты через апертуры в сетчатом или цельнометаллическом трафарете на контактные площадки печатной платы (ПП).

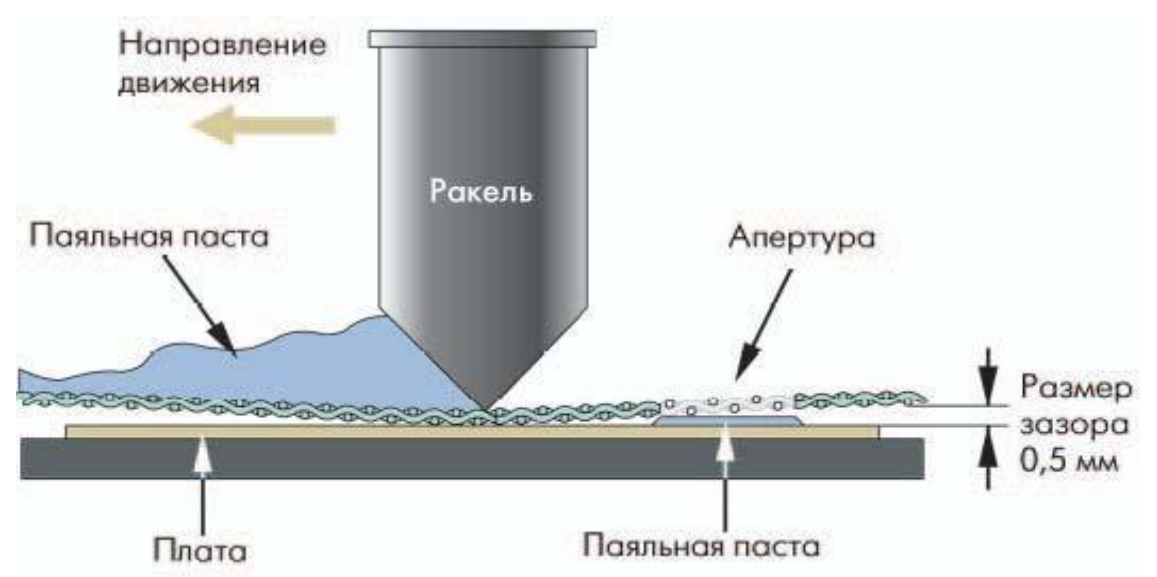

Рис.9. Движение ракеля по трафарету.

Техника трафаретной печати проста: при движении ракеля по поверхности трафарета паяльная паста продавливается сквозь его апертуры на контактные площадки (рис.9). Наиболее важная фаза этого процесса – продвижение пасты вдоль поверхности трафарета при определенной силе прижатия ракеля и со строго выверенной скоростью его перемещения. Трафарет и ракель должны быть чистыми, а параметры силы и скорости перемещения ракеля – соответствовать характеристикам пасты. Ошибки в этих параметрах приводят к таким видам брака, как закоротки или непропаи. Преимущество трафаретного метода в том, что паста может быть нанесена слоем до 300 мкм (в предельных случаях до 650 мкм) с очень высокой точностью. Обычно отверстия трафарета открывают лишь 50–90% площади контактных площадок, что исключает нанесение излишнего количества паяльной пасты.

При нанесении паяльной пасты трафаретным методом используются специальные установки, которые на рынке паяльного оборудования делятся на два типа: лабораторные ручные рамы и полуавтоматические или автоматические принтеры (рис.10). В ручных или полуавтоматических установках паяльная паста вручную размещается на трафарете и затем прожимается сквозь него на контактные площадки ПП с помощью ракеля. Автоматические установки могут работать без вмешательства оператора, причем современные установки (например, фирмы Samsung) имеют встроенные 2D -системы контроля качества, что позволяет проводить контроль сразу после нанесения паяльной пасты, не повышая тактовое время линии. Таким образом, отпадает необходимость дополнительного промежуточного контроля.

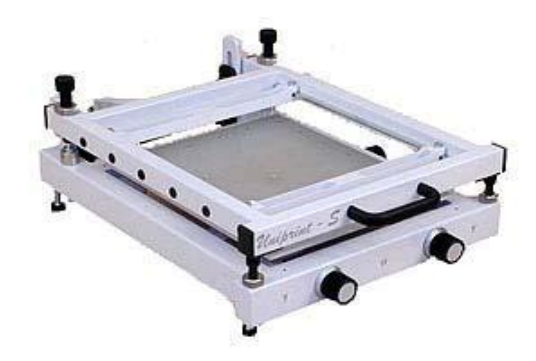

Рис.10. Ручной трафаретный принтер Uniprint-M

**Расположение плат.** Располагать ПП на рабочем поле установкитрафаретной печати целесообразно по диагонали – только в этом случае обеспечивается равномерное нанесение пасты на контактные площадки четырехсторонней ориентации. К тому же, поскольку крепление платы происходит только по периферии, в случаях, когда используются большие мультиплицированные заготовки, обеспечить достаточную жесткость системы "плата–трафарет" можно только за счет дополнительных опор. Изучаемый в данной работе принтер Uniprint-M позволяет осуществлять дополнительную фиксацию платы при помощи вакуумных присосок, в зависимости от размеров платы и расположения компонентов.

**Типы ракелей.** Общий вид ракеля приведен на рис.1.Износостойкость и твердость ракеля сильно влияют на качество нанесения припойной пасты. Для обеспечения необходимого качества кромка ракеля должна быть острой и прямой, и в условиях массового производства состояние этой кромки должно тщательно контролироваться. Слабое прижатие ракеля к трафарету может привести к пропускам либо к неровному заполнению апертур трафарета паяльной пастой.

Чрезмерное прижатие приводит к вычерпыванию пасты из больших апертур трафарета . Кроме того, из-за плохой очистки трафарета и/или зазора между ПП и трафаретом может произойти вдавливание пасты

между нижней поверхностью трафарета и ПП. Зарубежные компании,

работающие в данной отрасли (Mechatronica, Assembleon, Siemens и т.д.),

используют два основных типа ракелей: полиуретановые и металлические. По мере уменьшения шага выводов компонентов все большую популярность приобретают металлические ракели, которые изготавливаются из нержавеющей стали или латуни и располагаются под углом от 30° до 45° в установках трафаретной печати. Благодаря тому, что форма рабочей кромки в процессе нанесения пасты остается неизменной, что объясняется высокой жесткостью материала, металлические ракели не вызывают вычерпывания пасты из окон трафарета. Однако стоимость металлических ракелей гораздо выше полиуретановых, а кроме того, они вызывают значительный износ трафарета.

**Типы трафаретов.** Поскольку для различных компонентовтребуется различное количество паяльной пасты на контактных площадках платы, существует проблема подбора правильной толщины трафарета. Для нанесения различного объема пасты на контактные площадки одной и той же платы поступают по-разному: крупные фирмыпроизводители используют трафареты сложной конфигурации (многоуровневые разнотолщинные трафареты, рис.11), остальные же производители применяют трафареты двойной толщины (система трафарет-на-трафарете). При работе с трафаретами двойной толщины паста наносится только каучуковыми (полиуретановыми) ракелями, кромка которых повторяет рельеф трафарета при нанесении.

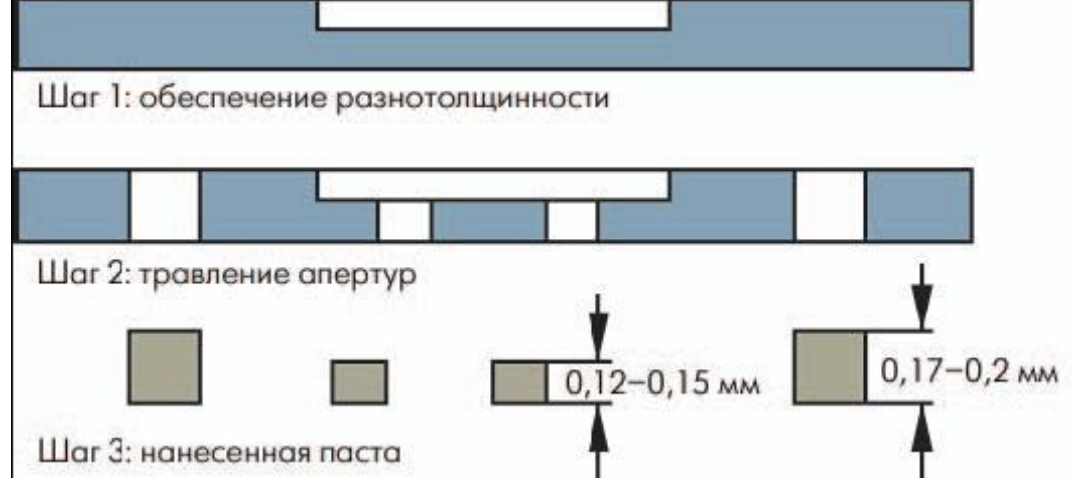

Рис.11. Изготовление многоуровневого трафарета

Наибольшее распространение получили сеточные и цельнометаллические трафареты. Сеточные представляют собой натянутые на рамки мелкоячеистые сетки (размер ячейки должен превышать размер частиц припоя), изготавливаемые методами фотолитографии. Металлические трафареты используются для больших заготовок плат при массовом выпуске. Важные параметры металлическогожировыми загрязнениями.

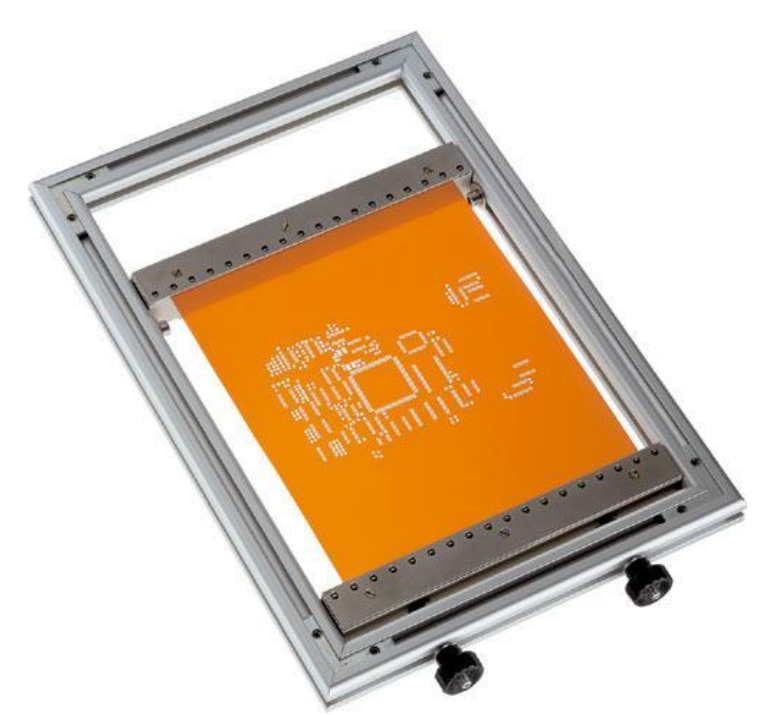

.

Рис.12. Рамка с установленным трафаретом.

При химическом травлении (фрезеровании) на металлическую пластину с обеих сторон наносят фоторезист, который экспонируют и проявляют. Затем сквозь образовавшиеся окна травят металл. Техника двухстороннего травления обеспечивает существенно меньшую погрешность формы кромки окна, чем односторонняя. Однако после травления кромка отверстия получается не гладкой, и для достижения требуемого ее качества используются электрополировка или гальваническое осаждение никеля. Полировка всей поверхности трафарета может привести к тому, что шарики припоя будут "отскакивать" от поверхности трафарета и образовывать прослойку между поверхностью трафарета и кромкой ракеля. Поэтому всегда стремятся полировать только кромки апертур. Нанесение же никеля повышает качество наносимой пасты, однако слой никеля может существенно изменить размер апертур трафарета, что следует учитывать при его проектировании.

Лазерное фрезерование трафаретов лишено такого серьезного недостатка, как подтравливание материала. А поскольку изготовление трафарета не требует создания фотошаблонов и исключает последующие этапы литографии, точность размеров апертур гораздо выше, чем у предыдущего метода. Другое преимущество лазерной резки – стенки апертур можно сформировать в конической форме. Для существенного облегчения нанесения припойной пасты достаточен клин боковых стенок апертур в 2°. Лазерная резка позволяет получать апертуры шириной 0,1 мм

с точностью до 5 мкм, что делает этот способ перспективным для монтажа компонентов с малым шагом выводов. Для лазерного изготовления трафаретов также характерна неровность кромок апертур трафарета, что вызвано испарением металла и его окаливанием в процессе резки. В результате возможно закупоривание отверстий трафарета паяльной пастой. Поскольку каждая апертура вырезается отдельно, стоимость изготовления трафарета таким способом зависит от сложности топологии ПП и обычно значительно выше, чем травление.

Аддитивный способ изготовления (метод гальванопластики) заключается в гальваническом осаждении никеля на гибкую подложку – медную фольгу толщиной 6 мм. На фольгу накатывается фоторезист, который экспонируется и проявляется таким образом, чтобы полученный рельеф повторял рисунок будущего трафарета. Затем на подложку химико-гальваническим способом осаждается никель. После достижения требуемой толщины трафарета процесс осаждения заканчивается и производится смывка фоторезиста. Ключевой этап получения готового трафарета – отделение никелевого слоя от медной подложки, которое осуществляется изгибом меди.

Процесс гальванического осаждения, как и лазерный метод, исключает подтравливание стенок апертур, что, в свою очередь, исключает забивку пасты под его поверхность. В результате снижается вероятность замыканий на ПП. Однако такая абсолютно вертикальная кромка апертур вызывает проблемы при отделении трафарета от платы.

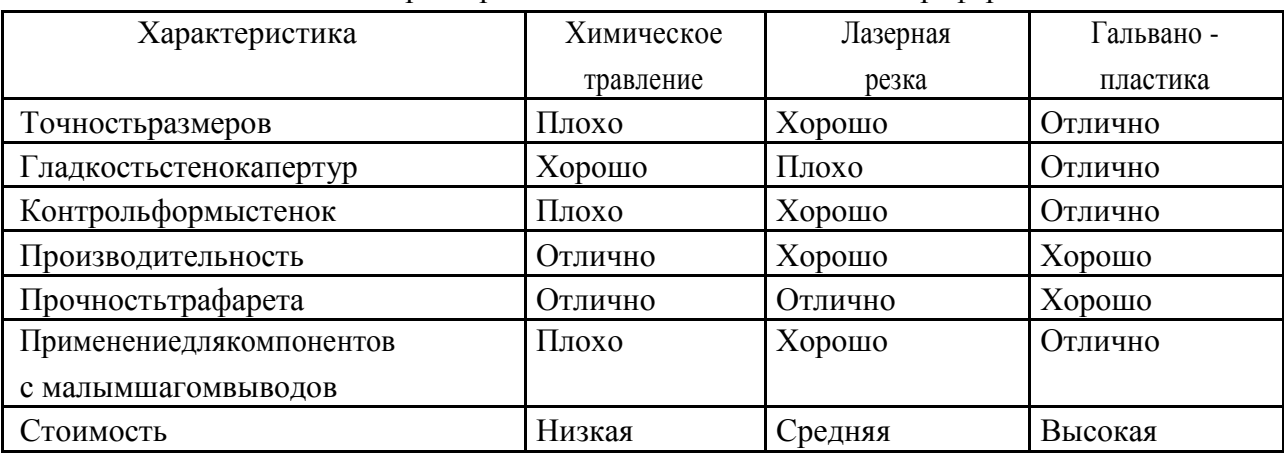

Таблица 5. Общая характеристика методов изготовления трафаретов.

При выборе технологии изготовления трафарета следует руководствоваться следующими принципами. Основной аспект оценки технологии – соотношение ширины минимального окна и толщины трафарета в этом месте (рекомендуется значение 1–1,5). Этот параметр необходимо выдерживать для предотвращения закупорки трафарета.

21

По технологии изготовления трафаретов можно обозначить следующие области их применения:

- трафареты, полученные химическим травлением, приемлемы для ППМ широкого потребления и продукции неответственного назначения;

- полученные методом гальванопластики для ППМ изготовляемых с особой точностью и с высокой плотностью монтажа;

- лазерным вырезанием – для всех типов.

**Паяльная паста** используется в технологии поверхностного монтажа в качестве материала, обеспечивающего образование паяных соединений между контактными площадками (КП) и выводами поверхностно монтируемых электронных компонентов(ЭК). Одним из важнейших достоинств пасты является ее многофункциональность и технологичность применения: помимо основного назначения в качестве припоя, она одновременно является флюсом, а также фиксирует компоненты при их установке на ПП. Применение паст позволяет значительно автоматизировать процесс нанесения. Правильный выбор пасты, соблюдение определенной технологии при подготовке ее к применению и предписанных производителем условий хранения – немаловажные факторы в обеспечении качества сборки электронного модуля.

Применение трафарета предъявляет и особые требования к паяльным пастам. Паяльная паста представляет собой густую, вязкую массу, состоящую из смеси порошкообразного припоя и флюса-связки. Флюсовая составляющая пасты содержит канифоль или синтетические смолы, активаторы, добавки для контроля вязкости, стабилизаторы и растворители. В электронной промышленности преимущественное распространение получили следующие припои: Sn63/Pb37 и Sn62/Pb36/Ag2 (добавление серебра снижает его миграцию с покрытия контактных поверхностей ЭК в материал припоя) для эвтектической пайки и Sn95,5/Ag3,8/Cu0,7 и Sn96,5/Ag3,5 – для бессвинцовой пайки. Форма и размеры частиц пасты являются чрезвычайно важными, т. к. определяют пригодность пасты для нанесения пасты конкретным способом. Пульверизация расплавленного припоя, которая обычно применяется для получения порошкообразной припойной составляющей паст , приводит к образованию частиц преимущественно сферической формы. Такие пасты можно наносить как трафаретной печатью, так и дозированием. Чем меньше площадь поверхности частицы припоя, тем меньше степень ее окисления. Так как отношение площади поверхности S к объему частицы V равно 1,5·D, где D – диаметр частицы, следовательно , паста с меньшим размером частиц более склонна к окислению. Это же соображение справедливо для частиц неправильной формы по сравнению со сферической формой. Пасты с мелкими частицами склонны к образованию шариков припоя при пайке, с крупными

22

частицами либо частицами нерегулярной формы – к закупорке трафарета при нанесении пасты.

**Содержание металла** в пасте определяеттолщину оплавленного припоя, осадку и растекание пасты и указывается в % по массе. Более высокое содержание металла ведет к увеличению толщины соединения после оплавления. Следует иметь в виду, что высота оплавленного припоя отличается от толщины нанесенного слоя пасты и может колебаться от 50% начальной толщины при 90% содержании металла до 25% при 75%, что необходимо учитывать при обеспечении требуемого объема паяного соединения. Типичное значение содержания металла для паяльных паст – от 80 до 90% от общей массы пасты. Значения 80% характерны для паст, предназначенных для трафаретной печати, а значения 90% для нанесения дозированием.

**Классификация флюсов в составе паст**.Тип флюса в составе пастыопределяет ее активность, необходимость отмывки и применяемые при этом способы. Требования к флюсам изложены в стандарте IPC/EIAJ-STD-004. В целом, выделяют три категории флюсов по методу удаления их остатков.

1. Группа канифольных флюсов. Изготавливаются на основе очищенной натуральной смолы, добываемой из древесины сосны (55-65%). Внутри группы по степени активности делятся на следующие типы:

а) неактивированные (Rosin, R);

б) среднеактивированные (Rosin mildly activated, RMA);

в) активированные слабокоррозионные (Rosinactivated, RA).

Флюсы группы R имеют наименьшую активность среди вышеперечисленных. Наибольшее распространение получили RMA-флюсы, имеющие достаточную очищающую способность, обеспечивающие хорошее смачивание и растекаемость припоя. Такие флюсы явились предшественниками материалов, не требующих отмывки. Тем не менее, они могут быть коррозионными, поэтому

рекомендуется проводить отмывку изделий после пайки (растворителями либо водными или мыльными растворами). RA-флюсы используются достаточно редко вследствие своей высокой активности, преимущественно для пайки подвергшихся сильному окислению поверхностей. Такие флюсы требуют обязательной отмывки органическими растворителями на основе спирта.

2. Водосмываемые флюсы (Watersoluble), изготовленные на основе органических кислот (иначе называемые organicacid, OA). Обеспечивают хорошие результаты пайки благодаря своей высокой активности, однако

требуют обязательной отмывки горячей деионизированной водой (55– 65°С).

3. Безотмывные флюсы, флюсы, не требующие отмывки (No-clean, NC), изготавливаемые на основе натуральных и синтетических смол. Имеют в составе меньше смол, чем RMA- флюсы (35-45%), являются среднеактивированными, их остатки после пайки являются некоррозионными и непроводящими. Процент твердых остатков No- clean флюсов сведен к минимуму и составляет менее 2 %. Отмывка при использовании таких флюсов не является обязательной.

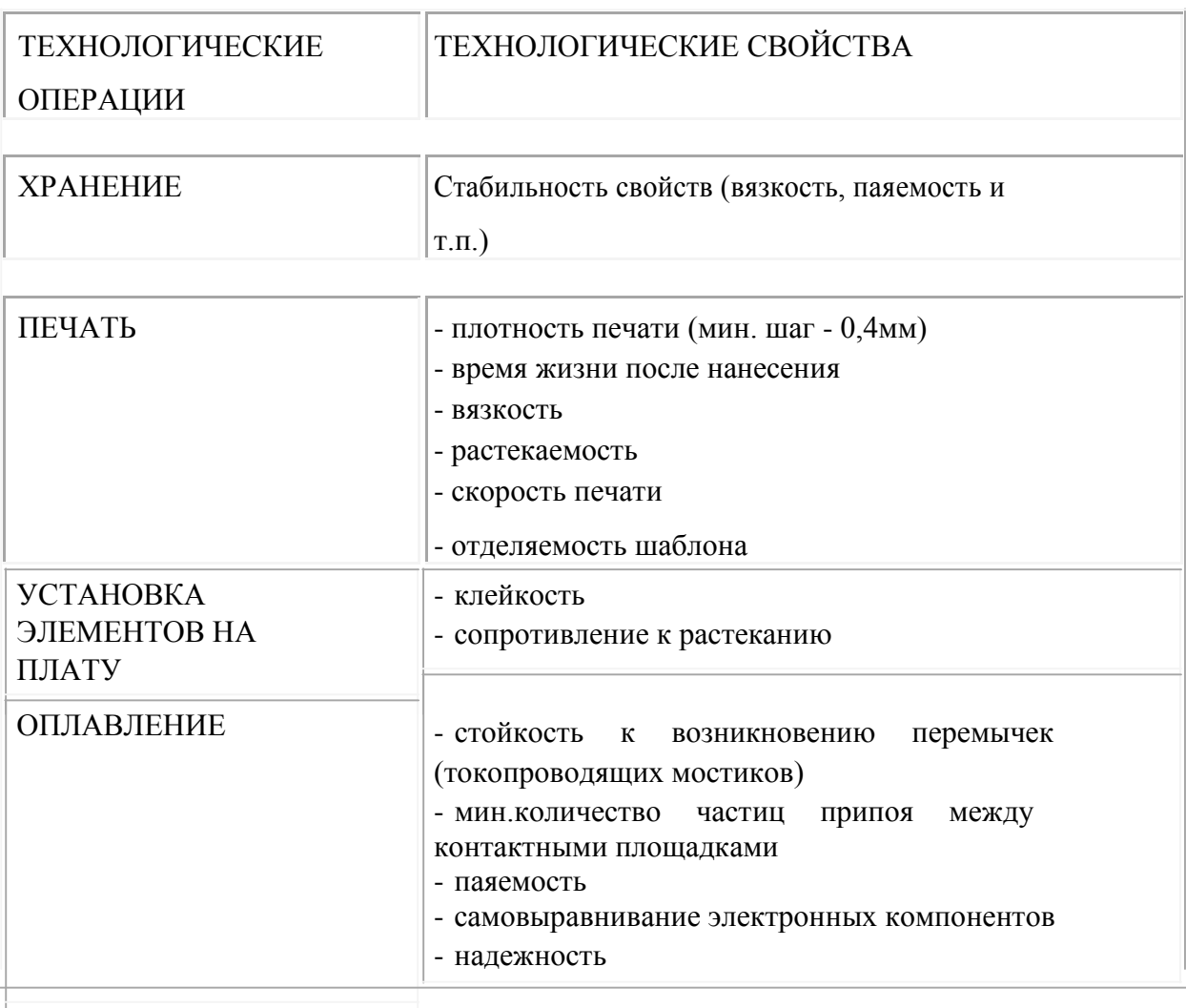

Таблица №6 Технологический свойства и операции

Основные **виды брака** при ручной трафаретной печати, вызванные ошибками оператора:

· неравномерное нанесение пасты из-за неравномерной силы прижатия ракеля трафарету, · смазывание пасты при отрыве трафарета от ПП, · неполное заполнение апертур трафарета из-за загрязнения кромки ракеля пастой или использования просроченной пасты. При автоматической трафаретной печати брак чаще всего возникает из-за погрешностей настройки оборудования: · неверного подбора зазора между ракелем и трафаретом, · неправильно подобранной скорости движения ракеля и т.д.

Основные виды брака при нанесении пасты приведены в табл.2. Также при трафаретном нанесении паяльной пасты можно выделить шесть основных видов дефектов. 1. Дефект совмещения трафарета и ПП. Ошибка совмещения апертур трафарета и контактных площадок платы не должна превышать 15% от минимального размера апертуры трафарета для контактной площадки минимального элемента платы. 2. Просадка пасты. Просадка возможна из-за неправильно подобранной вязкости паяльной пасты. Рекомендуемая просадка пасты не должна превышать 15% минимального размера контактной площадки. 3. Неравномерность толщины нанесенной пасты. Колебания толщины пасты не должны превышать ±20% от требуемой толщины. Слишком тонкий слой может быть недостаточным для пайки компонента, а слишком толстый привести к замыканиям контактных площадок платы.

4. Вычерпывание пасты из апертур трафарета. Такой дефект может вызываться чрезмерной силой прижатия ракеля к поверхности трафарета или слишком мягкой кромкой ракеля. В результате уменьшается количество пасты на контактных площадках. Из-за вычерпывания уменьшение пасты не должно превышать 20% от расчетной ее высоты;

5. Излишки пасты. Такой дефект может вызываться недостаточной силой прижатия ракеля к поверхности трафарета или погрешностью геометрической формы кромки ракеля. Высота нанесенной припойной пасты с учетом этого дефекта не должна превышать расчетную высоту

более чем на 20%; 6. Наклон нанесенной пасты по отношению к ПП. Разница максимальной и минимальной высоты пасты не должна превышать 20% необходимой высоты.

Проведенный анализ способов нанесения пасты и изготовления трафаретов показал целесообразность следующего применения этих методов: диспенсорный метод – на участках опытной и мелкосерийной сборки узлов (из-за низкой производительности); трафаретная печать – на участках крупносерийного и массового производства: помимо огромной производительности ( десятки плат/ч по сравнению с диспенсорной – единицы плат/ч) этот метод обладает высочайшей точностью нанесения (под платой подразумевается еврозаготовка размерами 240х160 мм).

Ручные принтеры рассчитаны на единичное и мелкосерийное производство с возможностью частого изменения ассортимента. Ручные принтеры трафаретной печати являются бюджетным решением и ориентируются на оптимальное сочетание цена качество - скорость

нанесения. Данные принтеры быстро перенастраиваются и гарантируют хорошую повторяемость нанесения в течение всего рабочего цикла.

При сборке ПП по SM-технологии (Surfacemounting – поверхностный монтаж) в основном производится нанесение паяльной пасты на контактные площадки ПП, установка на платы SMD-компонентов (SurfaceMountedDevice – поверхностно устанавливаемые элементы ), пайка их выводов и визуальный контроль паяных соединений. Наиболее распространѐнным методом нанесения паяльной пасты на ПП является метод трафаретной печати, при котором паста наносится на ПП через апертуры трафарета. Нанесение на контактные площадки строго дозированного количества паяльной пасты снижает вероятность появления перемычек между печатными проводниками и обеспечивает повторяемость объѐма припоя в паяных соединениях.

**Требования к трафаретам.** Трафареты должны соответствоватьопределѐнным требованиям. Конструктивное исполнение трафаретов зависит от ряда факторов, таких как толщина трафарета, высота окон, тип компонентов, тип паяльной пасты, топология ПП, требуемая производительность процесса нанесения паяльной пасты и других факторов . При нанесении паяльной пасты на контактные площадки трафарет должен обладать точным и воспроизводимым позиционированием, обеспечивать высокую производительность, малый уровень дефектов и повторяемость параметров процесса. Объѐм наносимого слоя паяльной пасты может изменяться в зависимости от устанавливаемых компонентов и толщины трафарета. Стандарт IPC-HDBK-005 (GuidetoSolderPasteAssessment) американского института печатных плат (IPC) представляет собой руководство по оценке и применению паяльной пасты. В этом документе приводятся тестовые методы, направленные на помощь в выборе и испытаниях паяльной пасты, сведения о пайке материалов, основные характеристики процесса нанесения паяльной пасты, результаты проведённых тестов по выявлению причин воздействия различных факторов на появление дефектов при монтаже компонентов. К примеру, тестированием определено, что трафарет толщиной 4 мил по сравнению с трафаретом толщиной 6 мил приводит к уменьшению количества дефектов типа « припойный бисер», т.к. при увеличении толщины трафарета возрастает объѐм нанесѐнной пасты ( 1 мил = 25,4 мкм).

Существует два вида трафаретной печати – бесконтактный, когда между трафаретом и плоскостью печатной платы имеется зазор, и контактный, когда трафарет лежит на плате и снимается с неѐ после нанесения пасты. При использовании сетчатого трафарета печать производится по бесконтактному методу.

В работе используется сетчатый трафарет, паяльная паста МР218 с размером частиц 25 - 45 мкм (AGS), может наноситься на контактные площадки под компоненты с малым шагом (до 0,4 мм). Наилучшее качество трафаретной печати достигается при скорости нанесения пасты в

26

пределах от 20 мм/сек до 200 мм/сек. При этом пасту рекомендуется наносить стальным ракелем с углом наклона 60°С. Благодаря этому, паста полностью заполняет отверстия трафарета и не остается на его поверхности.

#### **Исходные данные**

Исходными данными служит вариант выполнения работы полученный от преподавателя при выполнении лабораторной работы №1. Номер варианта остается неизменным при выполнении всех лабораторных работ по электромонтажу.

#### **Порядок выполнения работы**

- 1. По полученному варианту от преподавателя входят в базу данных по электронным компонентам и определяют максимально допустимый ток, который возможен при прохождении по элементу.
- 2. Определяют возможную ширину и толщину печатного проводника в соответствии с законом Ома.
- 3. Выбирают вид и конструкцию трафарета.
- 4. Уточняют вид применяемой пасты на основании базы данных по пайке на компьютере и в соответствии с данными методическими указаниями.
- 5. Получить у учебного мастера плату, паяльную пасту, трафарет и вспомогательный материал.
- 6. Установить печатную плату в принтер, закрепить еѐ при помощи вакуумных присосок.
- 7. Полученный трафарет установить в механическую раму для натяжения трафаретов. Крепление трафарета производится по двум сторонам при помощи отверстий, прорезанных лазером в

процессе изготовления трафарета. Затем, поворачивая длинные винтовые растяжки, трафарет равномерно натягивается. Установитьрамку в принтер.

- 8. Опустить раму трафарета. Рама фиксируется за счѐт собственного веса.
- 9. Совместить рисунок печатной платы и трафарета, используя регулировочные ручки: по осям Х, У и ручку наклона платы.
- 10. Заправить емкость для подачи пасты паяльной пастой.
- 11. Установить ракель в направляющие для перемещения ракелей.
- 12. Совершить проход ракеля по направляющим для продавливания пасты в отверстия трафарета.
- 13. Поднять раму принтера, извлечь печатную плату.
- 14. Выполнить визуальный контроль качества.
- 15. Убрать рабочее место.

### **Содержание отчета**

В отчете приводятся ответы на контрольные вопросы и проделанную работу в соответствии с порядком выполнения работы.

### **Контрольные вопросы**

- 1. Чтотакоетрафарет?
- 2. Конструкция и назначение элементов трафаретного принтера.
- 3. Какова роль трафаретного принтера в технологическом цикле изготовления монтажных плат?
- 4. Перечислите этапы изготовления печатных плат.
- 5. Что такое паяльная паста, какие требования к ней предъявляются?
- 6. В каких случаях применяются каучуковые (металлические) ракели?
- 7. Какие методы изготовления трафаретов существуют? В чѐм их особенности?

### **Лабораторная работа № 3**

### **Разработка технологической программы для автомата по установке SMD компонентов**

### **Цель работы**

Приобретение навыков в подготовке технологической программы и вводом параметров установки SMD (surfacemounteddevice — компонент, монтируемый на поверхность ) на PCB (printedcircuitboard — печатная плата) для Mechatronika М60 и разработка конкретной программы.

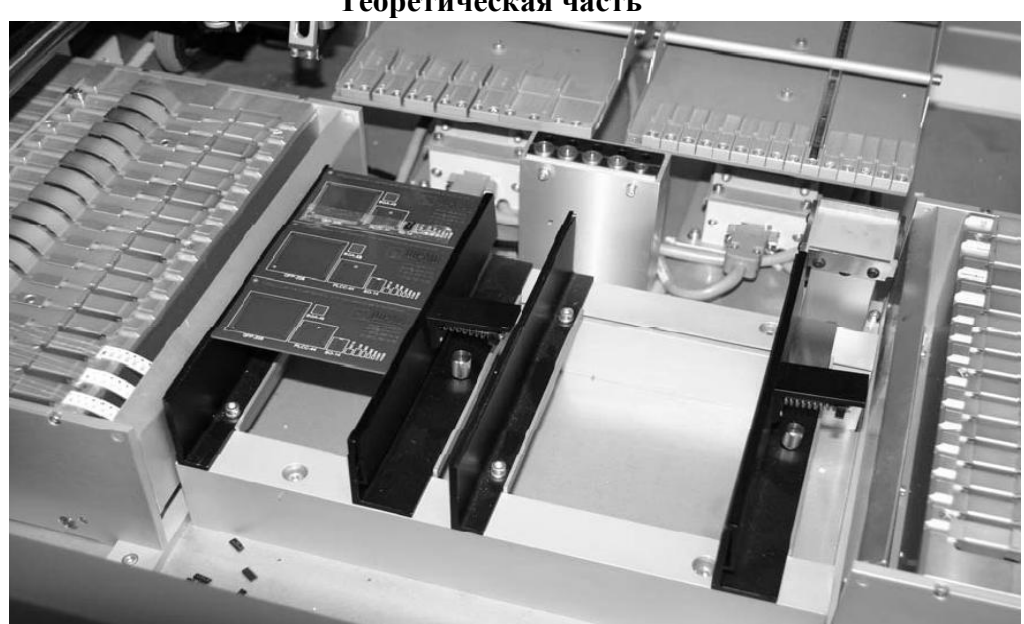

#### **Теоретическая часть**

Рис. 13. Закрепленный на станке блок печатных плат.

Автомат M-60 используется для размещения SMD на печатных платах, керамических подложках гибридных схем и для распределения пасты или клея. Компоненты поднимаются с подающих механизмов и размещаются в соответствии с определенной технологической программой, захватываются всасывающим соплом ( патрубком), механически центрируются и вращаются в соответствии с требуемой ориентацией . Программирование рабочего цикла может осуществляться посредством метода TEACH -IN (диалога) с использованием системы нацеливания камеры или, по выбору, посредством передачи данных от программного обеспечения CAD. Сборочный стол автомата установщика М-60 позволяет устанавливать платы с размерами 300х500 мм. В область стола можно устанавливать поддоны с микросхемами. Плата держится за кромки, не прибегая к изготовлению специальной оснастки, как представлено на рис. 13.

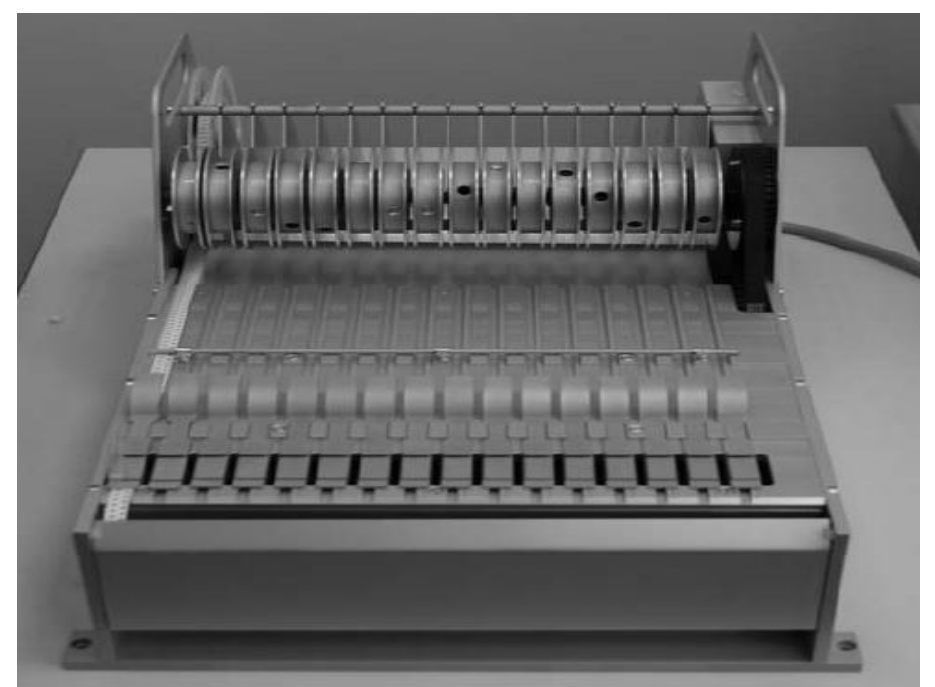

Рис. 14. Ленточный питатель.

Питатели для всех установщиков представляют собой блоки с разным количеством дорожек для лент с компонентами, см. рис.14. Питатели отличаются высокой надежностью конструкции.

Возможно использование пенальных вибрационных питателей. Это традиционные вибрационные питатели, на рабочую поверхность которых, крепятся «аппликаторы» для различных размеров компонентов. Питатели имеют независимое от установщика, управление и позволяют сохранять в памяти до 99 программ вибрации. В каждой программе можно настроить период колебаний, амплитуду колебаний и направление управляющего

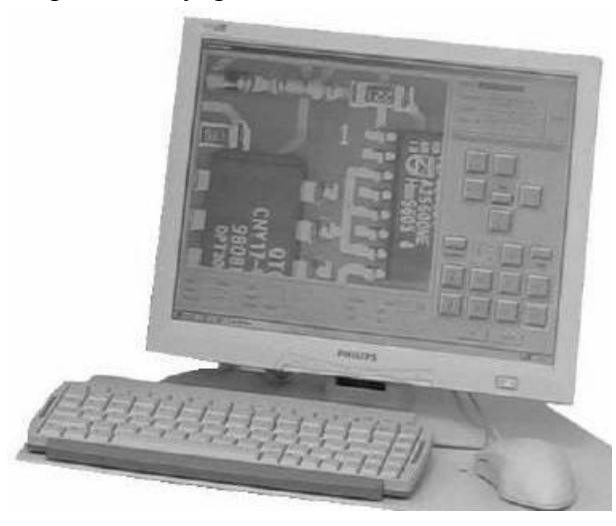

импульса. Все установщики могут работать и с компонентами находящимися в паллетах (матричных паддонах).

Связь оператора с устройством осуществляется с помощью клавиатуры, мышки и монитора, которые формирую панель оператора, как показано на рис. 15.

Рис. 15. Панель оператора

Таблица№7.Технические характеристики станка M60.

.

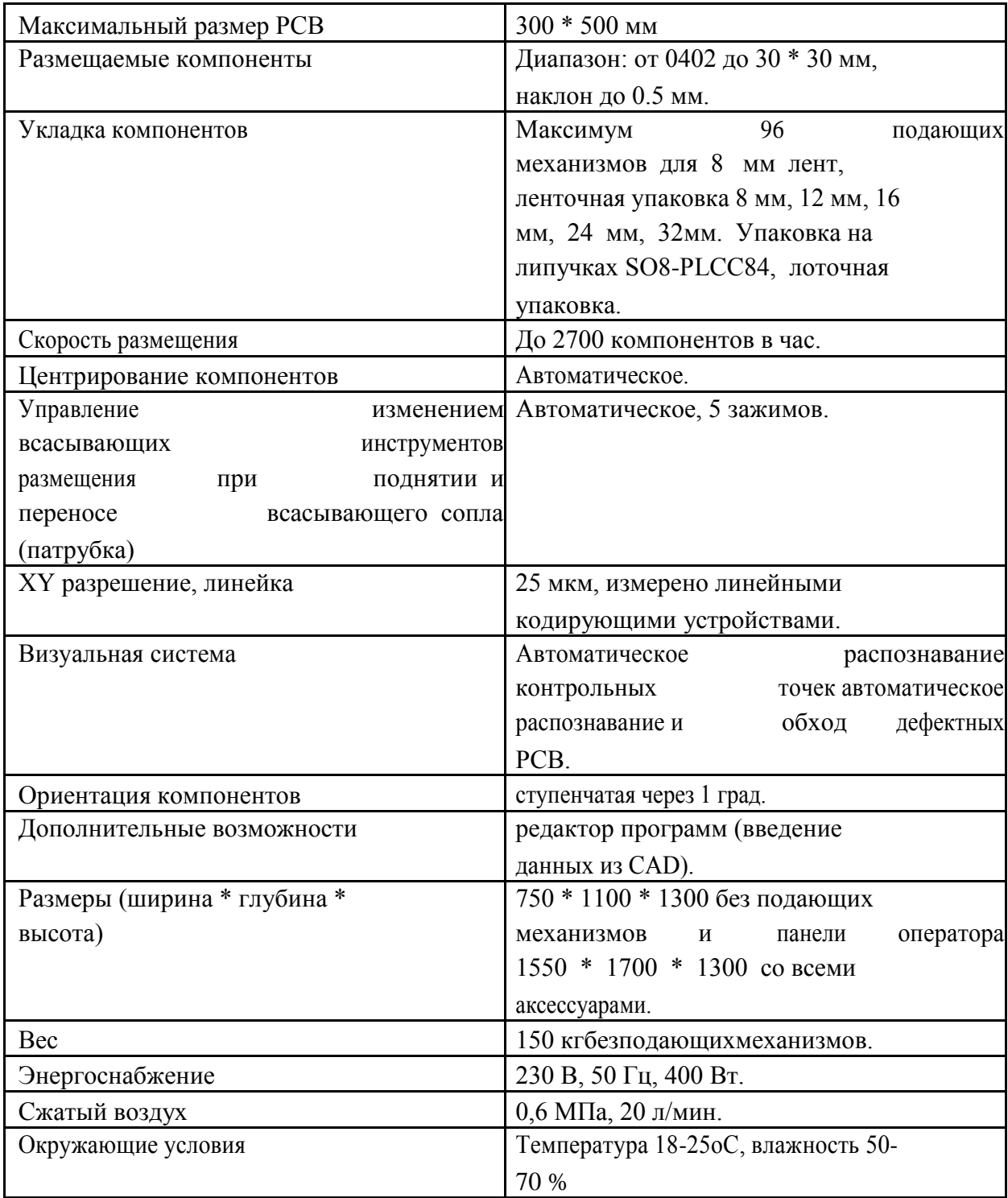

### **Исходные данные**

По полученному варианту и по полученной информации в соответствии с лабораторной работой № 1 составляется перечень элементов, необходимых для установки на автомате М60. Для этого необходимо знать габаритные размеры элементов, имеются ли реперные знаки и др.

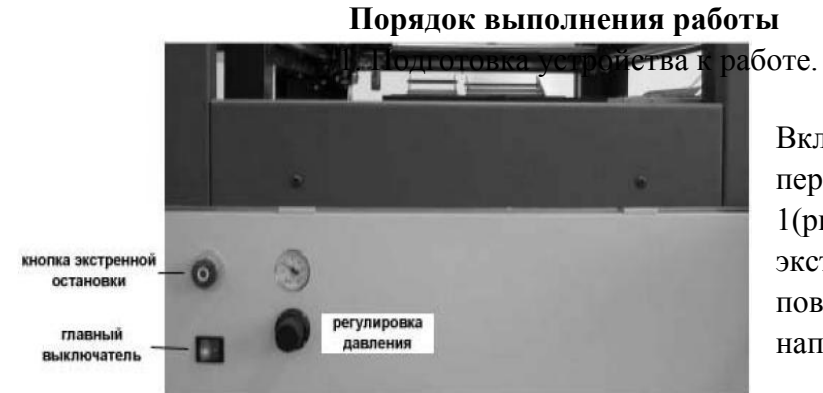

Включите питание в сеть. Включите компрессор, переключатель в положение 1(рис 16). Освободите кнопку экстренной остановки, поверните кнопку в направлении стрелки.

Включение

Рис. 16. Передняя панель включения станка. KOMITOHORO MOДУЛЯ, красная кнопка в положение 1. Установить плату в зажимы в рабочей области, справа и до упора. Включите компьютер. Запустите программу на компьютере

MechatronicaPick&PlaceandDispensingSystem, для создания нового файла нажмите кнопку F2.

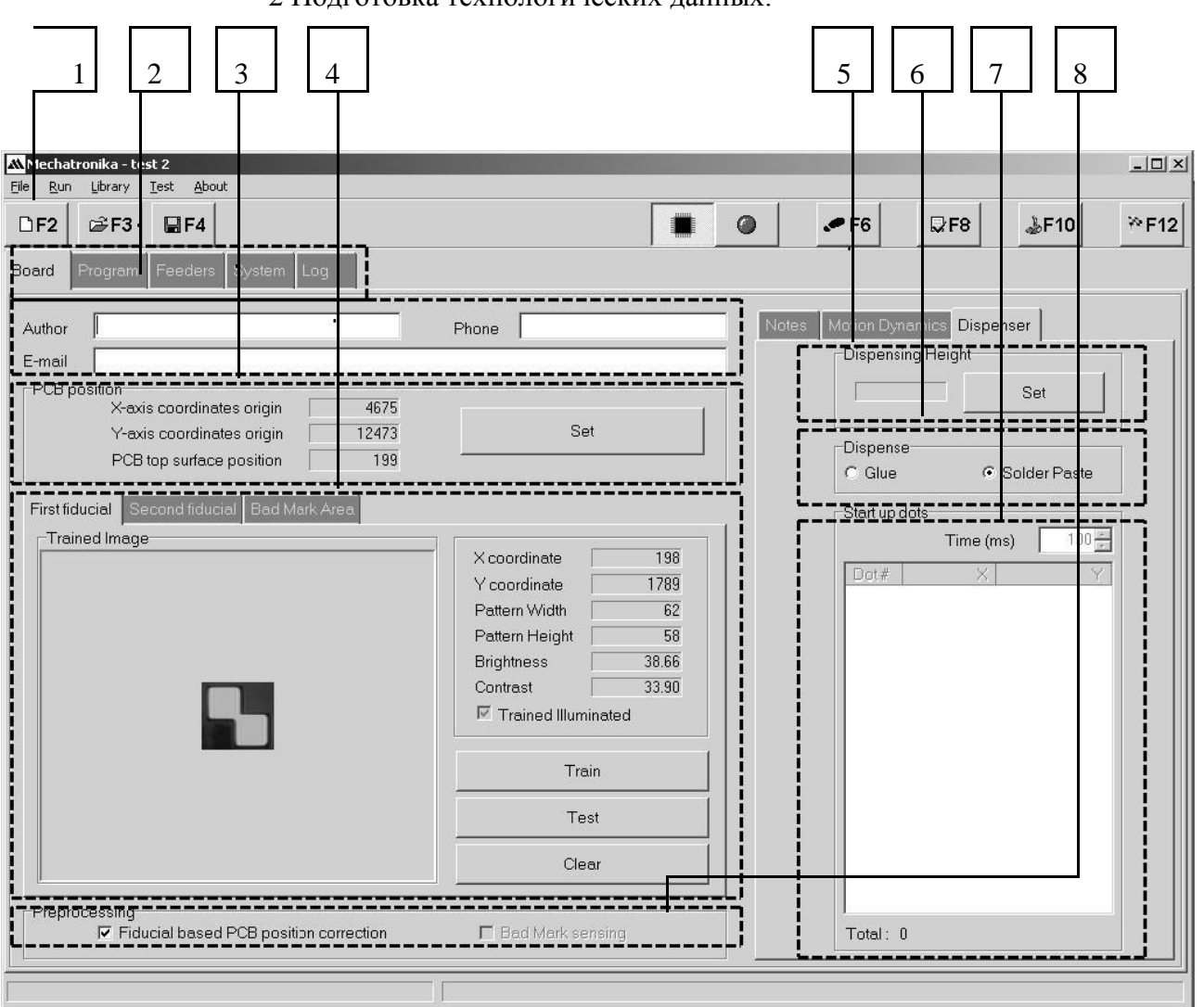

2 Подготовка технологических данных.

Рис. 17. Панель Board.

1 вкладка настройки технологических данных, вкладка настройки расположения компонентов, вкладка настройки подающих механизмов, вкладка настройки системы, вкладка отчета работы станка; 2 информация о пользователе; 3 координаты нулевой точки; 4 параметры контрольных точек; 5 высота дозирования; 6 выбор наносимого материала ; 7 положение точек нанесения клея или пасты; 8 определение и размещение автоматических контрольных точек.

Примечание: Некоторые элементы управления и настройки не используются в данной лабораторной работе.<br>Global Reference

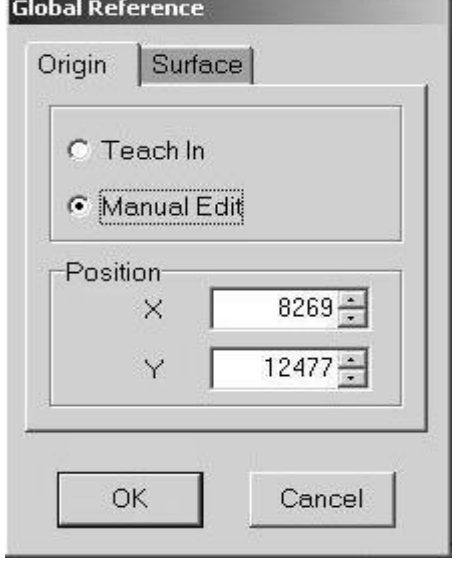

2.1 Определение нулевой точки PCB.

2.1.1 Определение положения нулевой точки по осям X, Y**.**

Нажмите на клавишу Set в поле PCBPosition (3 рис 17); появится окно GlobalReference (рис.18), выберите вкладку Origin;

выберите метод программирования ManualEdit; в соответствующие поля введите координаты X и Y  $(X = ...; Y = ...).$ 

Примечание: Нулевая точка платы или станка – это точка пространства с координатами X, Y, Z. Задаваемые координаты нулевой точки платы отсчитываются относительно нулевой точки

станка, заданной на заводе изготовителе.

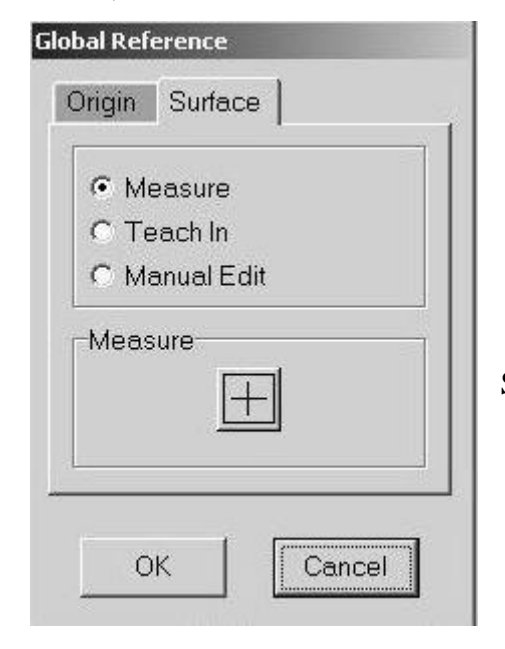

2.1.2 Определение нулевой точки по оси Z. Выберите таблицу Surface (рис.19), выберите метод программирования Measure; нажмите на пиктограмму с крестиком в квадратной рамке в области Measure , с помощью стрелок, как на рисунке 20, установите указатель (перекрестье) над платой, нажмите клавишу OK, во вкладке Surface нажмите OK.

2.2 Определение сетки контрольных точек PCB.

Рис. 19. Вкладка Surface. 33

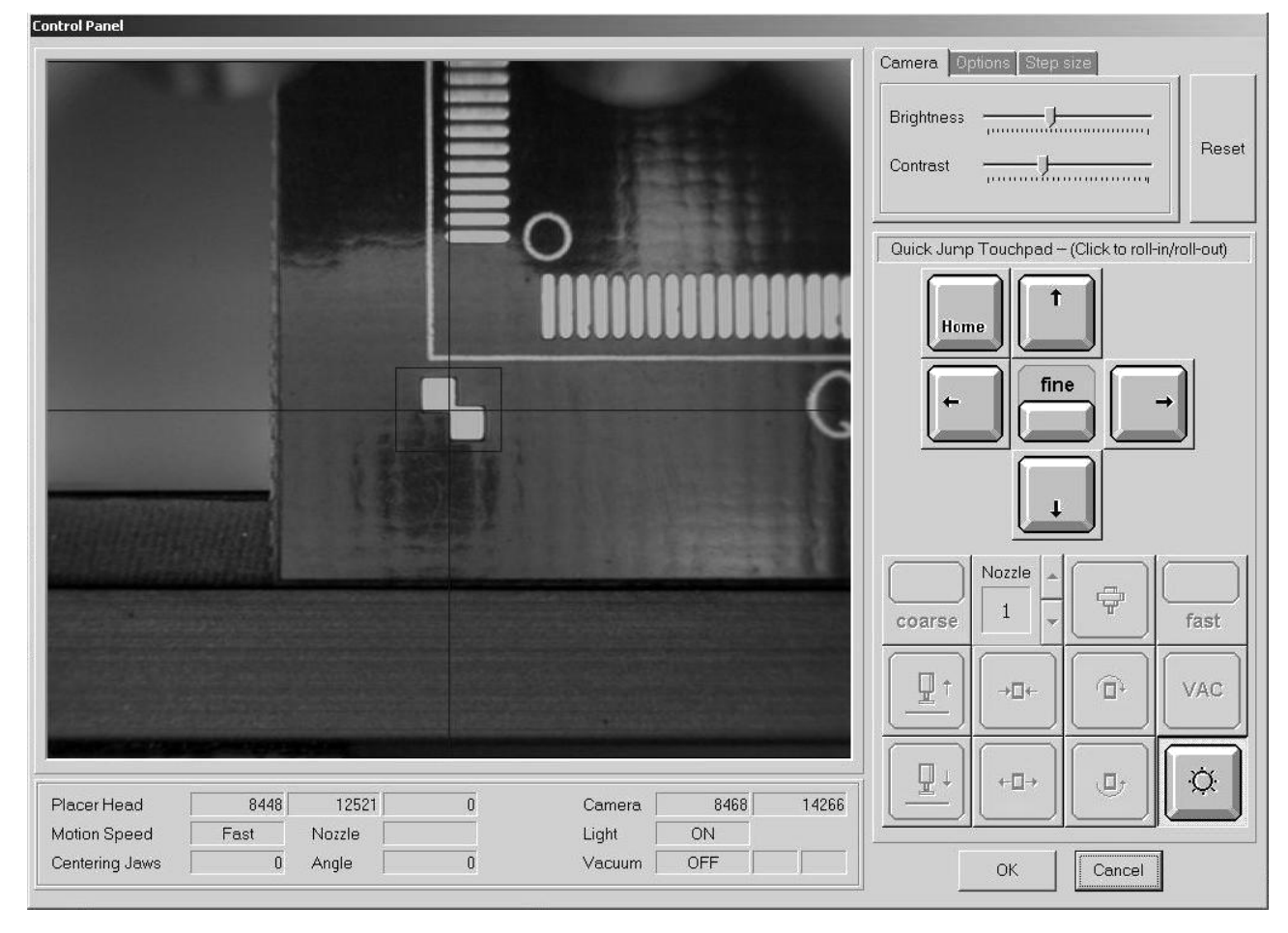

Рис. 20. Окно панели управления. Изображение риппера с камеры.

Выберите таблицу Firstfiducial (Secondfiducial) (4 рис 17); нажмите клавишу Train; появится окно Панели управления рис 20, с помощью джойстика направьте камеру на первую (вторую) контрольную точку как показано на рис 20, курсором захватите угол (или центр боковой стороны) и отрегулируйте размеры рамки до размера зоны контрольной точки, нажмите клавишу ОК; в поле TrainedImage (4 рис 17) появится изображение сохраненной контрольной точки (сетки). Таблица показывает следующие параметры сохраненной контрольной точки : координату Х контрольной точки, координату Y контрольной точки, ширину сетки, высоту сетки, яркость и контраст. После установки каждой из точек нажмите Test (4 рис 17).

Примечание: В качестве контрольных точек используются специальные отметки на печатной плате (как показано рис 20). Их основное назначение – это синхронизация координат программы и физических (реальных) координат расположения элементов и плат в блоке. Также по контрольным точкам определяются дефектные платы.

2.3 Определение параметров дозирования.

#### 2.3.1 Выбор высоты дозирования.

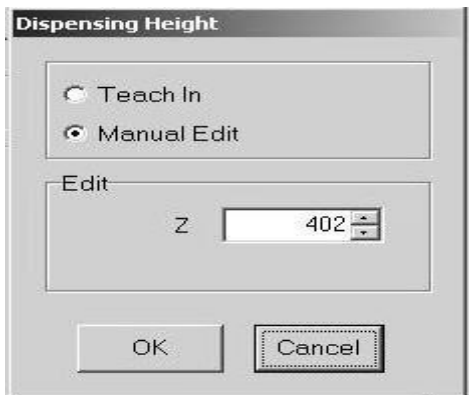

Выберите вкладку Dispenser (5 рис 17), нажмите клавишу Set в поле DispensingHeight; появится окно DispensingHeight рис

17, выберите метод программирования ManualEdit, укажите высоту дозирования Z (задается преподавателем), нажмите на клавишу ОК.

Примечание: более подробно про нанесение клея вы можете прочитать в лабораторной работе №4.

Рис. 21. Dispensing

2.3.2 Выбор наносимого материала**.**

В поле Dispense выберите нанесение Glue(Клей) или Solder paste (Паяльная паста) (6 рис 17).

2.3.3 Ввод положений точек нанесения пасты по осям X, Y.

В поле Startupdots (7 рис 17) определите время дозировки для точек запуска и запрограммируйте параметры этих точек (задаются преподавателем): расположите курсор в поле координат точек дозирования, нажмите на правую клавишу мышки, чтобы вызвать контекстное меню, выберите функцию Add; на экране появится панель управления как на рис 20, с помощью джойстика направьте камеру на выбранную точку на РСВ, нажмите клавишу ОК; в поле Startupdots появятся координаты запрограммированной точки. Введенные данные отображаются в области (7 рис 17).

Примечание: пункт 2.3.3 может быть пропущен, т.к. параметры нанесения клея или пасты могут определяться автоматически при программировании расположения компонента в пункте 3.

2.4 Определение и размещение автоматических контрольных точек.

Активизируйте в поле Preprocessing (8 рис 17) проверочную опцию Fiducial based PCB position correction.

3. Программирование точек расположения компонентов.

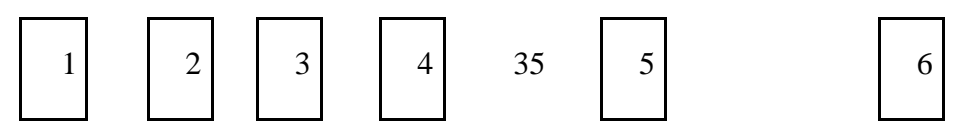

| MMMechatroni ca - test 2<br>File Run Littrary Test About                                                                                                    |                                                                                             |                                       |                            |                                            | $-12 \times$                         |
|----------------------------------------------------------------------------------------------------|---------------------------------------------------------------------------------------------|---------------------------------------|----------------------------|--------------------------------------------|--------------------------------------|
| DF2<br>d F3<br>QF4                                                                                                    |                                                                                             | H                                     | $\bullet$<br>P F6          | L <sub>F8</sub><br>$\frac{1}{2}$ F10       | $\varepsilon$ F12                    |
| Program<br>Feeders<br>Board                                                                                                    | System   Loq                                                                                |                                       |                            |                                            |                                      |
| -Block Origin<br>╍╌<br>ריד<br>Block#<br>п                                                                                                    | Parts Placement<br>[Line# ] Reference   Package Name<br>0603<br>10R                         | PartNumber (Value)<br>10 <sub>R</sub> | 7X<br>3109                 | Rotation<br>$\nabla$<br>Zoffset<br>1663    |                                      |
| 0 <br>$\mathbf{0}$<br>$1995$ $12$<br>$\sqrt{2}$<br>$\mathbf{0}$<br>$3993$ 3<br>3<br>$\overline{0}$<br>$\overline{4}$<br>3598<br>01<br>$\overline{5}$<br>2000<br>3598 | 11206<br>$\blacksquare$<br>$\frac{1}{1}$ ik<br><b>p</b> 805<br>. .<br>г<br>п<br>п<br>п<br>п | P20pF<br>łk.<br>п                     | 2874<br>1 I<br>- 1<br>3002 | 0 <br>1624<br>$0\,$<br>$\mathbf 0$<br>1642 | $90^{\circ}$<br>$90^{\circ}$<br>270* |
| 6<br>40011<br>3598                                                                                                    | H 1<br>1 I<br>$\mathbf{L}$<br>ı<br>п                                                        | п                                     |                            |                                            |                                      |
|                                                                                                    |                                                                                             |                                       |                            |                                            |                                      |
|                                                                                                    |                                                                                             |                                       |                            |                                            |                                      |
|                                                                                                    |                                                                                             |                                       |                            |                                            |                                      |
|                                                                                                    |                                                                                             |                                       |                            |                                            |                                      |
|                                                                                                    |                                                                                             |                                       |                            |                                            |                                      |
|                                                                                                    |                                                                                             |                                       |                            |                                            |                                      |
|                                                                                                    |                                                                                             |                                       |                            |                                            |                                      |
| Total: 6                                                                                                    | Total: 3                                                                                    |                                       |                            |                                            |                                      |
|                                                                                                    |                                                                                             |                                       |                            |                                            |                                      |

Рис. 22.Вкладка Program.

1 положение блоков плат; 2 номер подающей линии; 3 название элемента; 5 тип корпуса элемента; 6 параметры расположения элемента на плате.

Примечание: Чаще всего данные о расположении элементов импортируются из стандартных программ CAD. Все элементы устанавливаются относительно нулевой точки платы (см пункт 3.2).

### 3.1 Добавление компонента вручную.

Расположите курсор в поле редактирования программы PartsPlacement, нажмите правую клавишу мышки, чтобы вызвать контекстное меню, из этого меню выберите функцию Add; появится окно Add рис 23, в поле ReferenceDesignator (1 рис. 23) введите обозначение компонента на РСВ (название задается преподавателем); в поле DefinedDesignators (2 рис. 23) появятся ране определенные обозначения; в поле PartNumber (Value) введите значение компонента – напечатав его или нажав клавишу в поле PartNumber (Value) после выбора требуемого компоненты из библиотеки компонентов (рекомендуемой), в поле SetPlacePositionby выберите метод программирования точки расположения TeachIn; в области Trainat выберете Center; нажмите на пиктограмму в области Teachin; появится

окно управления ( как на рис. 20) с условным изображением компонента, с помощью стрелок (как в пункте 2.2) установите изображение компонента на посадочное место (задается преподавателем).

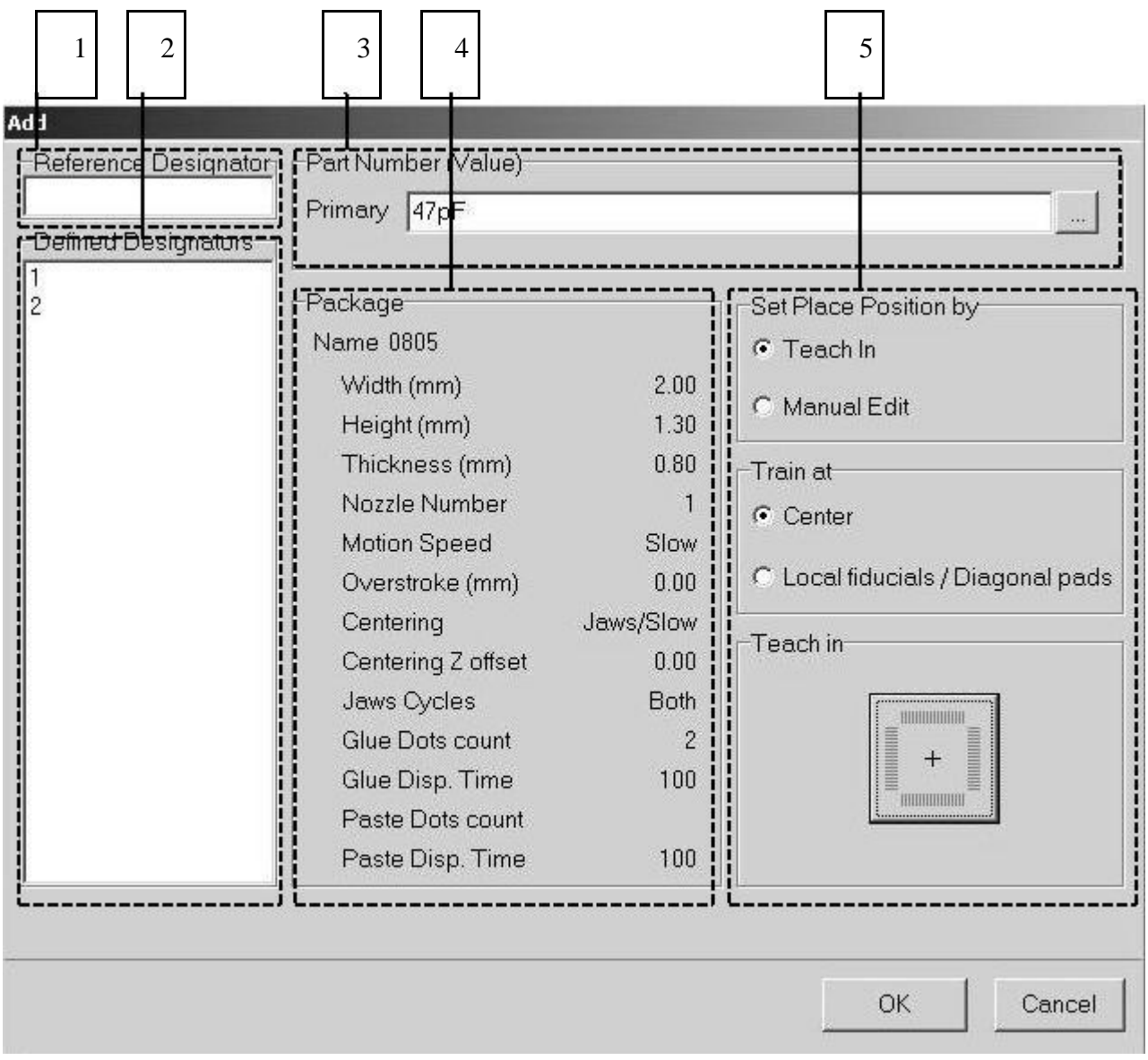

### Рис. 23. Вкладка Add.

1 название компонента; 2 ранее определенные компоненты ; 3 добавление компонента из библиотеки; 4 параметры устанавливаемого компонента; 5 область параметров установки компонента.

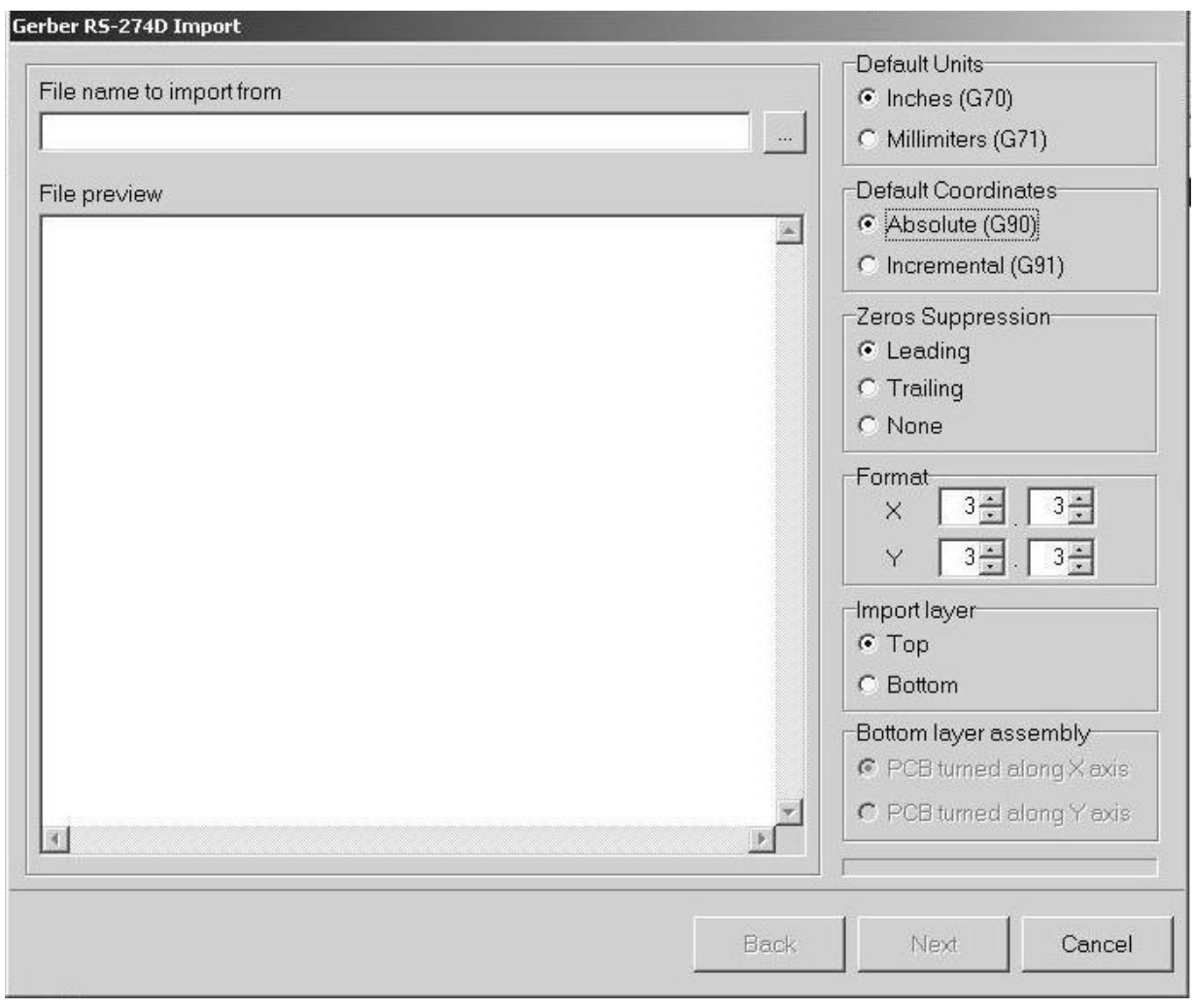

3.2 Импортирование данных из программ CAD.

Рис. 24. Вкладка импорта данных из CAD.

Данные из программ CAD можно вводить в таблице Program. Чтобы импортировать , данные: экспортируйте данные с координатами настройки нулевой точки РСВ, определите все параметры РСВ в таблице Board (см пункт 1), выберите таблицу Program, расположите курсор в поле PartPlacement и вызовите контекстное меню рис 24, выберите Import а затем программу, из которой были экспортированы данные; появится сообщение, информирующее об уничтожении текущего содержания поля PartPlacement в случае импортирования данных. После подтверждения появляется импортируемое окно; после загрузки данных в поле Filepreviev появляются переведенные данные. Оператор должен определить, на какой стороне должна производиться сборка РСВ – поле Importlayer; в случае нижнего стороны оператор должен выбрать ось, вокруг которой будет вращаться РСВ– поле Bottomlayerassembly. После выбора нажмите клавишу Next. В поле Packageassignment, используя контекстное меню, с помощью которого корпуса, описанные в библиотеке автомата, переводятся в программу созданную из импортируемого файла; компоненты, корпуса которых не описаны в этом меню импортироваться не будут. Нажмите на клавишу Finish; импортирование данных завершено.

4. Программирование подающих механизмов.

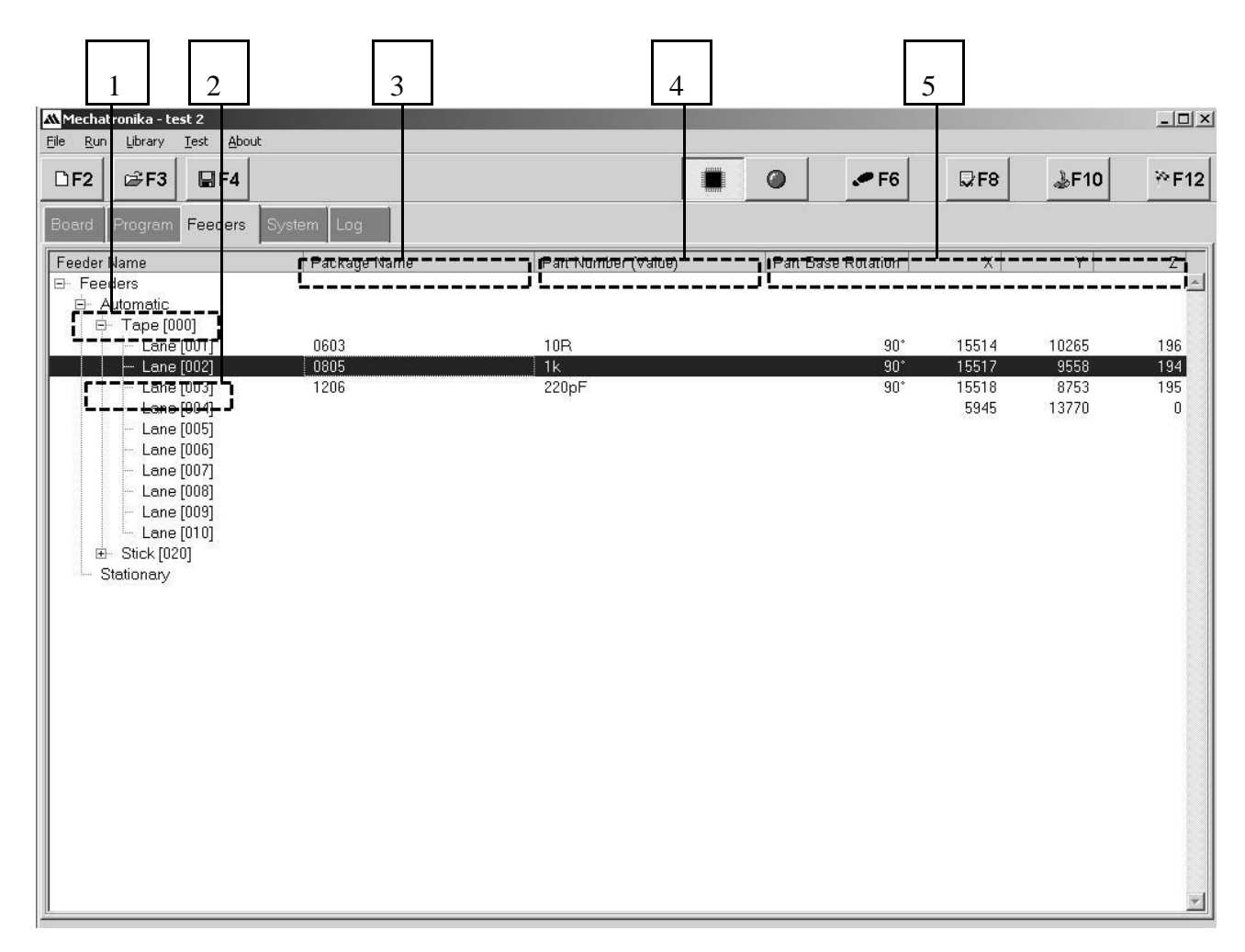

Рис. 25.Вкладка Feeders.

1 тип подающего механизма; 2 линия подающего механизма; 3 тип корпуса; 4 название элемента; 5 положение захвата элемента по осям X, Y,Z и угловая ориентация.

4.1 Выбор подающего механизма и числа линий подающего механизма. Наведите курсор на Automatic, нажмите на правую клавишу мышки, чтобы вызвать контекстное меню выберите опцию Addfeeder и затем New. В появившемся окне AddSelfindexingFeeder (Добавить само индексирующийся подающий механизм) рис 26 выберите тип подающего механизма в поле FeederType: Integratedtapefeeder, Vibratorystickfeeder, (тип подающего механизма задается преподавателем) ), в поле BaseAddress установите базовый адрес подающего механизма (задается преподавателем), в поле LineCount выберите число линий подающего механизма (задается преподавателем), нажмите клавишу ОК; на экране появится результат программирования подающего механизма. В результате настройки отображаются так, как показано на рис 25.

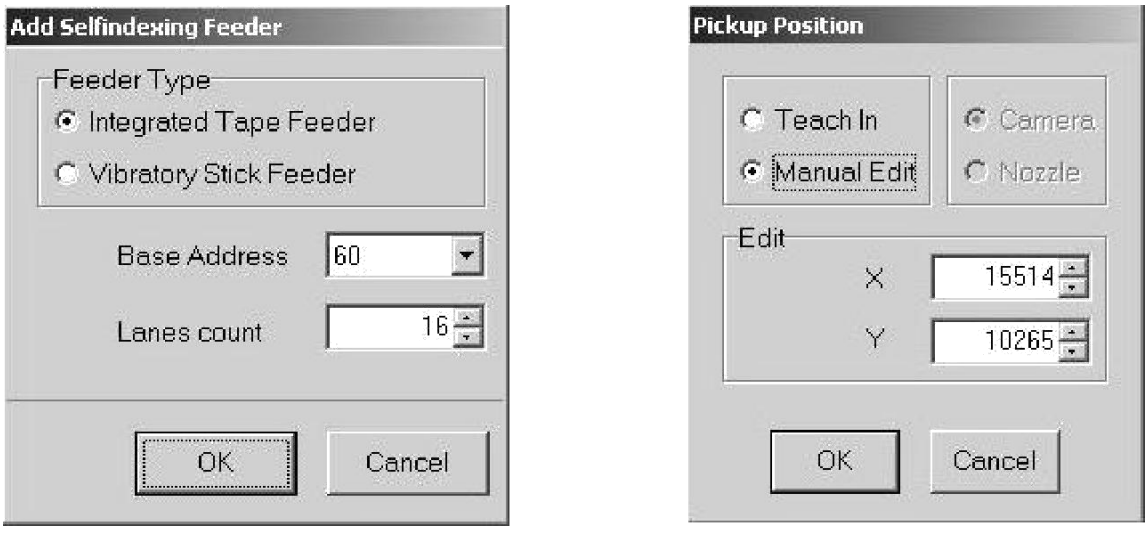

Рис. 26. Add Selfindexing Feeder. Рис. 27. Add Pickup Position.

4.2 Настройка линий подающего механизма.

4.2.1 Настройка положения захвата.

4.2.1.1 Настройка положения захвата по осям X, Y.

Наведите курсор на выбранной линии подачи (напримерLane[001]), нажмите на правую клавишу мышки и выберите из меню SetPickupPosition (Настройка положения захвата); появится окно PickupPosition рис 23, выберите метод введения координат точек ManualEdit, введите значения **Х**,**Y**(задаются преподавателем);нажмитеOK.Примечание:Точкаположения захвата элемента как и нулевая точка отсчитывается относительно нулевой точки станка.

4.2.1.2 Настройка положения захвата по оси Z.

Нажмите на правую клавишу мышки, из контекстного меню выберите SetPickupHeight, в окне PickupHeight рис 28 выберите режим ManualEdit, введите значение **Z** (задается преподавателем).

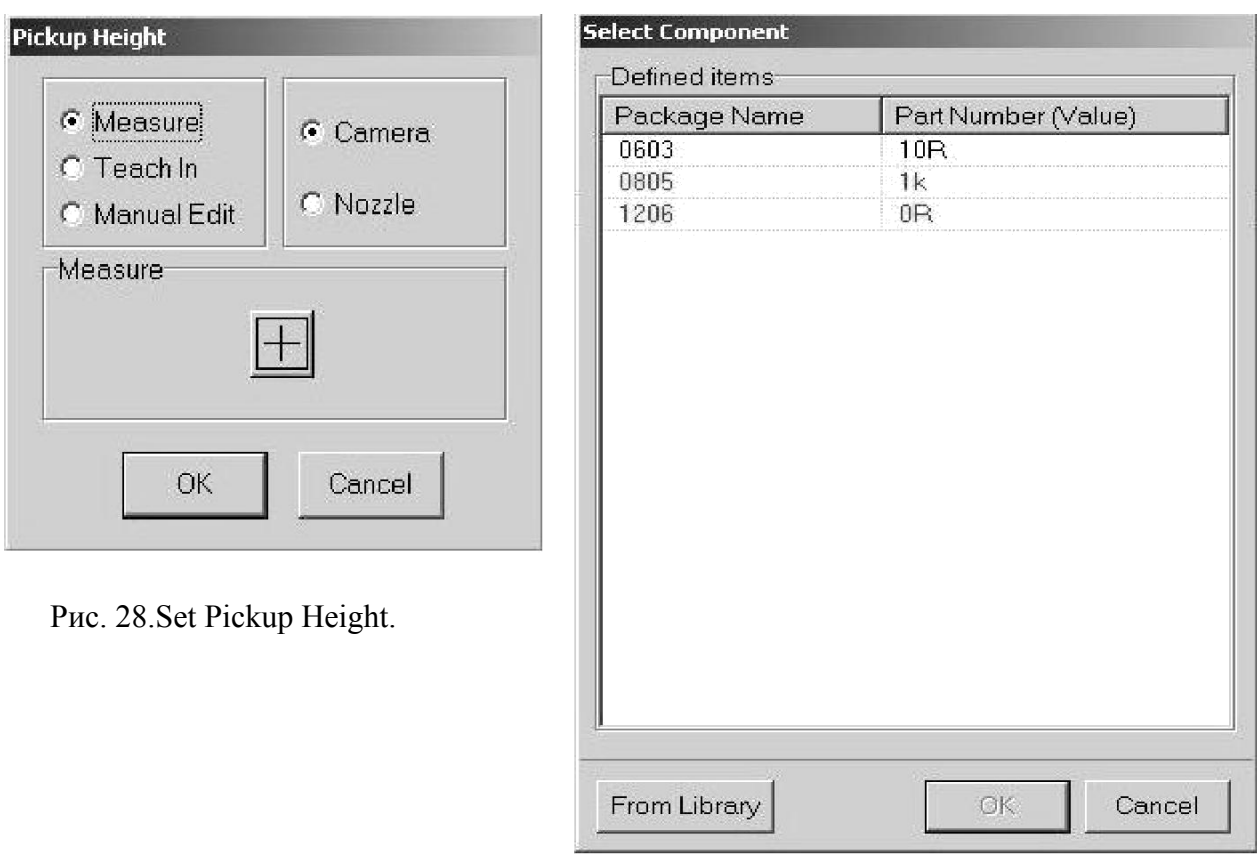

Рис. 29. Selectcomponent.

### 4.2.2 Загрузка компонента из библиотеки.

Нажмите на правую клавишу мышки и выберите из контекстного меню LoadComponent; из диалогового окна рис 29 выберите нужный компонент или нажмите клавишу FromLibrary и выберете компонент из библиотеки, нажмите ОК; появится окно BaseRotation рис 30, в поле Angle выберите поворот компонента в соответствии с библиотекой, нажмите на клавишу ОК.

Примечание: Пункт 4.2.2 может повторяться, число повторений операций задается преподавателем или лаборантом.

### 5.Запуск программы.

Нажмите клавишу F8, при этом запускается функция проверки, нажмите клавишу F12 для запуска программы см рис 1. Примечание: Отчет по выполненной программе можно посмотреть, нажав вкладку Log (5 рис 1). Для настройки параметров станка используется вкладка SYSTEM (см рис 1), в лабораторной работе эти параметры используются по умолчанию.

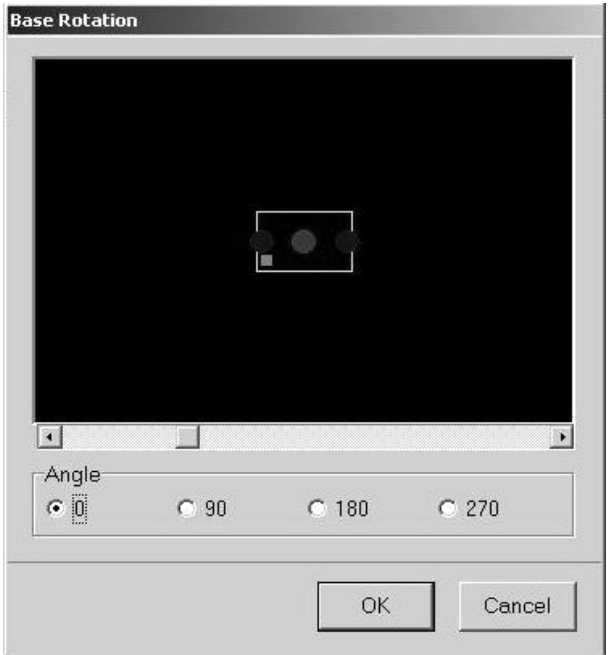

Рис. 30. BaseRotation.

### **Содержание отчета**

В отчете приводятся данные об установленных элементах, обеспечение требований по точности установки элементов и т.п.

### **Контрольные вопросы:**

1. Какие исходные данные необходимо знать для разработки программы? 2.Для чегонужныконтрольныеточки?

- 3. Для чего служат реперные точки?
- 4. Какая точность установки элемента обеспечивается автоматом?
- 5. Как определяется нулевая точка станка, и для чего она нужна?

### **Лабораторная работа № 4**

### **Установка SMD-компонентов автоматом M-60 и нанесение паяльной пасты**

**Цель работы -** Получить практические навыки эксплуатации автомата дляустановки SMD-компонентов и ознакомиться с методами нанесения паяльной пасты

### **Теоретический материал**

Обозначения используемые в лабораторной работе

**PGA (PinGridArray)** –корпус с матрицей выводов.Представляет собойквадратный или прямоугольный корпус с расположенными в нижней части штырьковыми контактами.

**BGA (BallGridArray)** –представляет собой корпусPGA,в

которомштырьковые контакты

**PCB (PrintedCircuitBoard)** –плата печатного монтажа.

**PLCC (PlasticLeadedChipCarrier)** –представляет собой квадратныйкорпус с расположенными по краям контактами, предназначенный для установки в специальную панель (часто называемую «кроваткой»).

**QFP (QuadFlatPackage)** –плоский корпус с четырьмя рядами контактов.**SMD (SurfaceMountedDevice)** –прибор,монтируемый на поверхность.ПМИ – поверхностномонтируемые изделия ППМ – плата печатного монтажа

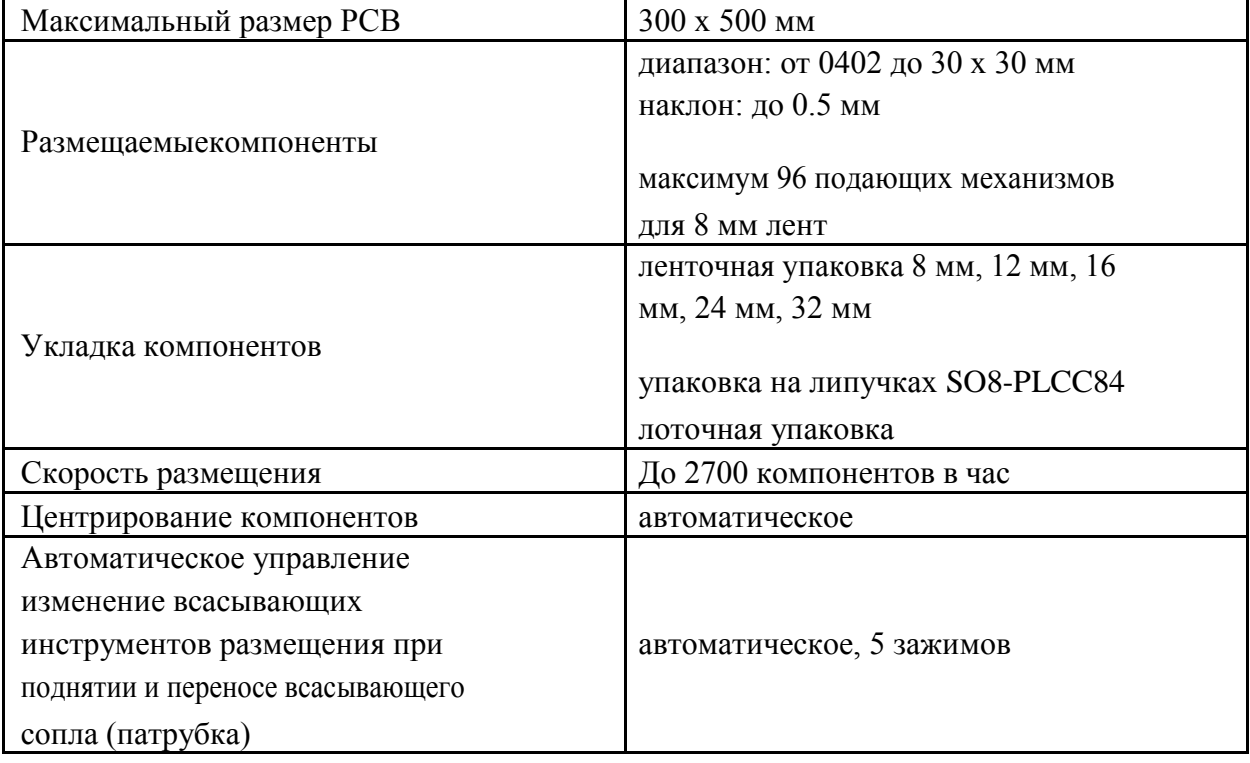

Таблица 8. Технические характеристики устройства

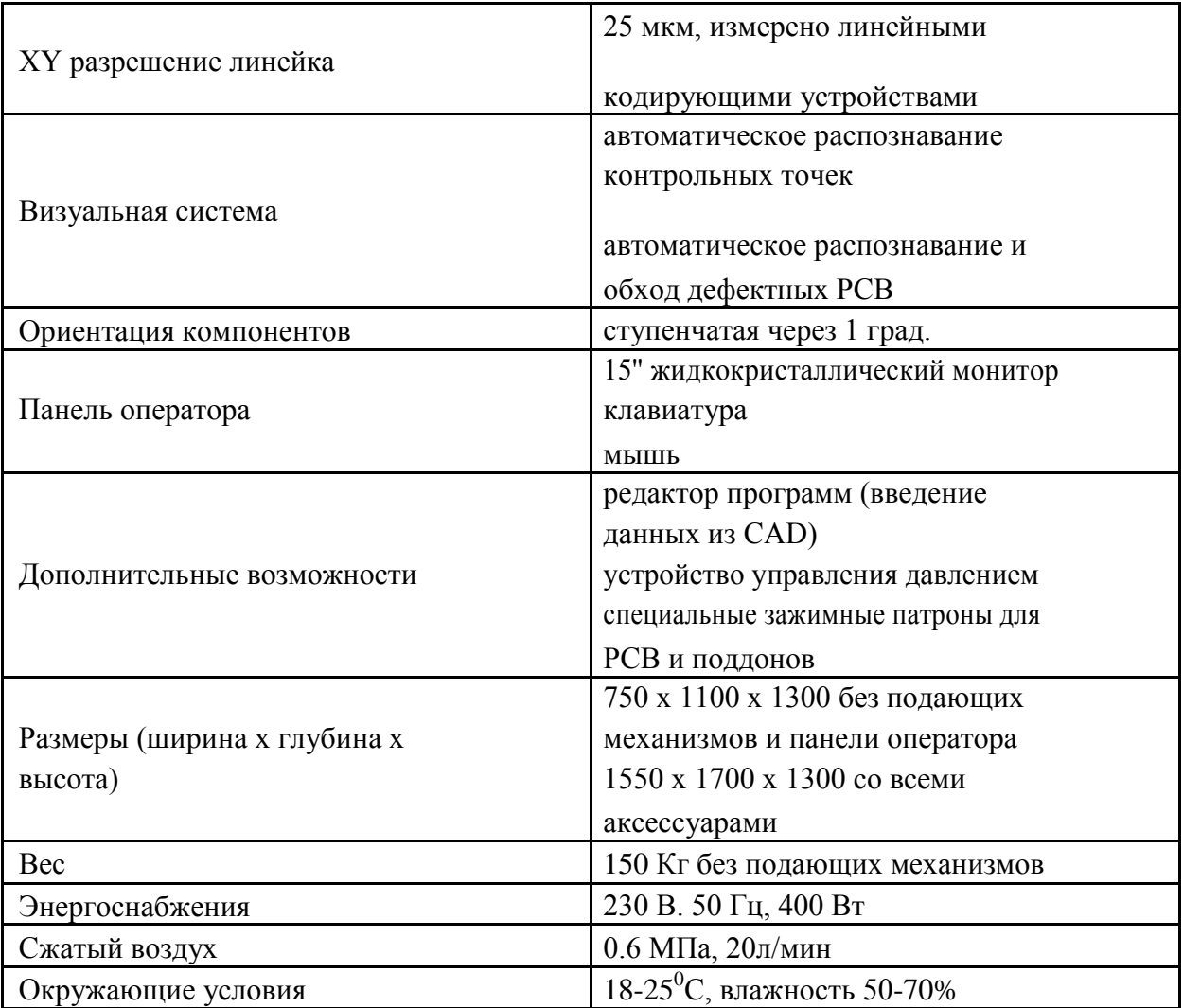

Значения основных размеров ширины печатных проводников и расстояний между проводниками в конструкциях печатных плат в зависимости от классов точности в соответствии с ГОСТ 23751-86 приведены в таблице 9.

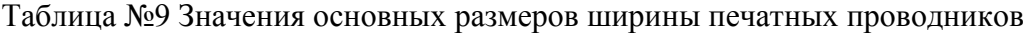

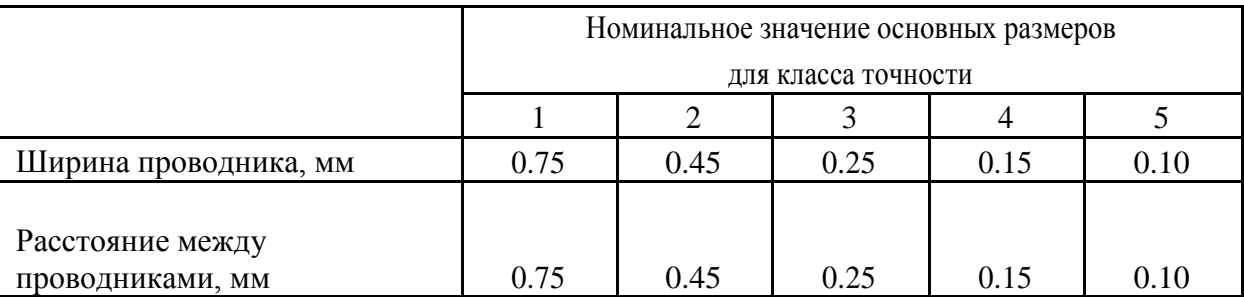

Точность установки автомата М60 равна 0.025 мм. Следовательно, он поддерживает все 5 классов точности.

Автомат установки SMD компонентов M-60 используется для размещения SMD компонентов на печатных платах, керамических подложках гибридных схем и – по выбору – для распределения пасты или клея. Компоненты поднимаются с подающих механизмов и размещаются в соответствии с определенной технологической программой. Базирование элементов осуществляется в системе координат платы, которая привязана

к так называемым реперным знакам. Благодаря наличию реперных знаков плата может располагаться в любом месте машины, необходимо только задать первый реперный знак без изменения всей программы. Компоненты захватываются всасывающим соплом (патрубком), механически центрируются и вращаются в соответствии с требуемой ориентацией. Программирование рабочего цикла может осуществляться посредством метода TEACH -IN (диалога) с использованием системы нацеливания камеры или, по выбору, посредством передачи данных от программного обеспечения CAD. Устройство управляется посредством клавиатуры, мышки и монитора, располагаемы на подвижном кронштейне, прикрепленном с правой стороны устройства. Управляющий компьютер располагается в основании устройства.

Краткое описание элементов автомата М-60: 1.

Сборочный стол

Сборочный стол автомата установщика М-60 (рис. 13) позволяет устанавливать платы с размерами 300х500 мм . В область стола можно устанавливать поддоны с микросхемами. Плата держится за кромки, что позволяет производить двусторонний монтаж, не прибегая к изготовлению специальной оснастки.

2. Опция дозирования паяльной пасты и клея.

Установщики могут быть оснащены дозатором (Рис. 31), что позволяет работать без трафаретного принтера. Эта функция удобна для производства мелких серий или макетной сборки печатных плат.

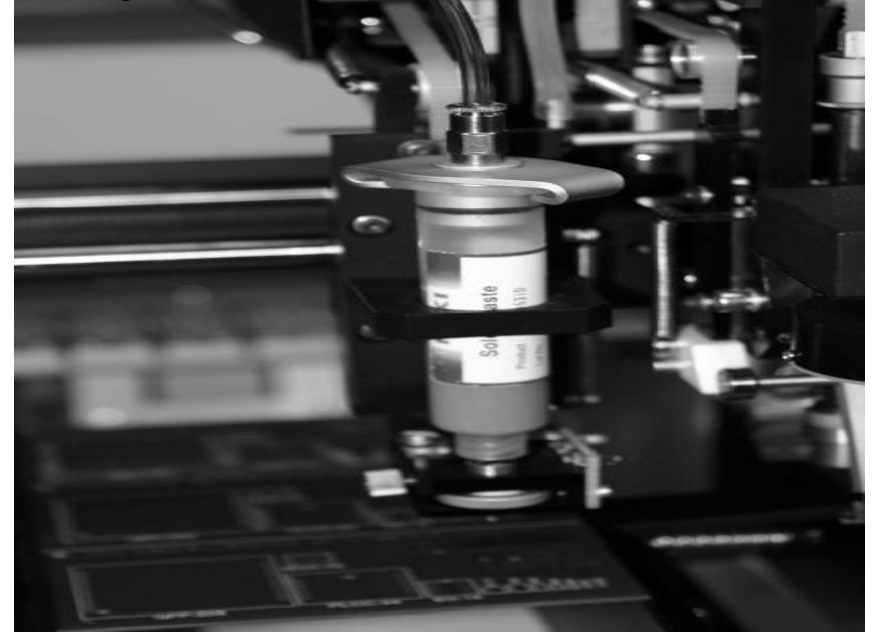

Рис. 31 - Дозатор

3. Ленточные питатели для подачи компонентов из катушек

Питатели для всех установщиков представляют собой блоки с разным количеством дорожек для лент с компонентами (Рис. 31). Максимальное количество лент в одном блоке 16 штук по 8 мм. Так же можно заказать питатель с разными по ширине лентами (например 10 - 8 мм, 2 - 12 мм, 2 - 16 мм). Питатели отличаются высокой надежностью конструкции. Максимальное количество питателей для установщика М-60 – 96 – 8 мм лент.

#### 4. Пенальные вибрационные питатели для подачи компонентов

Все установщики могут оснащаться питателями для подачи компонентов из пеналов (Рис. 34). Это традиционные вибрационные питатели, на рабочую поверхность которых, крепятся «аппликаторы» для различных размеров компонентов.

Питатели имею независимое от установщика, управление и позволяют сохранять в памяти до 99 программ вибрации. В каждой программе можно настроить период колебаний, амплитуду колебаний и направление управляющего импульса. В конструкции вибропитателя предусмотрена регулировка наклона и изгиба пеналов для лучшего скольжения компонентов в пенале. Возможна установка двух блоков вибропитателей на одном установщике.

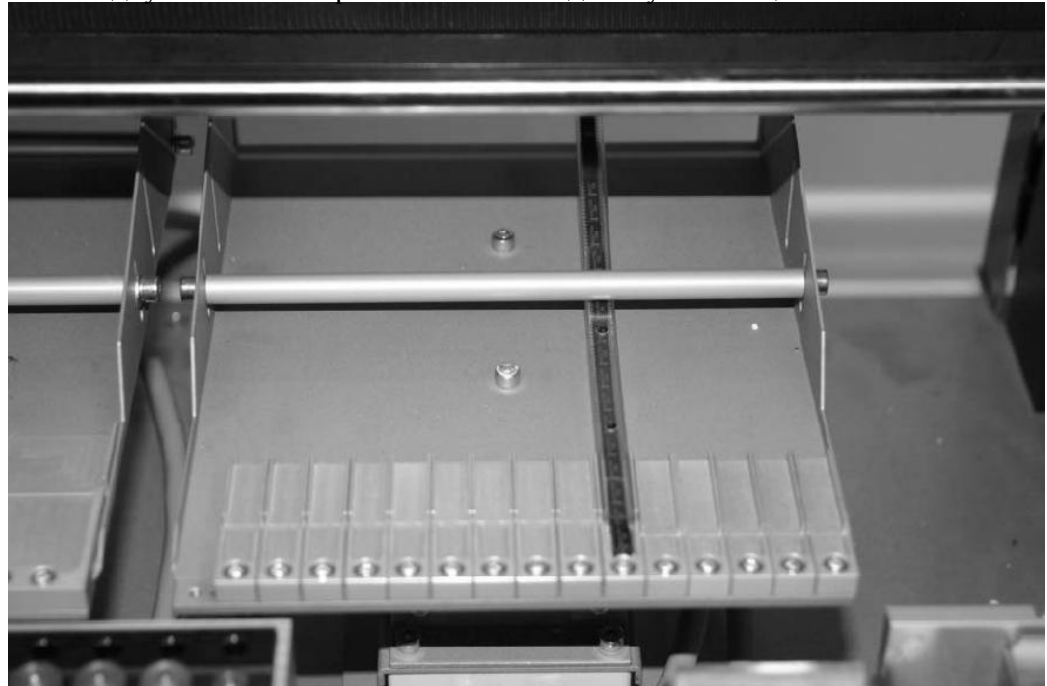

Рис.32.Пенальные вибрационные питатели для подачи компонентов

#### 5. Установка компонентов с палет

Все установщики могут работать с компонентами находящимися в паллетах (Рис. 35). Это, как правило, микросхемы QFP, PLCC. Палета крепится в область рабочего стола.

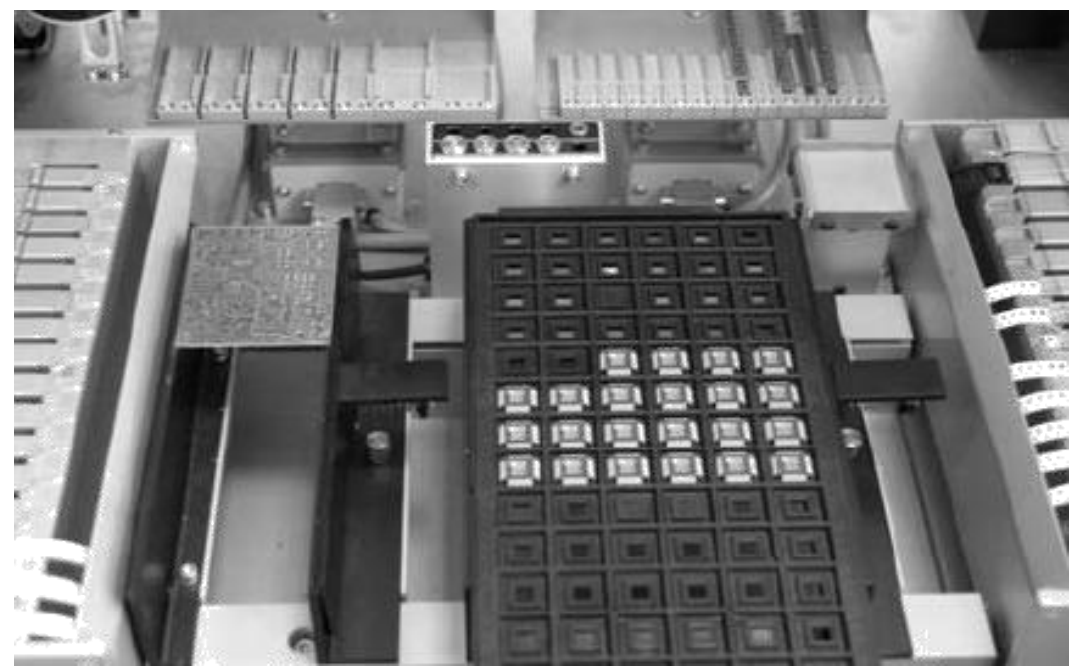

Рис. 33.Установка компонентов с палет

Нанесение паяльной пасты возможно как методом трафаретной печати, так и методом дозирования. В последнем случае операции нанесения клея и паяльной пасты можно проводить на одном оборудовании, что сокращает затраты. Однако нанесение паяльных паст методом дозирования непригодно при промышленном производстве из-за низкой скорости и стабильности процесса по сравнению с трафаретной печатью и оправдано только в условиях отсутствия трафарета на изделие или нецелесообразности его изготовления. Такая ситуация может сложиться, например, при опытном производстве большой номенклатуры электронных модулей, когда из-за большого числа обрабатываемых конструктивов и малых серий затраты на изготовление трафаретов значительны.

Метод дозирования удобен для производства мелких серий или макетной сборки печатных плат. Дозатор работает по принципу давление – время. Для его работы не нужно писать специальную программу. Достаточно включить режим дозирования и все параметры будут автоматически загружены из библиотеки компонентов в соответствии с установочной программой.

Сущность поверхностного монтажа заключается в том, что используется элементная база, которая унифицирована по внешним габаритам и имеет вид прямоугольников (Рис. 36), применяется новый технологический процесс и новое технологическое оборудование.

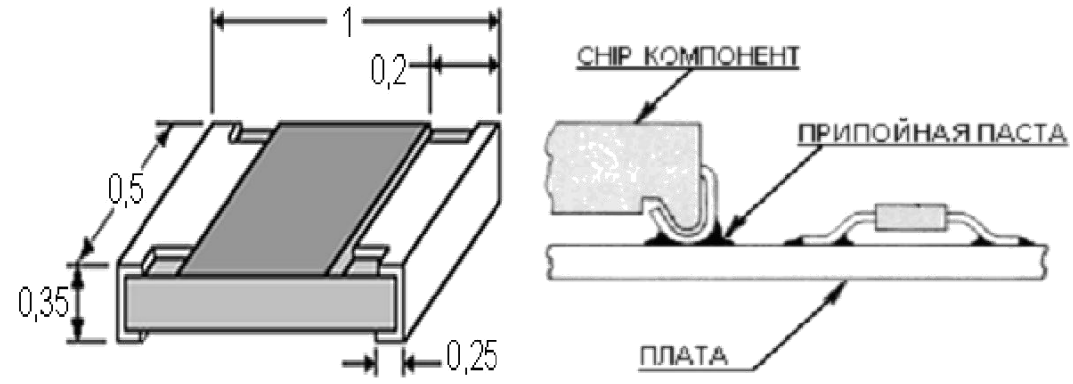

Рис. 34. **У**становка компонента на поверхность платы

Унифицированные габаритные размеры позволяют упростить конструкции технологического оборудования для автоматизированной установки различных ЭРЭ. Выводы ЭРЭ конструктивно оформлены для установки и пайки непосредственно на плату и на рисунке даны в м Поэтому и применяется новый технологический процесс пайки выводов ЭРЭ под выводом. Миниатюризация ЭРЭ потребовала применить и новые материалы для пайки, а именно паяльную пасту со сложным составом. Новый технологический процесс потребовал и нового технологического оборудования.

Преимущества поверхностного монтажа: уменьшение габаритов устройств, повышения уровня автоматизации производственного процесса, высокая производительность установки ЭРЭ - более 18 тыс. ЭРЭ в час.

Недостатки: высокая себестоимость изготовления платы.

В связи с вышеизложенным, производство плат поверхностным монтажом становиться выгодным при массовом типе производства.

Поверхностный монтаж на плате может быть односторонним и двусторонним. Число технологических операций при этом виде монтажа минимально.

Для двустороннего поверхностного монтажа возможны различные варианты реализации. Один из них предполагает начало технологического процесса с операции нанесения паяльной пасты на нижнюю сторону платы. Затем в местах установки компонентов наносят расчетную дозу клея и производят установку компонентов. После этого в печи клей полимеризуется и происходит оплавление пасты припоя. Плата переворачивается, наносится паста припоя, и устанавливаются компоненты на верхнюю сторону платы, после чего верхняя сторона оплавляется. В этом случае для пайки компонентов используются печи с односторонним нагревом.

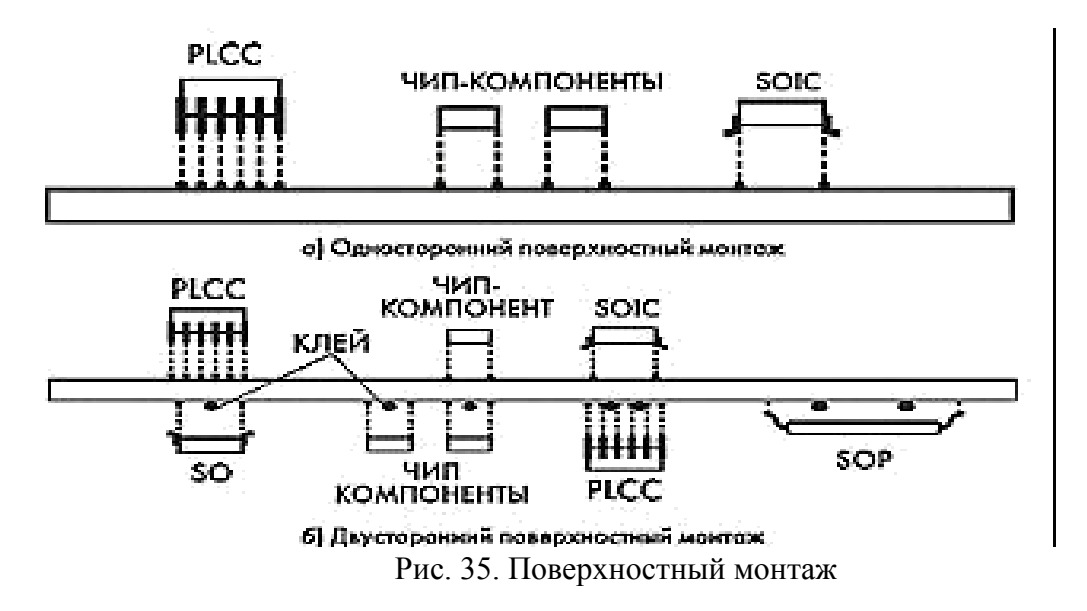

При другом варианте реализации двустороннего поверхностного монтажа используются печи с двусторонним нагревом.

Интересен вопрос о необходимости нанесения клея на плату. Эту операцию выполняют с целью предотвращения отделения компонентов от платы при ее переворачивании. Существующие расчеты показывают, что большинство компонентов не упадут с платы даже при ее переворачивании, поскольку будут держаться за счет сил поверхностного натяжения припойной пасты. По этой причине операцию нанесения клея нельзя отнести к обязательным.

В рамках данной лабораторной работы будет рассмотрен односторонний монтаж. На диэлектрическое основание платы наносят припойную пасту. Количество припоя, наносимое на плату, должно обеспечивать требуемые электрофизические характеристики коммутируемых элементов, что требует соответствующего контроля. После позиционирования и фиксации компонентов выполняют операцию пайки путем оплавления дозированного припоя. В завершение технологического цикла производится контроль паяных соединений, а также функциональный и внутрисхемный контроль.

#### **Исходные данные**

Исходными данными является вариант задания, выданный преподавателем на первой лабораторной работе. По полученному заданию, зная конструктивные размеры элементов и имея программу установки элементов, выполненную на лабораторной работе № 3 устанавливают элементы.

### **Порядок выполнения работы**

- 1. Включение питания в сеть.
- 2. Включение компрессора переключатель в положение 1.
- 3. Освободить кнопку экстренной остановки повернуть кнопку в направлении стрелки.
- 4. Включение компоновочного модуля красная кнопка в положение 1.

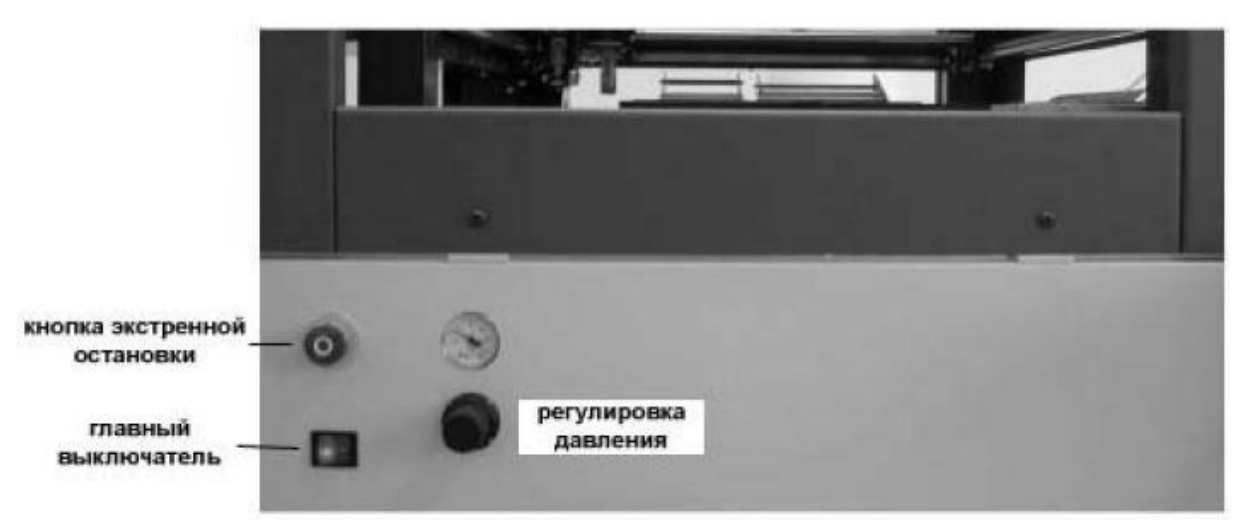

Рис. 36 .Передняя панель автомата М60

- 5. Включить компьютер.
- 6. Запуск программы на компьютере Mechatronica Pick & Place and Dispensing System.
- 7. Нажатием на кнопку F3, либо File→Open загружаем программу установки элементов и нанесения пасты или клея из папки \*\*\*.
- 8. Загрузить элементы в питатели в соответствии с размером лент.
- 9. Установить плату в держатель.
- 10. Запускаем режим проверки программы установки компонентов нажатием клавиши F8, либо Run→Check.
- 11. Placer\Dispenser mode
	- a. Для установки элементов выбираем Run→Placermode.
	- b. Для нанесения пасты, либо клея выбираем Run→Dispensermode→во вкладке Board→Dispenser→Dispense (Glue\SolderPaste).

Во вкладке System в меню Runtime установить галочку напротив Runplacingafterdispensing, что позволит автоматически устанавливать элементы после нанесения пасты.

- 12. Запускаем программу для установки нажатием на клавишу F12, либо Run→Execute.
- 13. После окончания нанесения элементов аккуратно извлечь готовую к оплавлению плату и направить ее на оплавление в печь.

#### **Содержание отчета**

Изложить проделанную работу с приведением исходных данных полученных при выполнении лабораторной работы №1.

### **Контрольные вопросы**

- 1. Преимущества и недостатки поверхностного монтажа?
- 2. Какой класс точности ППМ может быть выполнен на автомате М60?
- 3. Вид и габариты элементов устанавливаемых с помощью автомата М60?
- 4. В каких случаях целесообразно наносить паяльную пасту на автомате М60?
- 5. В каких случаях обоснованно наносить клей?

#### **Лабораторная работа № 5**

#### **Печь оплавления и промывка**

**Цель работы** –приобретение навыков в работе с печью оплавления ипромывкой плат печатного монтажа.

#### **Теоретическая часть**

#### **Печь оплавления**

Печь конвейерного типа **548.04G** предназначена для оплавления паяльной пасты и полимеризации клея. Печь **548.04G** - решение для производственных участков с малой площадью и небольшими объемами выпуска продукции, идеально подходит для мелкосерийного и опытного производства, позволяет использовать как свинцовые, так и бессвинцовые технологии. Эта печь, не смотря на свои очень компактные размеры, позволяет добиться качества пайки, сравнимой с качеством больших печей. Производительность печи составляет приблизительно 0,35 м**²/**час, т.е. данная печь в среднем может оплавлять площадь 0,35 м**²** плат в час . Система печи состоит из самой печи оплавления, выносного блока вытяжки, термопары и встроенного термопрофайлера. Печь 548.04G снабжена сетчатым конвейером и имеет настольное исполнение.

Печь является интеллектуальным оборудованием, т.к. снабжена выходом на компьютер USB 1.1. Это позволяет ввести диаграмму оплавления через компьютер и обеспечить его выполнение. Печь имеет встроенный ЖК-дисплей, профайлер и программное обеспечение, контролирующее не только температуры во всех зонах, но и снимающее реальный термопрофиль , развернутую временную характеристику термообработки изделия. Для независимого снятия термопрофиля на прогоняемую в печи печатную плату устанавливается термопара, подключаемая через гнездо на панели управления. Термопрофиль отображается в виде графика на ЖК-дисплее. Для упрощения использования в памяти устройства имеется несколько стандартных предустановленных режимов термообработки. На основе стандартных режимов также можно создать собственные режимы. Устройство способно хранить до 16 программ пайки.

Программное обеспечение позволяет при отработке нового профиля изменять его и оптимизировать в режиме реального времени. В зависимости от размеров платы и компонента выбирается один из стандартных термопрофилей. Стандартный термопрофиль с помощью термопар можно использовать как базовый для создания нового. Термопары термостойкой лентой закрепляют на контрольных точках

изделия. Это могут быть точки на корпусе, под корпусом, рядом с ним, у соседних компонентов и на обратной стороне печатной платы под компонентом.

После запуска цикла нагрева показания каждого термодатчика будут отображаться на экране в виде разноцветных кривых на фоне графика заданных температур нижнего и верхнего нагревателей. Оператор, наблюдая за температурой в контрольных точках , при подключении к компьютеру может в любой момент с помощью мышки регулировать температуру воздуха внутри сопла или температуру нижнего подогревателя. Скорость и уровень нагрева контрольных точек при этом также изменятся. Так можно подстроить режим нагрева к рекомендуемому для каждого компонента. Если специальных рекомендаций нет, термопрофиль настраивают на стандартные значения температур в каждой зоне.

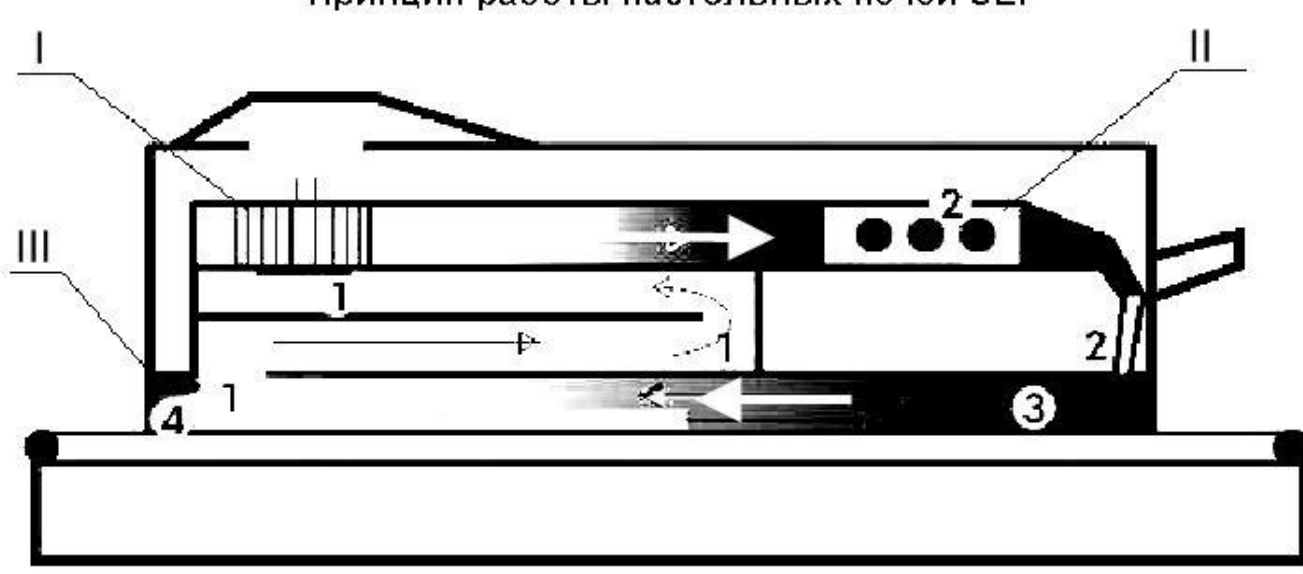

Принцип работы настольных печей SEF

Рис. 37. Схема рабочей камеры. I-

центробежный вентилятор

II - нагревательные тэны

III - дискретно регулируемый инфракрасный нагреватель 1- зона

подачи нового воздуха 2- зона пайки

3- область предварительного прогрева

Принцип работы состоит из 3 основных этапов (рис.39).

**1 этап.** Через входное отверстие зоны1происходит подача новоговоздуха и отработанного к центробежному вентилятору **I** в пропорции от 50 до 100% (в зависимости от модели либо механическим, либо программным способом).

**2 этап.** Вентилятор**I**нагнетает на нагревательные тэны**II**воздух,которыйнагревается до заданной температуры. После нагрева воздух поступает в

зону пайки 2, где термодатчиком снимается фактическая температура нагрева.

**3 этап.** После формирования пика оплавления,воздух быстро охлаждаетсядо температуры ниже точки оплавления припоя и переходит в соседнюю зону 3. Здесь формируется область предварительного прогрева, имеющая плавно нарастающий градиент температуры. Плата в процессе нагрева движется навстречу движения воздуха и постепенно входит в зону с равномерно повышающейся температурой. На графике термопрофиля это выглядит как медленно восходящая кривая. Что бы добиться похожего результата, некоторые производители разбивают зону предварительного нагрева на несколько участков с фиксированными разными температурами. Компании SEF удалось реализовать непрерывное нарастание нагрева в одной зоне.

Для поддержания температуры в зоне предварительного нагрева добавлен дискретно регулируемый инфракрасный нагреватель **III**, служащий для подогрева воздуха, входящего через щель подачи печатных плат. IR нагреватель может быть включен, если плата имеет большую теплоемкость.

Отработанный воздух снова поступает к входному отверстию зоны 1 и весь цикл повторяется. Для полного контроля параметров температур в каждой зоне располагаются термодатчики, которые подают сигнал на контроллер управляющей системой. Для оператора на дисплее отображаются заданные параметры и реальные текущие показания датчиков.

Конвекционный метод оплавления основан на нагреве воздуха в объеме сопла, накрывающего компонент, за счет подачи в этот объем дополнительного воздуха со скоростью, необходимой только для его перемешивания и выравнивания температуры во всем объеме сопла. Поэтапное повышение температуры с выдержкой времени на каждом этапе для постепенного выравнивания температуры во всем объеме корпуса позволяет избежать перегрева корпуса и области платы вокруг него.

11 октября 2002 года Европейское Сообщество одобрило WEEE (Положение об отходах радиоэлектронного и электрооборудования) и RoHS (Положение о применении некоторых опасных веществ в радиоэлектронном и электрооборудовании). Эти положения касаются применения таких тяжелых металлов как свинец, кадмий, ртуть и шестивалентный хром, а также бромированных огнезащитных составов. Переход к применению бессвинцовых материалов влечет за собой некоторые изменения в производственном процессе. При этом параметры печати, как правило, не требуют значительных изменений, кроме возможной модификации трафарета. Причиной для такой модификации может быть несколько более низкая смачивающая способность бессвинцовых паяльных паст. Необходимость модификации можно выяснить, тестируя пасту на трафарете на растекаемость и смачивание.

Наиболее значимые изменения должны быть внесены на стадии оплавления как результат различия в температуре плавления бессвинцовых припоев и припоев ряда Sn/Pb. В отличие от сплавов группы Sb/Pb, имеющих температуру пика 210-220<sup>0</sup>С, пиковая температура большинства бессвинцовых припоев составляет 235-260°С. В связи с этим особенно важно минимизировать**Т** при максимальном смачивании в течение всего температурного профиля, включая стадию охлаждения. Выбор оптимального температурного режима зависит от плотности печати, размеров компонентов и характеристик печи оплавления. Режим типа «Нагрев-Пик», график которого изображен на рис.39, является предпочтительным в большинстве случаев для бессвинцовистых припоев. Режим «Нагрев-Пик» предпочтительный для свинцовистых припоев изображѐн на рис.40. На рис. 41 представлен стандартный режим для клеевых паст. Параметры этих процессов приведены в соответствующих таблицах.

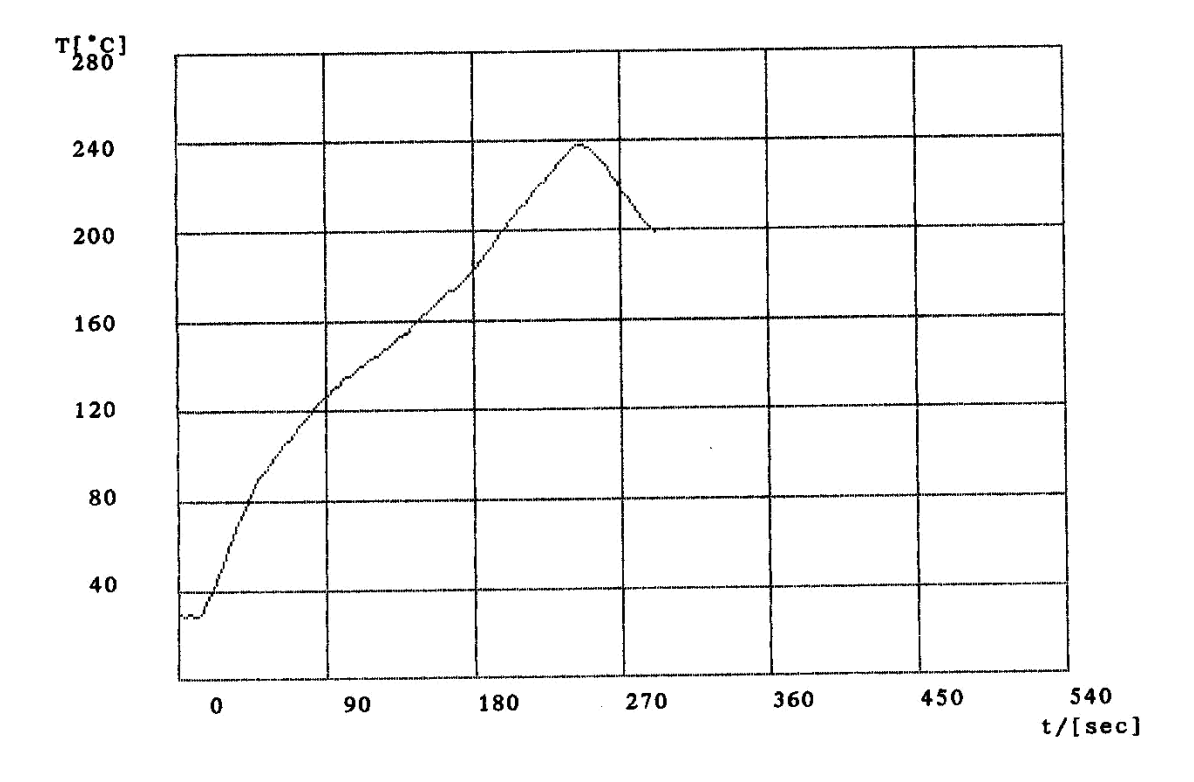

Температурная кривая для бессвинцовистых припоев рис.38

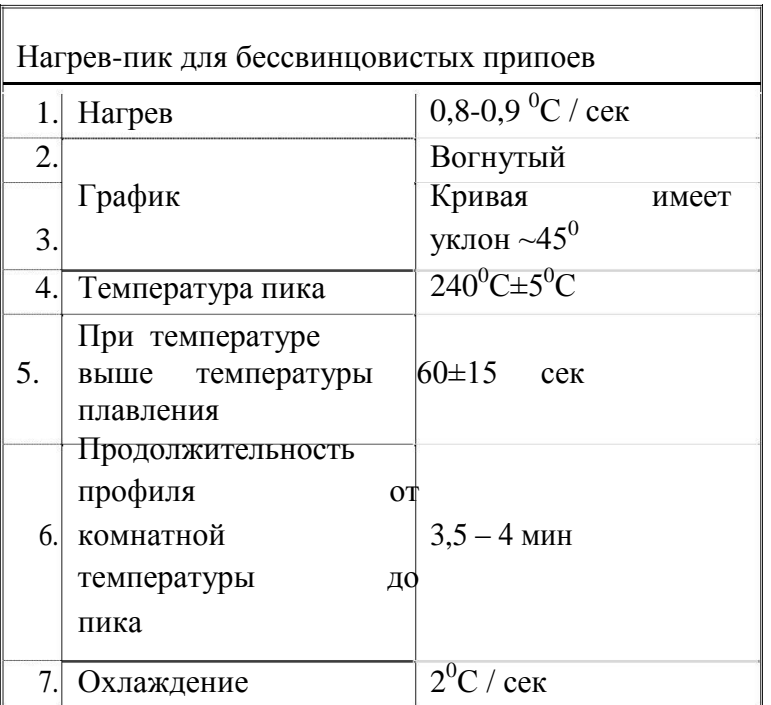

## Таблица 10(рис. 38). Нагрев-пик для бессвинцовистых припоев

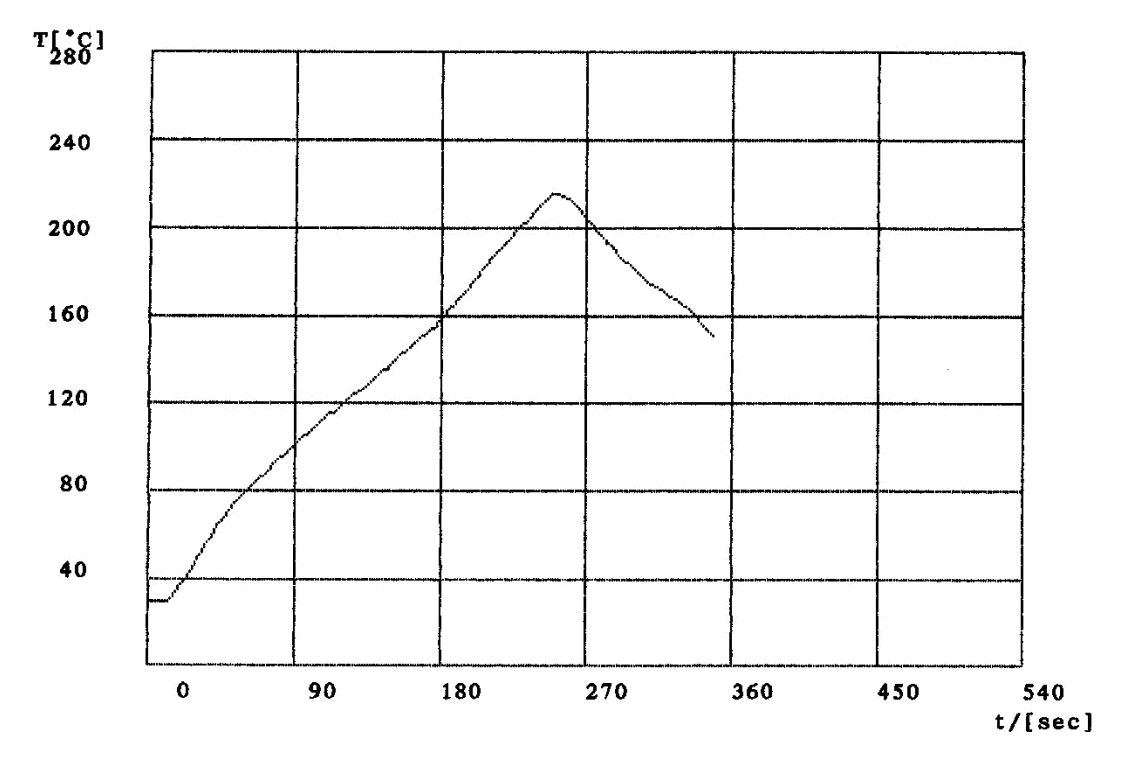

Температурная кривая для свинцовых припоев рис.39

|                                     | припоев                                                                      |                       |  |  |
|-------------------------------------|------------------------------------------------------------------------------|-----------------------|--|--|
| Нагрев-пик для свинцовистых припоев |                                                                              |                       |  |  |
|                                     | Скорость нагрева                                                             |                       |  |  |
| $\overline{1}$ .                    | до 220 <sup>0</sup> С                                                        | $0,8$ C / cek         |  |  |
| 2.                                  | Время выдержки                                                               | 60-90 сек             |  |  |
| 3.                                  | Температура пика                                                             | $220^0C \pm 5^0C$     |  |  |
| 4.                                  | При температуре<br>выше<br>температуры<br>плавления                          | $60\pm15$ cek         |  |  |
| 5.                                  | Продолжительность<br>профиля<br>OТ<br>комнатной<br>температуры<br>ДО<br>пика | $3,5 - 4$ MKH         |  |  |
| 6.                                  | Охлаждение                                                                   | $1.5^{\circ}$ C / сек |  |  |

Таблица 11. (Рис. 39)Нагрев-пик для свинцовых

Требуемые более высокие температуры пайки могут привести к проблемам непропаев, в целом более характерной для бессвинцовых паст, чем для традиционных Sn/Pb паст. Для решения этих проблем может быть использована паста, разработанная для достижения эффекта «анти-непропаев».

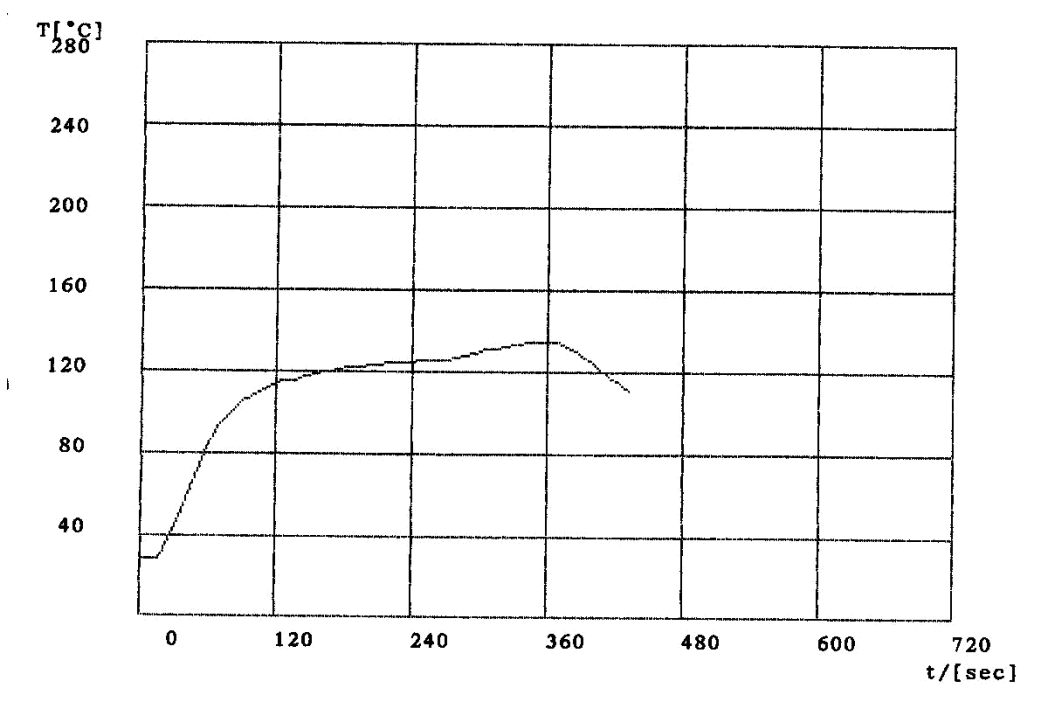

Температурная кривая для клеевой пасты рис. 40

Таблица 12. (Рис.40)

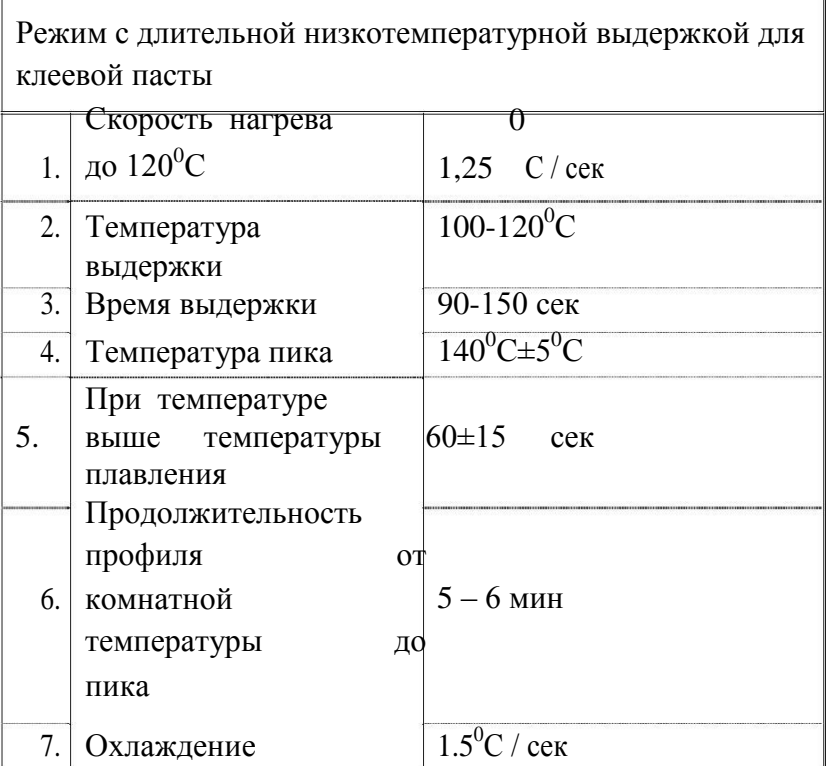

#### **Промывка**

#### **Теоретическая часть**

Устройство и назначение ванны промывки.

Ультразвуковая система BIO-ChemG13910 предназначена для очистки печатных плат, компонентов, металлических изделий от остатков всевозможных химических материалов применяемых в соответствии с технологией обработки Устройство выполнено с устойчивом к коррозии исполнением и может применяться для работы с любыми негорючими жидкостями, которые могут превращаться в взрывоопасную среду.

### УЗ печератов может работать в трех режимах. 0.5 сек.

2) Пульсация УЗ с периодом 0,5 сек.

3) Постоянная частота без изменения интенсивности.

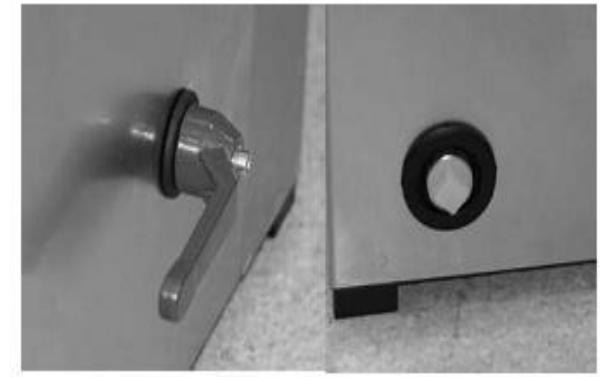

Рис.41. Ручка слива жидкости

Устройство имеет удобный слив жидкости через специальное технологическое отверстие,

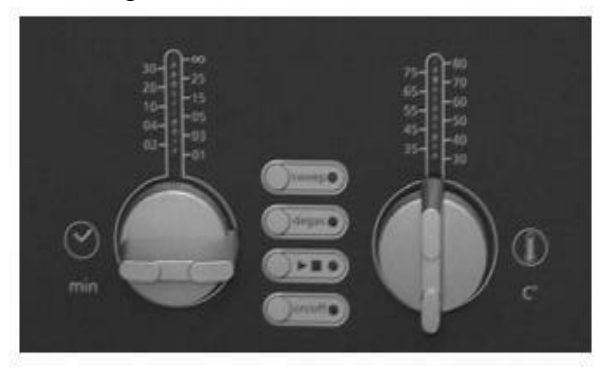

Рис.42.Пульт управленияустройством необходимой в работе устройства,

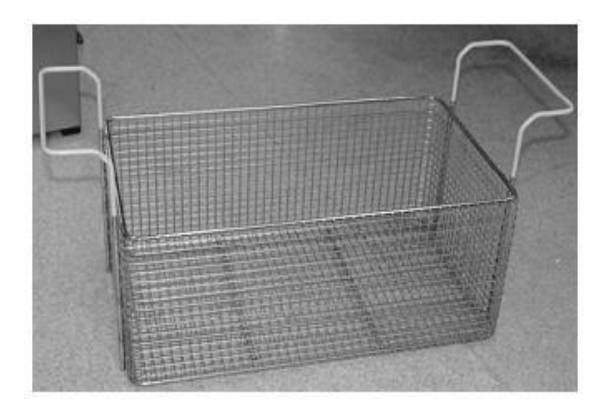

Пульт управления устройством очень прост в работе и не требует специальных навыков оператора, работающего с этой системой.(Рис.42).

Ванна также оснащена специальнойкорзиной, (рис. 43),

так как в любой ультразвуковой

мойке категорически запрещено класть образцы прямо на дно ванны.

В процессе изготовления и хранения печатные платы могут подвергаться различным загрязнениям, в том числе: солями гальванических и травильных растворов, отпечатками пальцев,косметикой, жировыми загрязнениями

Рис 43. Корзина

Очистка печатных плат перед началом сборки позволяет:

удалить загрязнения, образовавшиеся при изготовлении и хранении печатных плат,

улучшить качество отпечатков паяльной пасты в процессе нанесения,

исключить расползание, изменение контура и формы отпечатков паяльной пасты после нанесения,

обеспечить хорошую смачиваемость контактных площадок в процессе пайки,

снизить вероятность образования дефектов пайки, в том числе: шариков припоя, перемычек, непропаев и т. д.

Основная функция отмывки оснований плат печатного монтажа - удаление остатков флюса, которые в процессе эксплуатации электронной аппаратуры могут оказать негативное воздействие на надежность плат. В современной технологии сборки ПУ наибольшее распространение получили процессы с применением флюсов, не требующих отмывки после пайки. К таким флюсам можно отнести канифольные флюсы и флюсы с низким содержанием твердых веществ. Такие флюсы обычно не требуют удаления остатков после пайки при эксплуатации аппаратуры в нормальных климатических условиях, однако в некоторых случаях может возникать необходимость удаления остатков.

Остатки канифольных флюсов и флюсов с низким содержанием твердых веществ состоят из: канифоли или синтетических смол и их остаточных продуктов, активаторов и продуктов их реакции.

В качестве активаторов обычно используются органические кислоты и галогенные соединения. Последние обладают свойствами ионов. Остатки таких флюсов не удаляются водой или спиртом. Широко применяемая спирто-бензиновая смесь тоже обладает крайне низкой эффективностью – плохо удаляются остатки флюсов с низким содержанием твердых веществ, не удаляются ионные водорастворимые компоненты (остатки активаторов, минеральные соли, остатки травильных растворов и электролитов). Эффективную отмывку ПУ после пайки от всех типов загрязнений могут обеспечить только промывочные жидкости, специально разработанные для этих целей

Отмывка остатков флюса после пайки с применением бессвинцовых материалов в целом требует большей интенсивности: увеличения концентрации отмывочных средств, времени воздействия, температуры и пр. Повышенная интенсивность отмывки необходима вследствие увеличения количества остатков флюсов после пайки и их устойчивости к воздействию отмывочных средств. Это связано с тем, что пайка объективно осуществляется при большей температуре, чем с припоями и пастами, содержащими свинец . Эффективность отмывки зависит от качества отмывочного средства, точки плавления припоя, свойств флюса.

Таким образом, решение проблемы перехода на бессвинцовые технологии во многом обусловлено выбором оптимальных паяльных материалов, соответствующих ряду критериев. Замещение традиционных припоев группы Sn-Pb на припои Sn-Ag-Cu представляется наиболее целесообразным для большинства процессов, принимая во внимание их физические характеристики, совместимость с текущими процессами, возможность бесперебойных поставок и стоимость. Адаптация производственного процесса с учетом свойств

60

этих материалов позволяет эффективно осуществлять облуживание компонентов, поверхностный монтаж, групповую и ручную пайку и пр.

#### **Исходные данные**

По полученному заданию в соответствии с лабораторной работой 1, зная вид и обозначение паяльной пасты , максимальную температуру пайки и кривую нагрева при оплавлении и имея установленные на плате элементы после выполнения лабораторных работ №3 и №4, проводят оплавление.

После оплавления проводят промывку платы с элементами.

### **Порядок выполнения работы**

1) Включить вентиляцию, открыть заглушку.

2) Включить печь, переведя красный переключатель слева на панели управления печью в положение «On»

3) Подготовить печатную плату.

4) Установить плату в печь.

5) Загрузить необходимый термопрофиль из трѐх основных (для свинцовистых припоев, бессвинцовистых и клея), нажав на основном дисплее состояния (рис 8) кнопку «Program» для перехода в меню загрузки (рис 9).

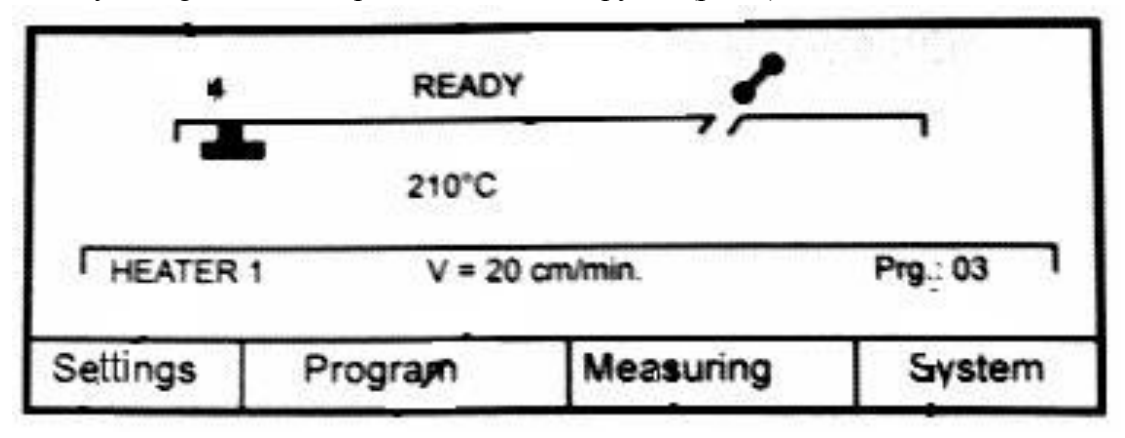

### Рис. 46 Основное меню PROGRAM EN01 ーラース  $\,>$  $\mathcal{L} \subset \mathcal{L}$ Load Delete Save Print

Рис.44. Подменю выбора программ оплавления

Для загрузки программы выбрать необходимую из списка (1- для свинцовистых, 2- для бессвинцовистых и 3- для клеевых паст) клавишами <▲ > и <▼ >и нажать кнопку «Load».

Для возвращения в основной экран состояния нажать «Esc»

Для запуска программы нажать «Enter» на основном экране состояния (рис 8),

предварительно убедившись в отсутствии посторонних предметов внутри печи и на поверхности платы и закрыв крышку печи.

6) После завершения процесса оплавления выключить нагревание, вновь нажав «Enter» на основном экране состояния.

7) Дождаться полного остывания платы и только после этого извлечь еѐ из печи. Выключить печь, когда она охладится ниже 100 градусов, переведя красный переключатель слева на панели управления печью в положение «Off».

8) Заполнить ультразвуковую ванну очистки плат жидкостью для промывки, включить еѐ кнопкой «On/Off» (Рис 15, 1), установить время и температуру, соответствующими регуляторами. Положить плату в корзину и опустить еѐ в ванну. Запустить процесс мойки (Рис 15, 2).

9) После завершения очистки извлечь плату и слить жидкость.

Ручное управление печью оплавления SEF 508-g.

ЖК-дисплей на операционной панели графически отображает программирование и параметры системы. Клавиши < $\blacktriangle$  >  $u$  < $\nabla$  > изменяют параметры процесса. Для выбора различной операционной функции под ЖК-дисплеем есть 4 функциональные клавиши. Их значение зависит от меню и соответственно отображается на дисплее. Подтверждение записи и функции- <Enter>. <Esc> прерывает функцию до ее выполнения, а также аварийно. Вся операционная релевантная информация показана на ЖК-дисплее.

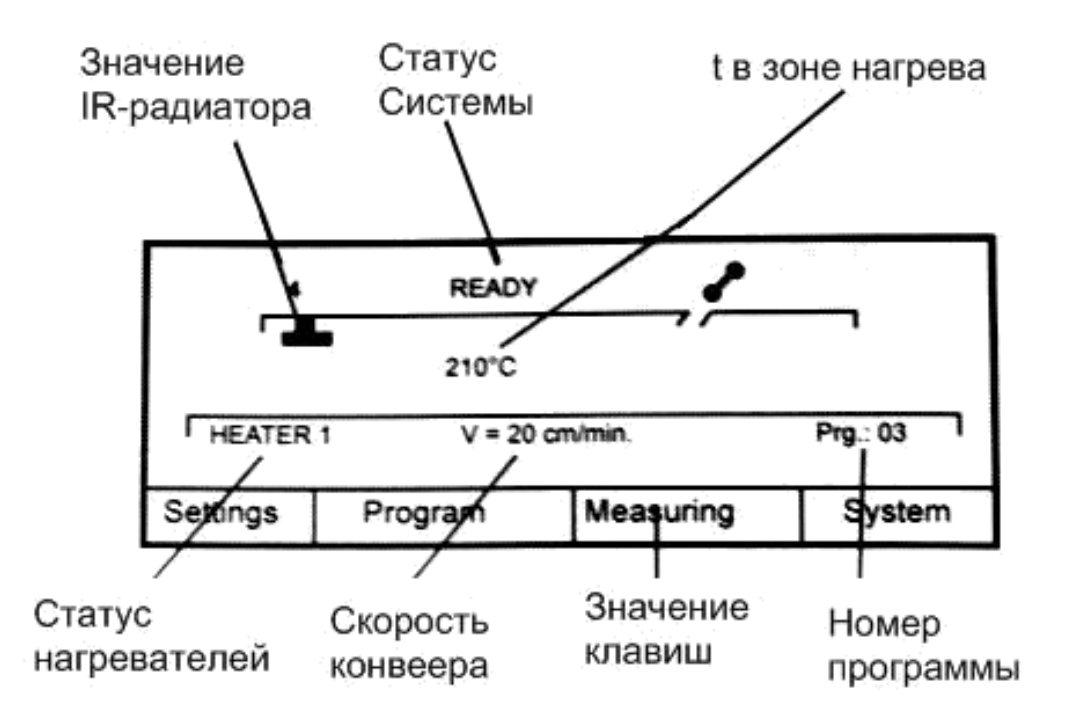

Рис 45. Основное меню.

Settings= параметры ,Program= программа , Measuring= измерения, System= системные настройки, <Enter>- включение\выключение нагрева.

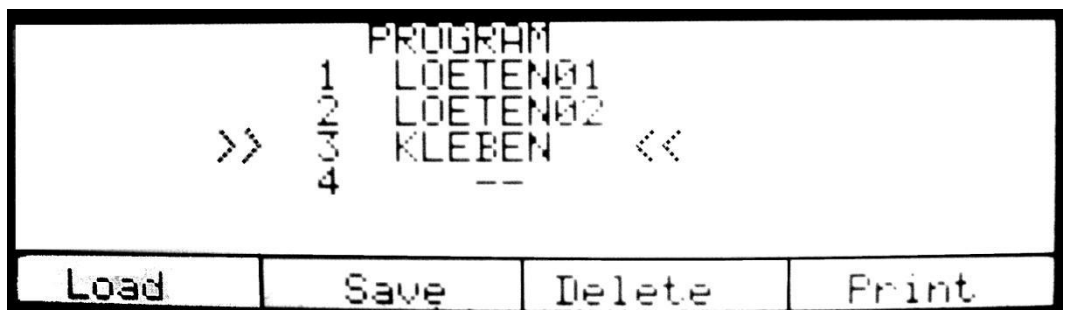

Рис 46. Подменю выбора программ оплавления.

В подменю «Program» (Рис 11) вы можете: <Load>- загружать сохранѐнные программы (см. ниже три основные программы); <Save>-сохранять новую (для этого нужно через подменю <Settings> (рис 12) выставить параметры и сохранить на пустой ячейке)/изменённую программы; <Delete>- удалять программу; <Print>- выводить на печать через принтер.

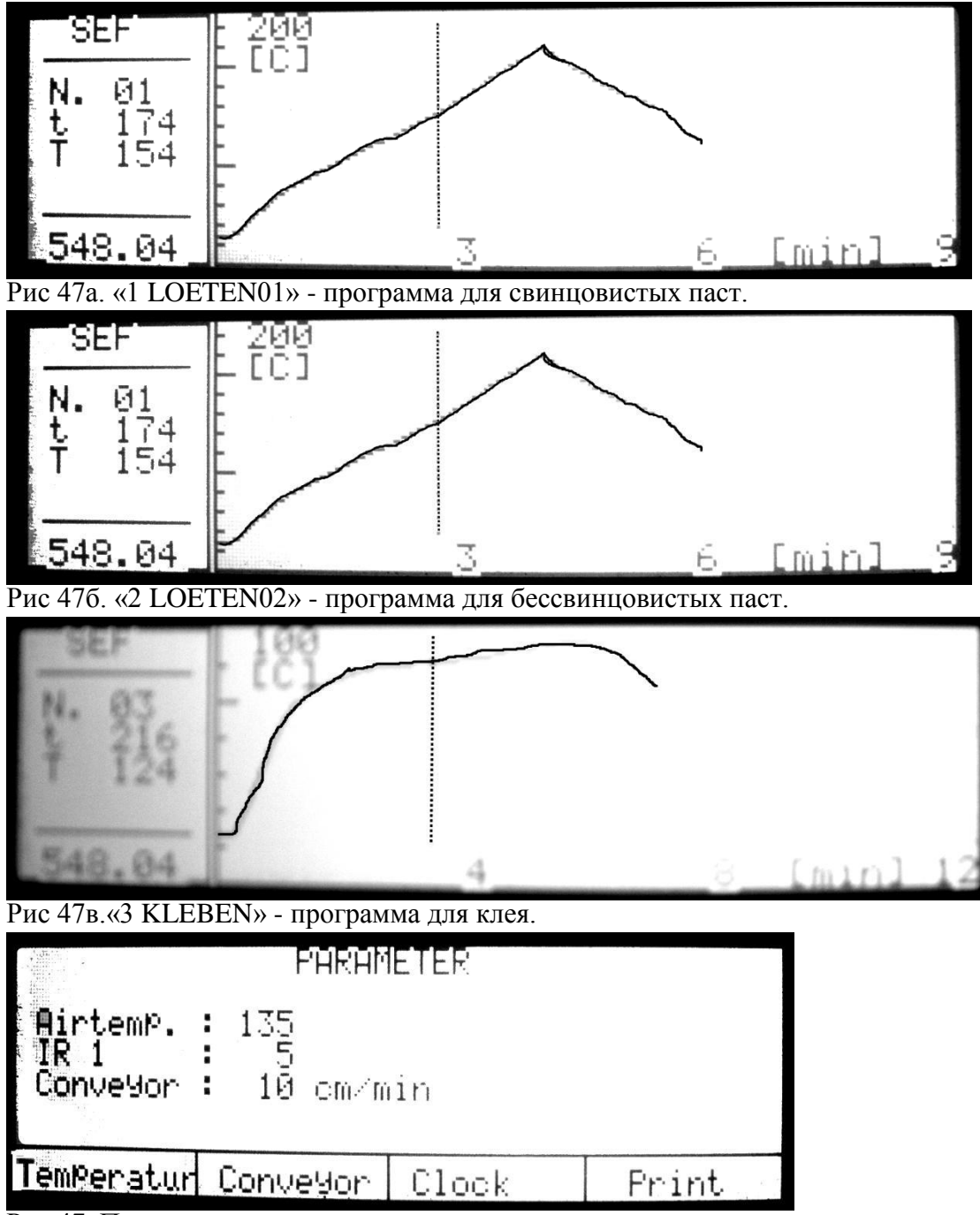

Рис 47. Подменю параметров процесса оплавления.

В подменю «Settings»(рис 12) вы можете изменять параметры  $(<\triangle>_{\text{H}}<\blacktriangledown>_{\text{H}}$ :

<Temperatur>- температуру воздуха в камере (Airtemp.) (0-250), значение IRрадиатора(0-5). <Conveyor>- Изменение скорости конвейера (10-100).

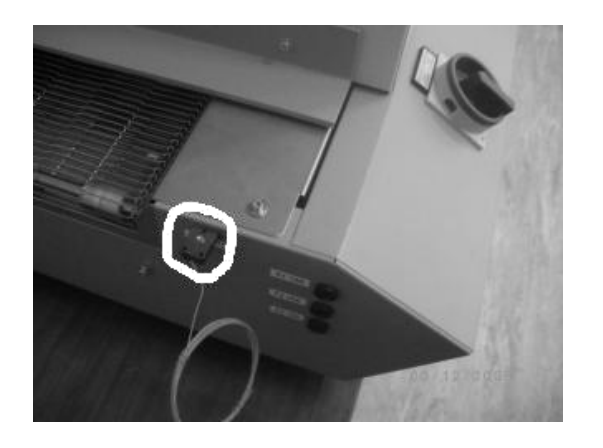

Рис 48.. Подключение дополнительных термопар.

Регистрация процесса оплавления происходит с помощью обратной связи через термопару измерением температуры. После установки датчика на плату и его подключения, клавиша <Measuring> открывает подменю измерений и запускает регистрацию температурной кривой (рис 14).

Далее выбирают (< $\triangle$ > и < $\nabla$ >) нужный процесс нагрева.

<Display>- подтвердить выбор и отобразить на дисплее.

Клавиши < $\blacktriangle$  > и < $\nabla$  > - перемещение линии измерений, в левом окне данные измерений.

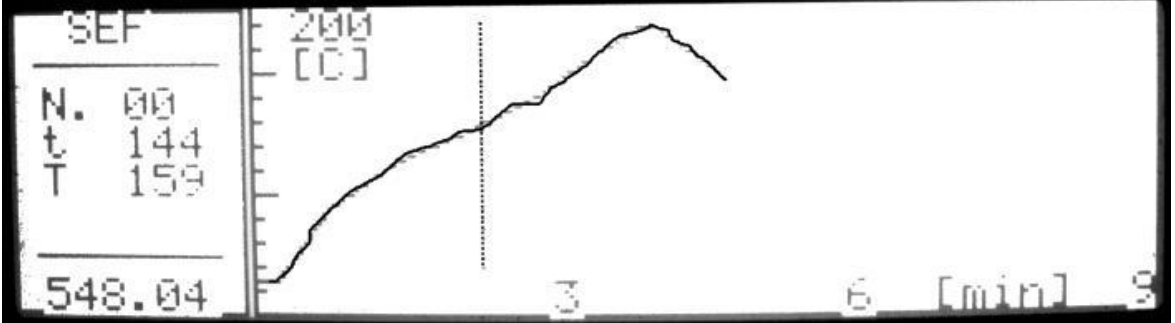

Рис 49. Температурная кривая.

Таблица 13. Соответствия времени процесса (аппроксимации) и скорости.

| $\mathbf{r} = \mathbf{r} + \mathbf{r}$ , and $\mathbf{r} = \mathbf{r} + \mathbf{r}$ , and $\mathbf{r} = \mathbf{r} + \mathbf{r}$ , and $\mathbf{r} = \mathbf{r} + \mathbf{r}$<br>Время процесса<br>(аппроксимация) | Скорость |
|----------------------------------------------------------------------------------------------------|----------|
| [MH]                                                                                                    | [OM/MMH] |
|                                                                                                    |          |
| 3                                                                                                    | $20\,$   |
| 3.5                                                                                                    | 17       |
| $\overline{4}$                                                                                                    | 15       |
| 4.5                                                                                                    | 13       |
| $\mathfrak{S}$                                                                                                    | 12       |

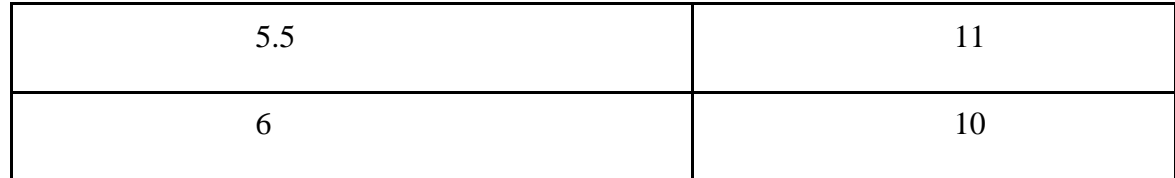

Ручное управление УЗ ванной промывки плат.

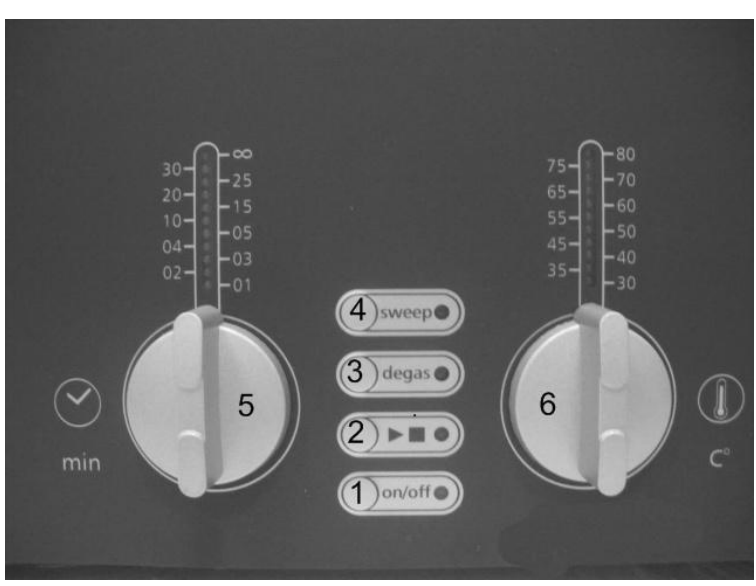

1- Вкл\Выкл ванны; 2- Старт\Стоп процесса промывки; 3- Дегазация жидкости; 4- Импульсная работаУЗ-генератора; 5- Таймер, [1 - ∞ ] мин; 6- Температура [30 - 80] градусов.

Рис 50. Панель управления ванной промывки.

### **Содержание отчета**

В отчете приводятся ответы на контрольные вопросы, излагается проделанная работа, даются предложения по улучшению качества пайки. Изобразить выбранный термопрофиль и расположение на плате всех термодатчиков.

### **Контрольные вопросы**

- 1. Сущность конвекционного процесса оплавления?
- 2. Какие факторы влияют на выбор температуры оплавления и скорости перемещения конвейера?
- 3. Какие диаграммы оплавления могут быть реализованы в данной печи?
- 4. Какие параметры можно установить в промывочной ванне и их влияние на компоненты?
- 5. Виды брака в пайке, видимые при оптическом контроле и меры по его устранению?

### **Литература**

- 1. Соболев С.Ф. Технология электромонтажа. Методические указания по разработке курсового проекта и подготовки к занятиям по технологии электромонтажа. – СПб СПбГУ ИТМО – 2008 – 76с. www.ifmo.ru/.
- 2. Конструкторско-технологическое проектирование электронной аппаратуры. Учебник для вузов. Под общ. Ред. В. А. Шахнова. М. Изд-во МГТУ им. Н.Э.Баумана, 2005, 568с.
- 3. Медведев А.И. Печатные платы. Конструкции и материалы. Серия «мир электроники», Изд-во ФИЗМАТЛИТ, 2005.
- 4. Гусев А.М., Гусев В.Г., Гусев Ю.М. Электроника и микропроцессорная техника. Учебник для студентов вузов. Изд-во Академический проект, Высшая школа, 2006, 799стр.
- 5. Технология приборостроения. Электронный учебник МГТУ. Под ред. проф. И.П.Бушминского. 2006. WWW.bmstu.ru/.
- 6. Предприятия поставщики оборудования и материалов:
- Диполь www.dipaul.ru,
- ОСТЕК www.ostec-smt.ru,
- Универсалприборwww.pribor.ru.

### **Оглавление**

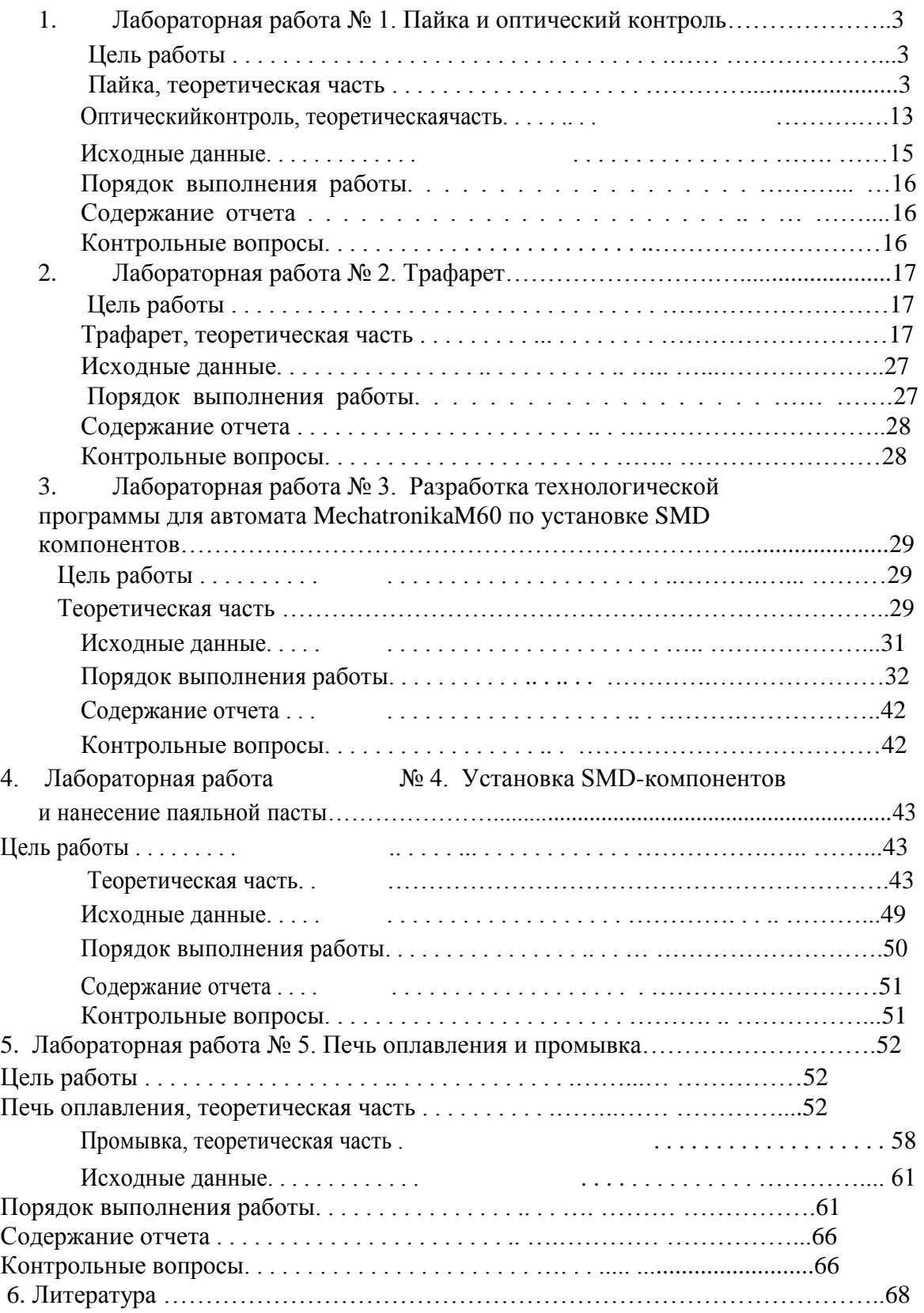